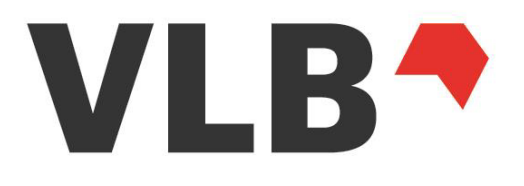

# VLB-REST-API **Spezifikation**

Anwenderdokumentation für den Abruf von Metadaten-, Cover- und Mediendateien

technische-Version: v2

Dokument-Version: 2.14

Datum: 31.05.2022

Status: Freigabe

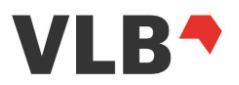

## <span id="page-1-0"></span>**1. Inhalt**

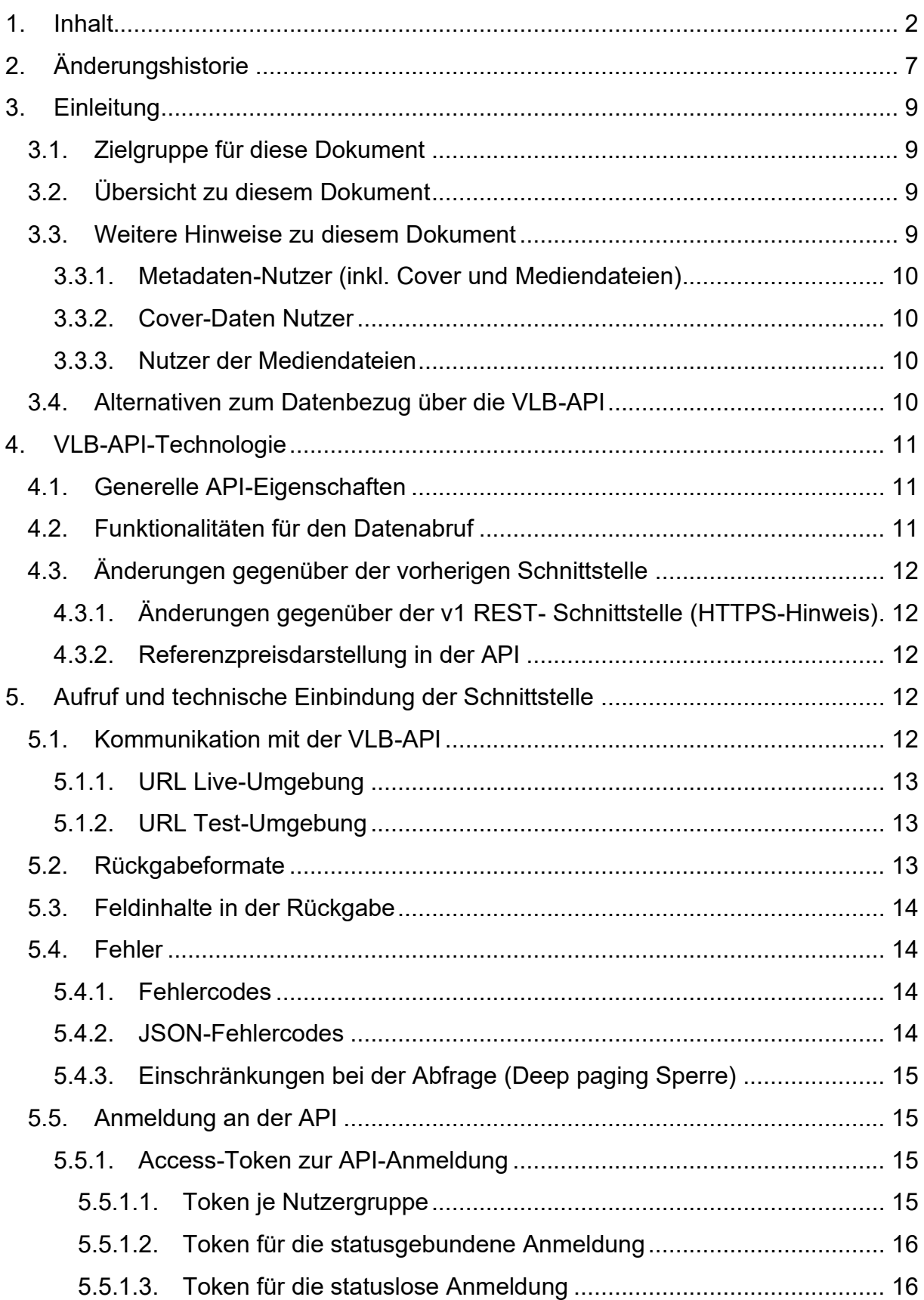

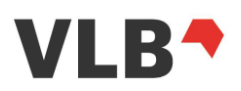

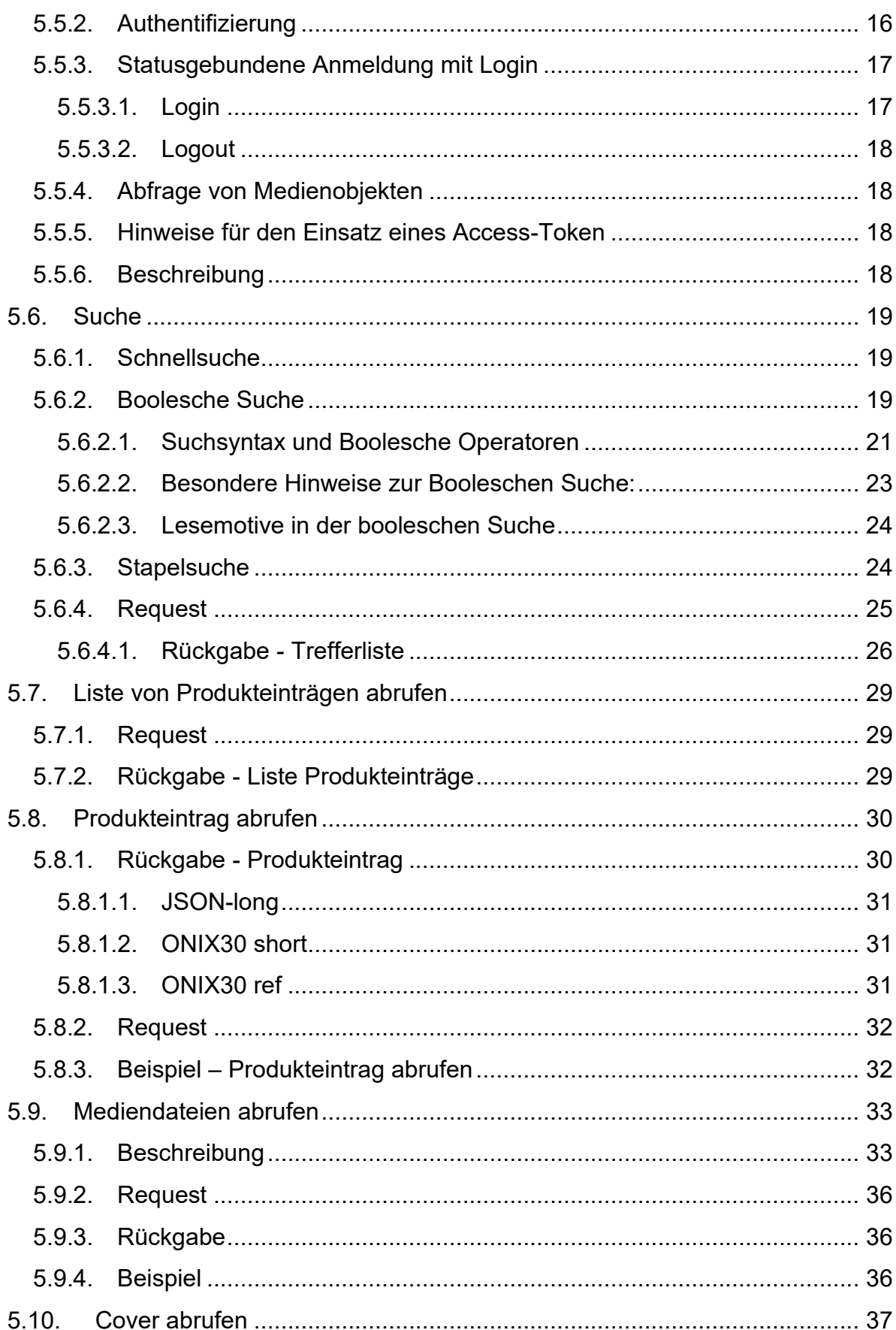

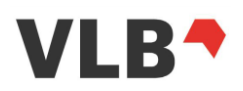

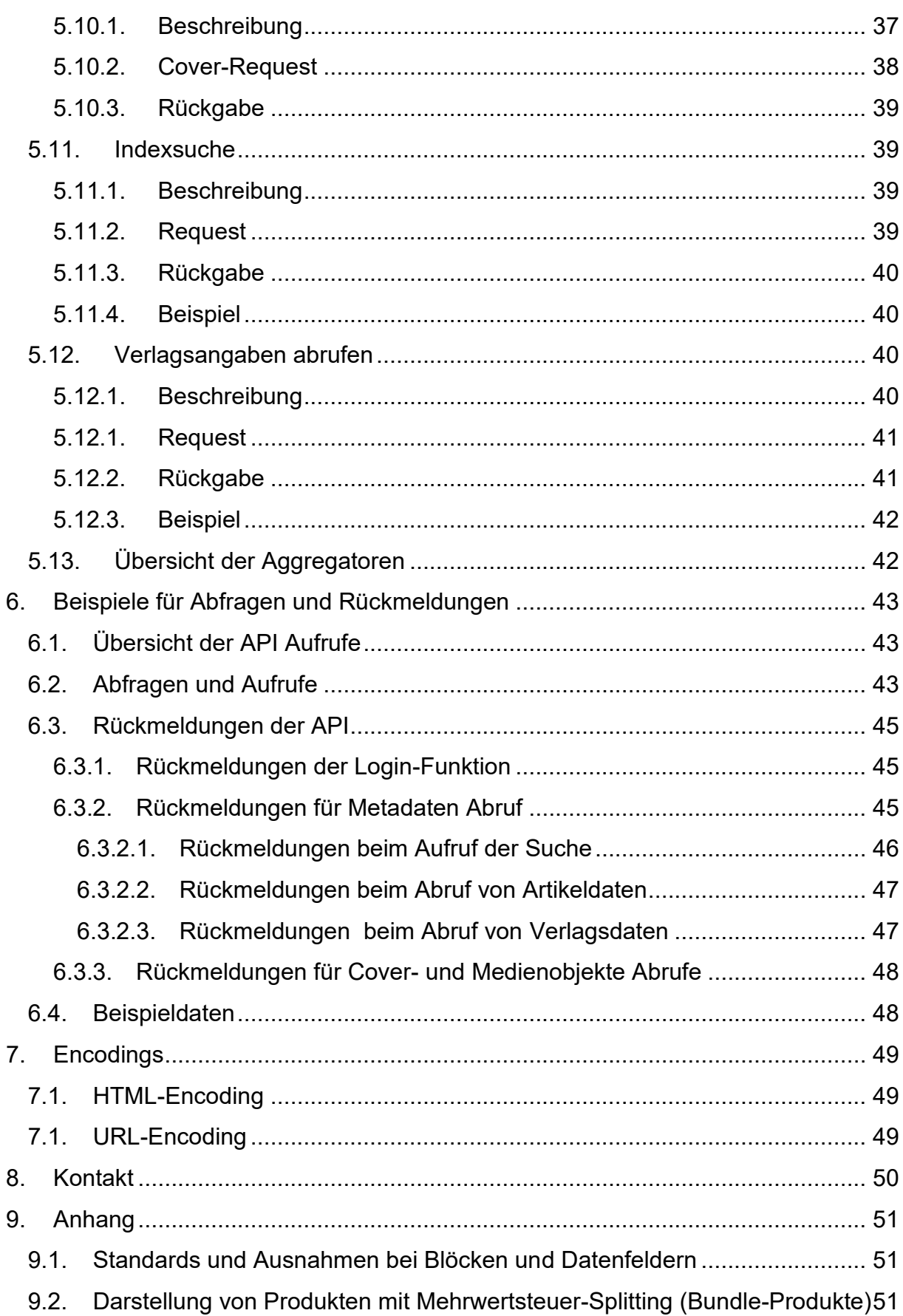

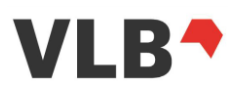

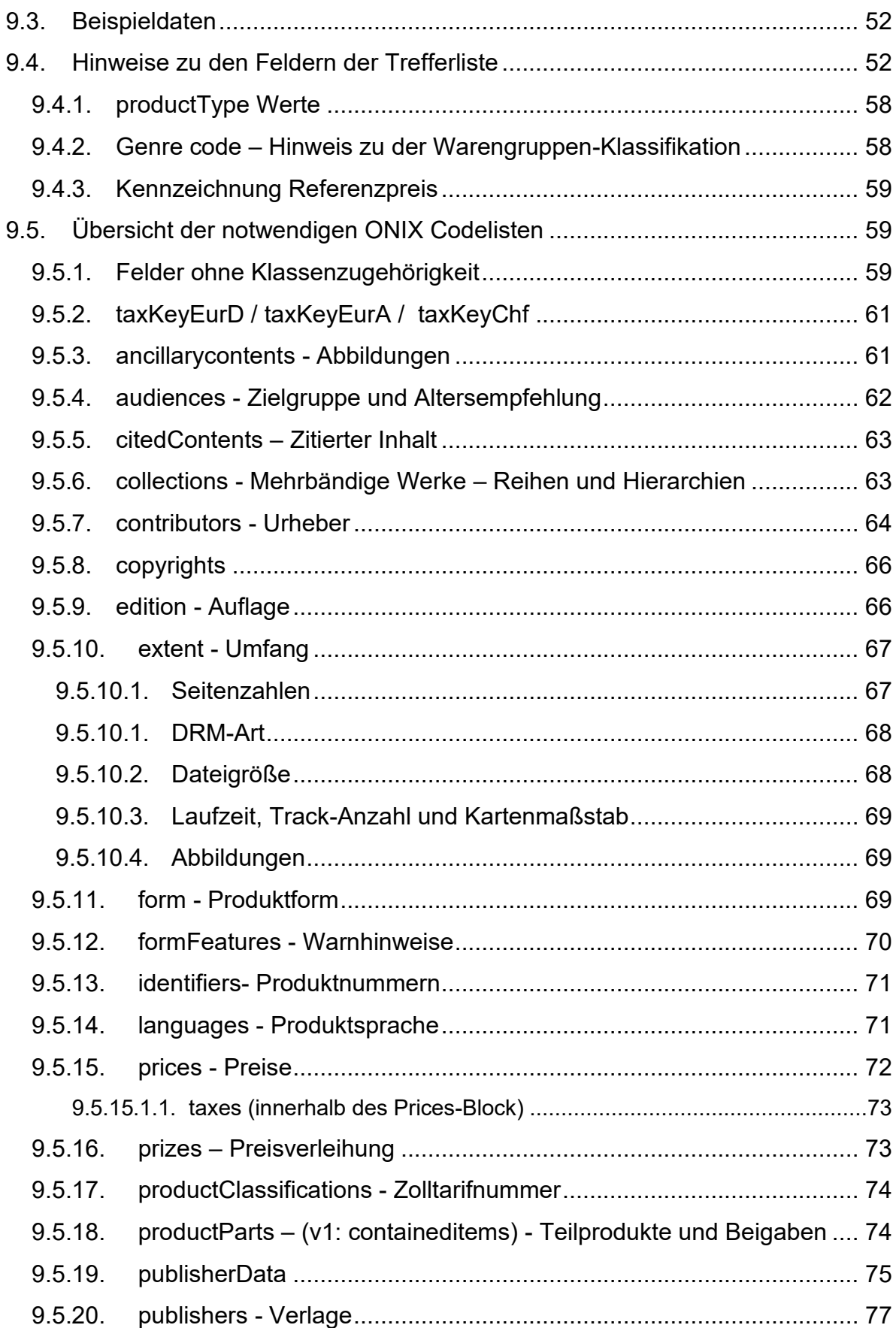

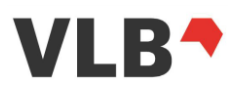

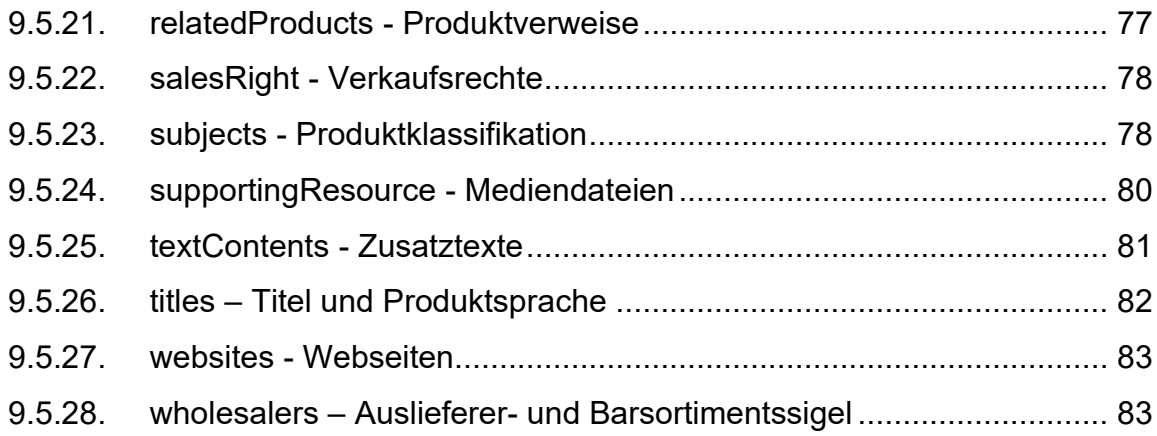

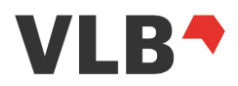

## <span id="page-6-0"></span>**2. Änderungshistorie**

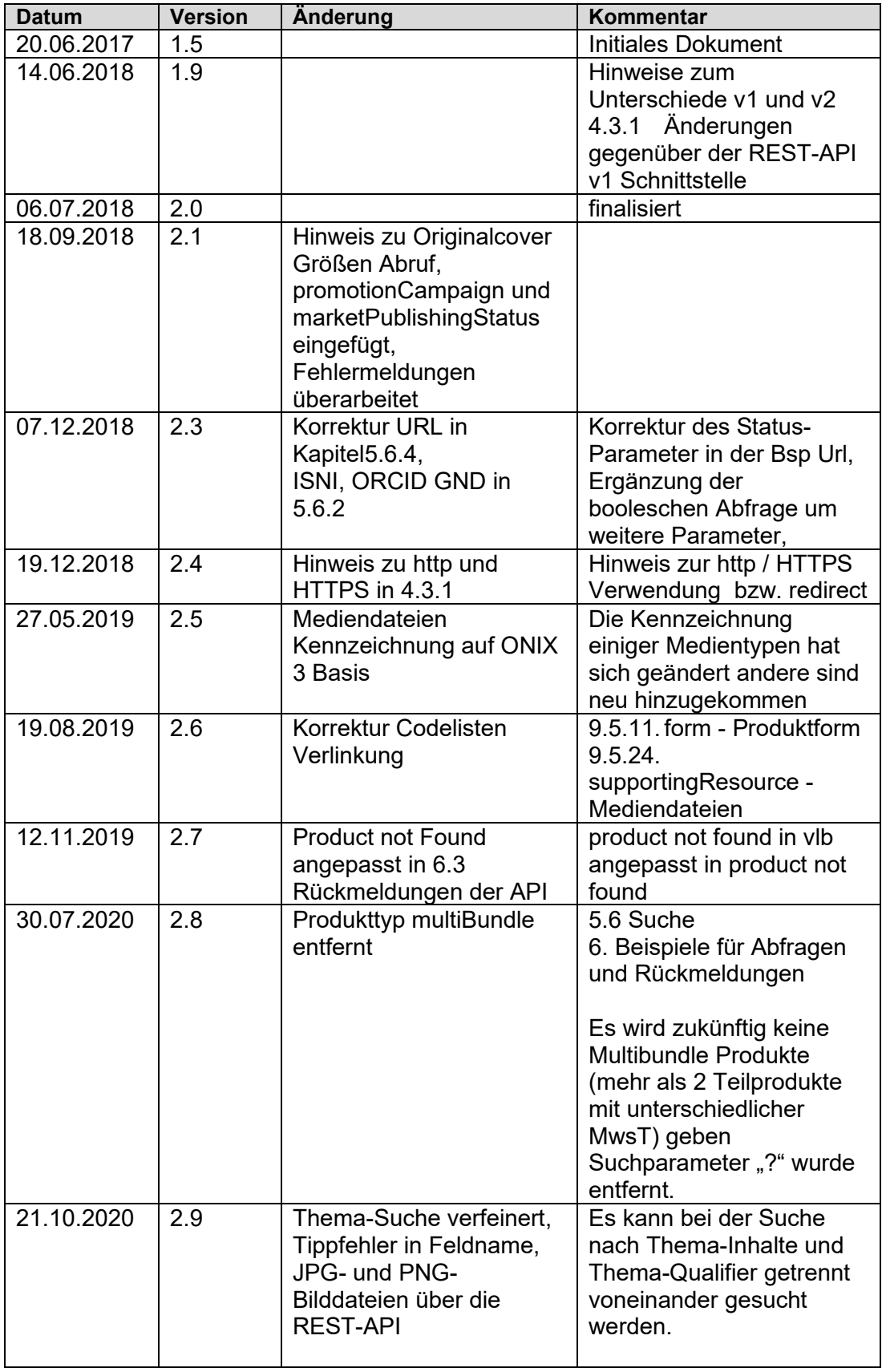

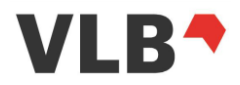

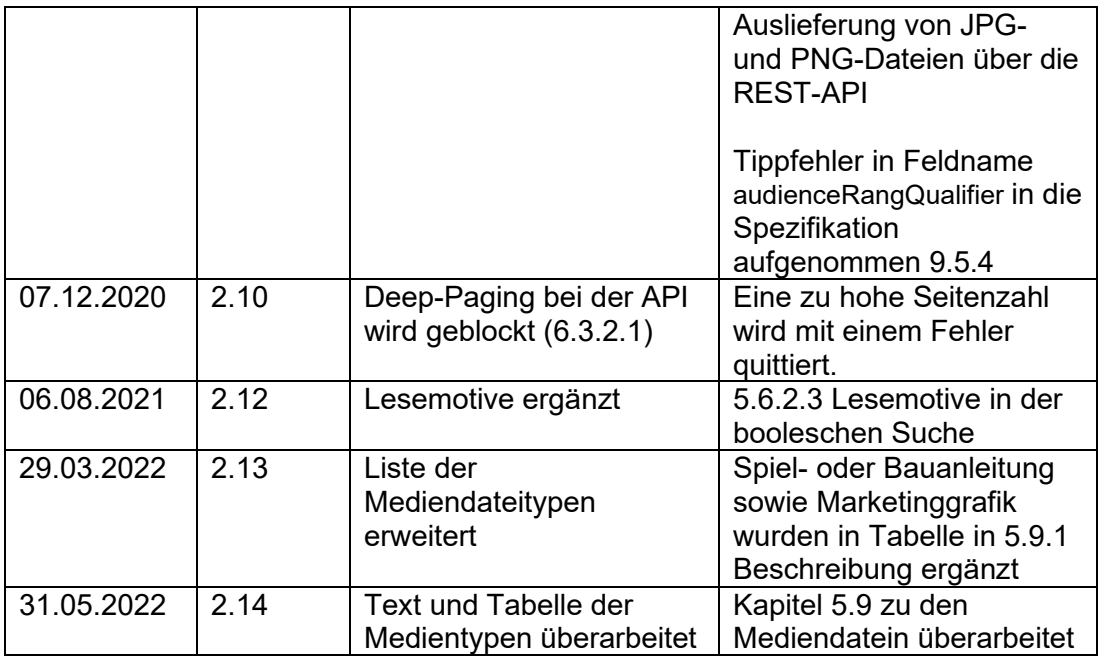

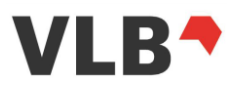

## <span id="page-8-0"></span>**3. Einleitung**

## <span id="page-8-1"></span>**3.1. Zielgruppe für diese Dokument**

Die folgende Spezifikation ist für Dienstleister zur Programmierung des Zugriffs auf die VLB-Daten, die Cover sowie Mediendateien gedacht. Programmierkenntnisse zur Einbindung einer REST-Schnittstelle werden vorausgesetzt.

## <span id="page-8-2"></span>**3.2. Übersicht zu diesem Dokument**

- Allgemeine Erläuterung der API Technologie erfolgen in den Kapiteln [3](#page-8-0) bis [4](#page-10-0)
- Die Anbindung der Schnittstelle sowie Fehlermeldungen und Rückgabeformate werden in Kapitel [5.1](#page-11-4) , [5.2](#page-12-2) und [5.3](#page-13-0) neben den URLs zum Aufruf der Schnittstelle im Livesystem beschrieben.
- Die Anmeldung an der Schnittstelle wird im Kapitel [5.5](#page-14-1) [Anmeldung an der API](#page-14-1) behandelt
- Suchfunktionen und Trefferliste sind in Kapitel [5.6](#page-18-0) beschrieben. Darunter fallen auch die Boolesche Suche sowie die Felder der Trefferliste in zwei JSON Formaten.
- Den Titeldetailaufruf in unterschiedlichen Formaten beschreiben Kapitel [5.7](#page-28-0) und [5.8](#page-29-0)[0](#page-27-0)
- **Felder die in der vorliegenden API-Spezifikation nicht enthalten sind, sind vom Anwender nicht zu berücksichtigen. Erst mit Aufnahme in die Spezifikation erhalten die Felder ihre Gültigkeit**
- Beispielaufrufe in Kapitel [6](#page-42-0) [Beispiele für Abfragen](#page-42-0) und Rückmeldungen
- Beispieldatensätze im JSON-Format sind über die Seite <https://vlb.de/leistungen/api-spezifikation> unter dem Link "Beispiele V2" als ZIP-Datei abrufbar. [\(6.4](#page-47-1) [Beispieldaten](#page-47-1) Verweis auf diesen Link)

## <span id="page-8-3"></span>**3.3. Weitere Hinweise zu diesem Dokument**

Zukünftige Versionen der [API-Dokumentation](https://vlb.de/hilfe/datenbezug/rest-api) werden unter die Online-Hilfe des VLB bereitgestellt.

Das Dokument enthält Hinweise zur Nutzung der API:

- 1. für Nutzer der Metadaten, Cover und Mediendateien
- 2. für Nutzer, die ausschließlich berechtigt sind Cover-Daten abzurufen (Cover-API)
- 3. für Nutzer, die ausschließlich berechtigt sind Mediendateien (inkl. Cover) abzurufen

Die für die jeweilige Nutzergruppe relevanten Kapitel werden nachfolgend aufgelistet.

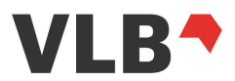

## *3.3.1. Metadaten-Nutzer (inkl. Cover und Mediendateien)*

<span id="page-9-0"></span>Für den Abruf aller Daten – Metadaten, Cover und Mediendateien – ist das gesamte Dokument zu beachten.

## *3.3.2. Cover-Daten Nutzer*

<span id="page-9-1"></span>Nutzer, die ausschließlich Cover abrufen, beachten bitte die folgenden Kapitel:

- Kapitel [1](#page-1-0) [Inhalt](#page-1-0) bis Kapitel [5.3](#page-13-0) [Feldinhalte in der Rückgabe](#page-13-0)
- Kapitel [5.5](#page-14-1) [Anmeldung an der API](#page-14-1)
- Kapitel [5.5.1](#page-14-2) [Access-Token zur API-Anmeldung](#page-14-2)
- Kapitel [5.5.1.1](#page-14-3) [Token je Nutzergruppe](#page-14-3)
- Kapitel [5.5.1.3](#page-15-1) [Token für die statuslose Anmeldung](#page-15-1)
- Kapitel [5.10](#page-36-0) [Cover abrufen](#page-36-0)

## *3.3.3. Nutzer der Mediendateien*

<span id="page-9-2"></span>Für Nutzer, die auf alle Mediendateien zugreifen, sind die folgenden Kapitel relevant:

- Kapitel [1](#page-1-0) [Inhalt](#page-1-0) bis Kapitel [5.3](#page-13-0) [Feldinhalte in der Rückgabe](#page-13-0)
- Kapitel [5.5](#page-14-1) [Anmeldung an der API](#page-14-1)
- Kapitel [5.5.1](#page-14-2) [Access-Token zur API-Anmeldung](#page-14-2)
- Kapitel [5.5.1.1](#page-14-3) [Token je Nutzergruppe](#page-14-3)
- Kapitle [5.5.1.3](#page-15-1) [Token für die statuslose Anmeldung](#page-15-1)
- Kapitel [5.9](#page-32-0) [Mediendateien](#page-32-0) abrufen

## <span id="page-9-3"></span>**3.4. Alternativen zum Datenbezug über die VLB-API**

Alternativ zum Datenbezug über die VLB-API können VLB-Daten im ONIX-Format über einen FTP-Zugang bezogen werden.

Neben den ONIX Daten sind auch die Mediendateien (inkl. Cover) per FTP zu beziehen.

Zur Einrichtung des Zugangs zu den ONIX- Daten oder Mediendateien wenden Sie sich bitte an den MVB-Kundenservice mit den unter Kapitel "[8](#page-49-0) [Kontakt](#page-49-0)" genannten Kontaktdaten.

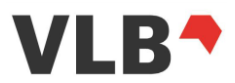

## <span id="page-10-0"></span>**4. VLB-API-Technologie**

Die VLB-API baut auf die REST-Technologie (**Re**presentational **S**tate **T**ransfer) auf. Damit ergeben sich gegenüber der zuvor verwendeten SOAP-Technologie Änderungen und Vorteile in der Anwendung und Performance.

## <span id="page-10-1"></span>**4.1. Generelle API-Eigenschaften**

Die generellen Eigenschaften der VLB-API sind:

- Die VLB-Schnittstelle nutzt als **Authentifizierungsmethode OAuth2** mit einem vereinfachten Autorisierungsverfahren, das für die weitere Kommunikation ein Token verwendet.
- Jeder Datensatz erhält eine **eindeutige ID, eine 32-stellige alphanumerische** sogenannte GUID (Globally Unique Identifier).
- Es stehen zwei grundsätzliche Datenformate zur Verfügung **JSON** (**J**ava **S**cript **O**bject **N**otation) sowie ONIX in der version und ONIX 3.0.
- Das JSON-Format ist in einen **JSON-Wrapper** verpackt, der pro Suchanfrage die Gesamtanzahl der Treffer, die Gesamtzahl der Seiten, die Anzahl Treffer pro Seite sowie die Seitenzahl zurückgibt.
- Für die Fehlerbehandlung greift die Schnittstelle auf die **gängigen HTML-Status- und -Fehlercodes** zurück. Fehler werden im Ergebnis genauer spezifiziert.
- Für einen einfachen Umgang mit unterschiedlichen Versionen wird die VLB-REST-API eine **Versionsinformation in der URL** enthalten, so dass bestehende Applikationen auch bei einem API-Update für eine Übergangsphase ohne Änderungen weiter genutzt werden können.
- Die API kann sowohl für individuelle **Einzelplatz-Lösungen** als auch für **Webshops** genutzt werden.Die grundsätzliche Konfiguration wird von der MVB vorgenommen.
- -

## <span id="page-10-2"></span>**4.2. Funktionalitäten für den Datenabruf**

Die VLB-REST-API bietet ähnliche Funktionalitäten wie auch die vorherigen VLB-APIs:

- LogIn / LogOut
- Verschiedene Suchmethoden (Schnellsuche, Boolesche Suche, Hierarchieund Reihensuche)
- Rückgabe in verschiedenen Formaten (JSON, ONIX 2.1 und ONIX 3.0)
- Trefferliste in zwei unterschiedlichen Feldzusammenstellungen
- Artikeldetailangaben abrufbar auf Basis einer ID
- Abruf der URL zum Artikelcover

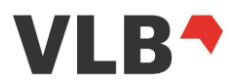

- Abruf der URL zu weiteren Mediendateien
- Abruf der Verlagsangaben auf Basis einer Verlags-ID
- Aufruf von Indizes für verschiedene Felder

## <span id="page-11-0"></span>**4.3. Änderungen gegenüber der vorherigen Schnittstelle**

## *4.3.1. Änderungen gegenüber der v1 REST- Schnittstelle (HTTPS-Hinweis)*

<span id="page-11-1"></span>Gegenüber der REST-API v1 haben sich einige Änderumgen ergeben.

- Felder für die kein Wert vorliegt werden nicht angezeigt. D.h. es gibt keine "null"-Wert Felder mehr
- Im Detail-Aufruf wird kein json-short Format mehr bereitgestellt. Es steht ausschließlich das JSON Format (json long) zur Verfügung.
- Das explizite Preisreferenzkennzeichen entfällt. Stattdessen werden die Felder zur Ermmittlung der Preisreferenz übergeben.
- Die Schnittstelle verwendet nativ HTTPS. http Aufrufe werden auf HTTPS mit dem Status-Code 308 weitergeleitet.

## *4.3.2. Referenzpreisdarstellung in der API*

<span id="page-11-2"></span>Jeder gebundene Preis der keine ca.-Preisangabe hat ist ein Referenzpreis. Die explizite Referenzpreisangabe über ein eigenes Feld entfällt in der Version 2 der Rest-API.

Die Felder für die Angabe des gebundenen sowie die Angabe zu der ca.- Preisangabe sind sowohl in der Trefferliste wie auch im Detail eines Produktes verfügbar.

## <span id="page-11-3"></span>**5. Aufruf und technische Einbindung der Schnittstelle**

## <span id="page-11-4"></span>**5.1. Kommunikation mit der VLB-API**

Der Aufruf der VLB-REST-API erfolgt über URLs, innerhalb derer Server, Funktion und Parameter definiert werden müssen. Im Request-Header müssen der Zugangstoken und bei Produktabfragen das Rückgabeformat [JSON ( long) oder ONIX (short, ref)] angegeben werden.

Allgemeines URL-Format:

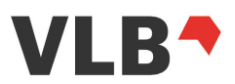

## [https://api.vlb.de/api/v2/<function>?<parameter>](https://api.vlb.de/api/v2/%3cfunction%3e?%3cparameter%3e)

Der Aufruf sollte verschlüsselt per HTTPS erfolgen (siehe [4.3.1](#page-11-1) [Änderungen](#page-11-1)  [gegenüber der v1 REST-](#page-11-1) Schnittstelle (HTTPS-Hinweis) ). Im Falle von zur Vorversion inkompatiblen Änderungen an Funktionsaufrufen wird die Versionsnummer (im Beispiel oben v1) inkrementiert (v2, v3, usw.). Dies trifft insbesondere auf Feldlöschungen oder Typänderungen zu, die eine Anpassung am Client-System erfordern.

Jeder Funktionsaufruf kann Fehler zurückliefern – Fehlercodes sind im Kapitel [5.4](#page-13-1) [Fehler,](#page-13-1) sonstige Rückmeldungen der API sind in Kapitel [6.3](#page-44-0) [Rückmeldungen der API](#page-44-0) aufgelistet. Zusätzlich werden sprechende Fehlermeldungen in JSON ausgegeben.

Für alle im Folgenden erwähnten Requests wird, sofern nicht anders beschrieben, ein HTTP GET verwendet.

## *5.1.1. URL Live-Umgebung*

<span id="page-12-0"></span>Die Live-Umgebung der API für den produktiven Betrieb ist unter folgender URL erreichbar:

### [https://api.vlb.de/api/v2/<function>?<parameter>](https://api.vlb.de/api/v2/%3cfunction%3e?%3cparameter%3e)

Die Live-Umgebung wird sowohl für die Entwicklungsphase der Kundensoftware wie auch für die produktive Nutzung verwendet.

### *5.1.2. URL Test-Umgebung*

<span id="page-12-1"></span>In speziellen Fällen werden neue Funktionen und Testmöglichkeiten über ein Testsystem bereitgestellt. Für diesen Fall werden die API-Kunden gesondert informiert. Das Testsystem ist nicht durchgängig parallel zum Live System verfügbar. Das Testsytem muss nicht dem Bestand des Live-Systems entsprechen und kann sich ändern.

Basis URL Testsystem (per HTTPS):<https://test-api.vlb.de/>

## <span id="page-12-2"></span>**5.2. Rückgabeformate**

Über den HTTP Header Content-Type kann angegeben werden, in welchem Format die Übergabe der Parameter erfolgt, mit dem Parameter Accept **muß** das Rückgabeformat definiert werden. Welche Formate ein Endpoint unterstützt, wird bei der Beschreibung des Endpoints angegeben.

Rückgabeformate:

- application/json-short – Wird für die Rückgabe des "JSON-short" Formats verwendet (*nur Trefferliste*)

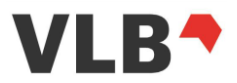

- application/json Wird für die Rückgabe des "JSON-long" Formats (Trefferliste und Detail) verwendet.
- application/onix21-short Liefert ONIX21 im Short-Format zurück (nur Detail)
- application/onix21-ref Liefert ONIX21 im Reference-Format zurück (nur Detail)
- application/onix30-short Liefert ONIX3.0 im Short-Format zurück (nur Detail)
- application/onix30-ref Liefert ONIX3.0 im Reference-Format zurück (nur Detail)

## <span id="page-13-0"></span>**5.3. Feldinhalte in der Rückgabe**

Felder, die keine Werte enthalten werden nicht ausgegeben. Damit ändert sich der Umfang der Rückgabe abhängig vom Inhalt des Datensatzes. Im Gegensatz dazu hat die vorhergehnede Schnittstellenversion v1 NULL-Werte ausgegeben für den Fall dass keine Daten vorhanden waren.

## <span id="page-13-1"></span>**5.4. Fehler**

## *5.4.1. Fehlercodes*

<span id="page-13-2"></span>Die API meldet Fehler als http-Statuscode zurück.:

- 400 Bad Request: Anfrage-Nachricht war fehlerhaft aufgebaut.
- 401 Unauthorized: Kann nicht ohne gültige Authentifizierung durchgeführt werden
- 403 Forbidden: Anfrage in gegebener Form nicht erlaubt.
- 404 Not Found: Die Ressource konnte nicht gefunden werden
- 500 Internal Server Error: Bei allgemeinen Statusfehlern

Werden archivierte Titel ohne Zugangsberechtigung für archivierte Titel aufgerufen, so erscheint die Meldung "401 – Unauthorized" da der Token keine Berechtigung zum Abruf archivierter Daten hat.

## *5.4.2. JSON-Fehlercodes*

<span id="page-13-3"></span>Zusätzlich zu den HTTP-Fehlercodes werden im Response Body noch weitere Fehlerinformationen im JSON Format ausgegeben. Der Aufbau dieser Nachrichten ist wie folgt:

```
{
    "error": "<error code>",
     "error_description": "<error_description>"
}
```
Mögliche Fehlercodes sind:

- *invalid\_token*: Der übergebene Zugangstoken ist ungültig
- *product blocked*: Das angeforderte Produkt ist nicht zur Anzeige freigegeben

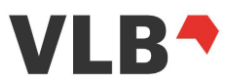

- *no permission*: Diese Anfrage darf mit dem Berechtigungslevel des gegebenen Tokens nicht ausgeführt werden
- *not found*: Produkt nicht vorhanden
- unauthorized:
- access denied:

Siehe zu den Fehlermeldungen auch das Kapitel [6.3](#page-44-0) [Rückmeldungen der API.](#page-44-0)

## *5.4.3. Einschränkungen bei der Abfrage (Deep paging Sperre)*

<span id="page-14-0"></span>Für den Abruf von Artikeldaten über die REST-API Trefferliste ist ein Limit von 10.000 Produkten festgelegt um ein Deep-paging einzuschränken.

D.h. es können Artikelangaben in der Trefferliste bis zum 10.000 Artikel abgerufen werden. Der Abruf des 10.001 Artikels über die Trefferliste wird mit einem http-Fehlercode 400 beantwortet. Z.B. ist der Abruf der Seite 40 der Trefferliste bei einer Anzahl von max. 250 Artikeln pro Seite noch möglich. Der Abruf der Seite 41 mit ebenfalls 250 Artikeln wird blockiert da die Artikelanzahl in diesem Fall bei 10.001 beginnen würde (siehe [6.3.2.1](#page-45-0) [Rückmeldungen beim Aufruf der Suche\)](#page-45-0).

Die Abfrage ist in diesem Fall entsprecehnd anzupasssen, so dass die gewünschten Artikel in der Treffermenge bis 10.000 Artiklen liegen.

Der Abruf von 10.000 und mehr Artikeln über den Detailaufruf ist von dieser Einschränkung nicht betroffen, da der Detailaufruf pro Artikel erfolgt.

Ebenso ist die Ermittlung einer Treffermenge die über 10.000 Artikeln liegt bzw. liegen könnte weiterhin möglich.

## <span id="page-14-1"></span>**5.5. Anmeldung an der API**

Aufgrund der REST-Technologie und des OAUTH2-Verfahrens arbeitet die API zur Authentifizierung mit einem Access-Token. Das Access-Token ist in jeder Anfrage an die API zu mitzusenden.

## *5.5.1. Access-Token zur API-Anmeldung*

<span id="page-14-2"></span>Je nach Anwendungsfall wird zwischen einer statusgebundenen Anmeldung für Einzelplatzanwendungen und einer statuslosen Anmeldung für Webshop-Anwendungen unterschieden und die entsprechenden Tokens bereitgestellt bzw. generiert.

## 5.5.1.1. *Token je Nutzergruppe*

<span id="page-14-3"></span>Je nach Nutzergruppe und gesetzten Zugriffsrechten berechtigt der Token zum Abruf von

• Metadaten und Medienobjekten inkl. Cover

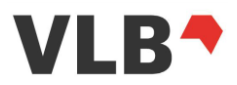

- Nur Medienobjekte inkl. Cover
- Ausschließlich Cover
- Ausschließlich Metadaten
- Adressdaten

## 5.5.1.2. *Token für die statusgebundene Anmeldung*

<span id="page-15-0"></span>Im Fall der Einzelplatzanwendung wird über das Login der benötigte Access-Token generiert. Das Token ist nur für dieses individuelle Login dieser Applikation gültig.

Eine Login-Passwort-Kombination lässt eine bestimmte Anzahl paralleler Anmeldungen (= Generierung von Access-Token) zu. Ist die maximale Anzahl erreicht, muss zuerst ein Access-Token "zurückgegeben" (=freigegeben) werden, bevor ein neues Token generiert werden kann. Die Anzahl parallel möglicher API-Logins für diesen User/Account wird über den MVB-Kundenservice festgelegt.

Für den Anwendungsfall der Einzelplatzanwendung hat die API ein definiertes Timeout von 60 Minuten bei Inaktivität, der Token wird dann auf Status "ungültig" gesetzt. In den ersten 10 Minuten der Tokengültigkeit löst die Verwendung der API noch keine Verlängerung des Token aus.

## 5.5.1.3. *Token für die statuslose Anmeldung*

<span id="page-15-1"></span>Im Fall der Webshop-Anwendung bzw. einer Anwendung mit einer unbestimmten Anzahl von Datennutzern wird ein Access-Token bereitgestellt, das eine unbegrenzte Anzahl von parallelen Anwendungen zulässt. Es ist kein vorheriges Login notwendig. Der Zugriff auf Medienobjekte kann je nach geschalteter Berechtigung (Abrechnung im Kunden-Account) eingeschränkt sein. Die Bereitstellung des Token erfolgt über den MVB-Kundenservice. Adressdaten müssen über eine von den Artikelmetadaten getrennte Funktion abgerufen werden.

## *5.5.2. Authentifizierung*

<span id="page-15-2"></span>Bei allen Requests, mit Ausnahme des Login, wird der Zugang über den Access-Token authentifiziert, der auf zwei Wegen übergeben werden kann:

1. HTTP Authorization Header mit Wert "Bearer" gefolgt vom Access-Token:

### <https://api.vlb.de/api/v2/product/29ef901373fb48bea8865948c75af64f>

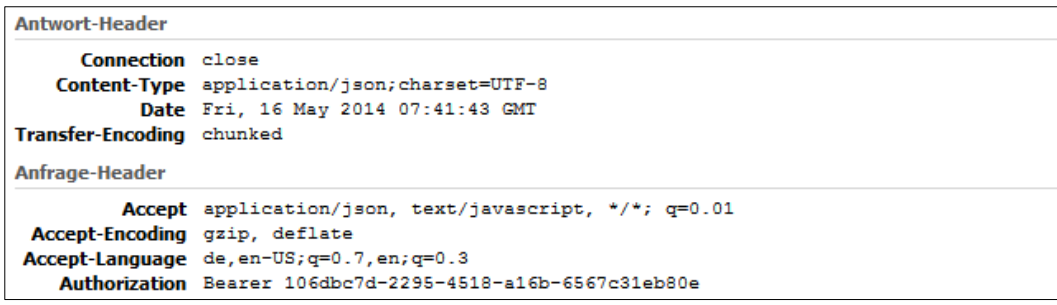

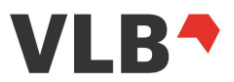

2. URL Parameter access token:

[https://api.vlb.de/api/v2/logout?access\\_token=98592fc6-61e6-4ed2-8f9e](https://api.vlb.de/api/v2/logout?access_token=98592fc6-61e6-4ed2-8f9e-f3fe7700bd79)[f3fe7700bd79](https://api.vlb.de/api/v2/logout?access_token=98592fc6-61e6-4ed2-8f9e-f3fe7700bd79)

Bei nicht erfolgreicher Authentifizierung wird ein http-Statuscode 401 im JSON-Format zurückgegeben:

```
{
   "error": "invalid token",
    "error_description": "Invalid access token: 98592fc6-61e6-4ed2-8f9e-f3fe7700bd79"
}
```
## <span id="page-16-0"></span>*5.5.3. Statusgebundene Anmeldung mit Login*

### 5.5.3.1. *Login*

<span id="page-16-1"></span>Das Login wird für den Einsatz in z.B. Warenwirtschaftssystemen oder Einzelplatz-Recherche-Systemen benötigt. Der Anwender benötigt eine Login-Passwort-Kombination für die Anmeldung an der API. Nach erfolgreichem Login generiert das System einen Access-Token.

### **Login Request**

Der User wird eingeloggt und erhält einen gültigen Access-Token.

URL: Die Loginfunktionalität, mit dem die API das Access-Token generiert, wird über folgende URL/Funktion aufgerufen:

Live:<https://api.vlb.de/api/v2/login>

**Protokoll**: **HTTPS** 

**Method:**

POST

Authentifizierung erforderlich: Nein

#### **Request Parameter:**

Keine

### **Request Payload:**

JSON mit den Attributen:

- username: your username
- password: your password

Beispiel:

```
{
 "username": "your username",
 "password": "your password"
}
```
**Rückgabe:** 

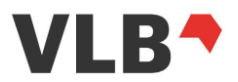

HTTP-StatusCode: 200 Format: String Content: accessToken

## 5.5.3.2. *Logout*

<span id="page-17-0"></span>Der mit dem Request übergebene Access-Token wird vom System abgemeldet. Siehe auch Punkt [5.5.2](#page-15-2) [Authentifizierung.](#page-15-2)

**URL:** [https://api.vlb.de/api/v2/logout](https://api.vlb.de/api/v2/logout/)

**Protokoll: HTTPS** 

**Authentifizierung erforderlich:** Ja

**Request Parameter** Keine

### **Rückgabe**

HTTP-StatusCode: 200 Format: Kein Content: Nein

### *5.5.4. Abfrage von Medienobjekten*

<span id="page-17-1"></span>Für den Abruf der Cover/ Mediendateien-Daten ist aus Sicherheitsgründen ein eigenes Access-Token notwendig, das entsprechend dem oben beschriebenen Weg erzeugt werden muss, s. Kapitel [5.5.1.3](#page-15-1) [Token für die statuslose Anmeldung.](#page-15-1)

## *5.5.5. Hinweise für den Einsatz eines Access-Token*

<span id="page-17-2"></span>Das Token erlaubt den Zugriff auf das VLB-System ohne weitere Authentifizierungen, wobei die Token für die Cover bzw. Medienobjekte nicht für den Abruf von Metadaten zu verwenden sind. Es ist darauf zu achten, dass der Access-Token nicht kopiert oder durch Dritte eingesehen werden kann, z.B. mit Hilfe eines Proxys.

### *5.5.6. Beschreibung*

<span id="page-17-3"></span>Die VLB-API bietet verschiedene Suchmöglichkeiten, die auch auf VLB-Online (www.vlb.de ) angeboten werden:

- Schnellsuche
- Boolesche Suche
- Stapelsuche
- Indexsuche (s. Kapitel [5.11](#page-38-1) [Indexsuche\)](#page-38-1)

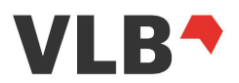

Stoppworte sind für die Suche grundsätzlich ausgeschlossen, z.B. a, al, das, dem, den, der, die, ein, eine, einem, einen, einer, eines, el, l, la, le, les, lo, the, un, una, une, uno.

## <span id="page-18-0"></span>**5.6. Suche**

## *5.6.1. Schnellsuche*

<span id="page-18-1"></span>Die Schnellsuche umfasst folgende Felder:

- Schlagworte (vom Verlag vergebene Schlagworte, DNB-Schlagworte)Titelund Untertitel
- Reihen- und Hierarchie-Titel
- Autor
- Verlag
- Identifier (ISBN, GTIN, ÖSB-Nummer, VLB-Bestellnummer, etc.)
- Thema-Subject
- Warengruppenindex-Bezeichnung
- Warengruppen Codename (z.B. Erzählende Literatur)
- ZIS-Sachgruppenname (z.B. Chemische Industrie, Kunststoffe)
- ReihenkürzelX-Nummer für Hierarchien

*5.6.2. Boolesche Suche*

<span id="page-18-2"></span>Die Boolesche Suche nutzt die aus dem VLB bekannten booleschen Parameter, siehe dazu auch die Online Hilfe des VLB – Abschnitt "[Boolesche Suche](https://vlb.de/hilfe/vlb-buchhandel/suche/boolesche-suche)".

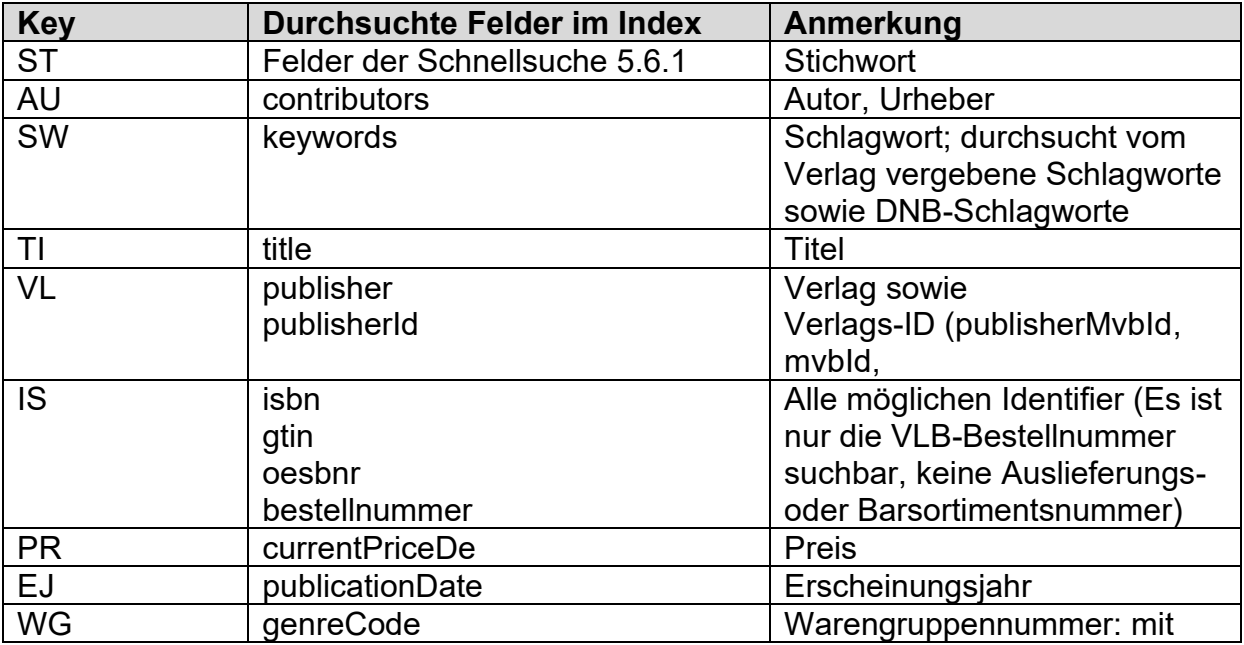

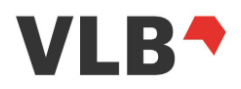

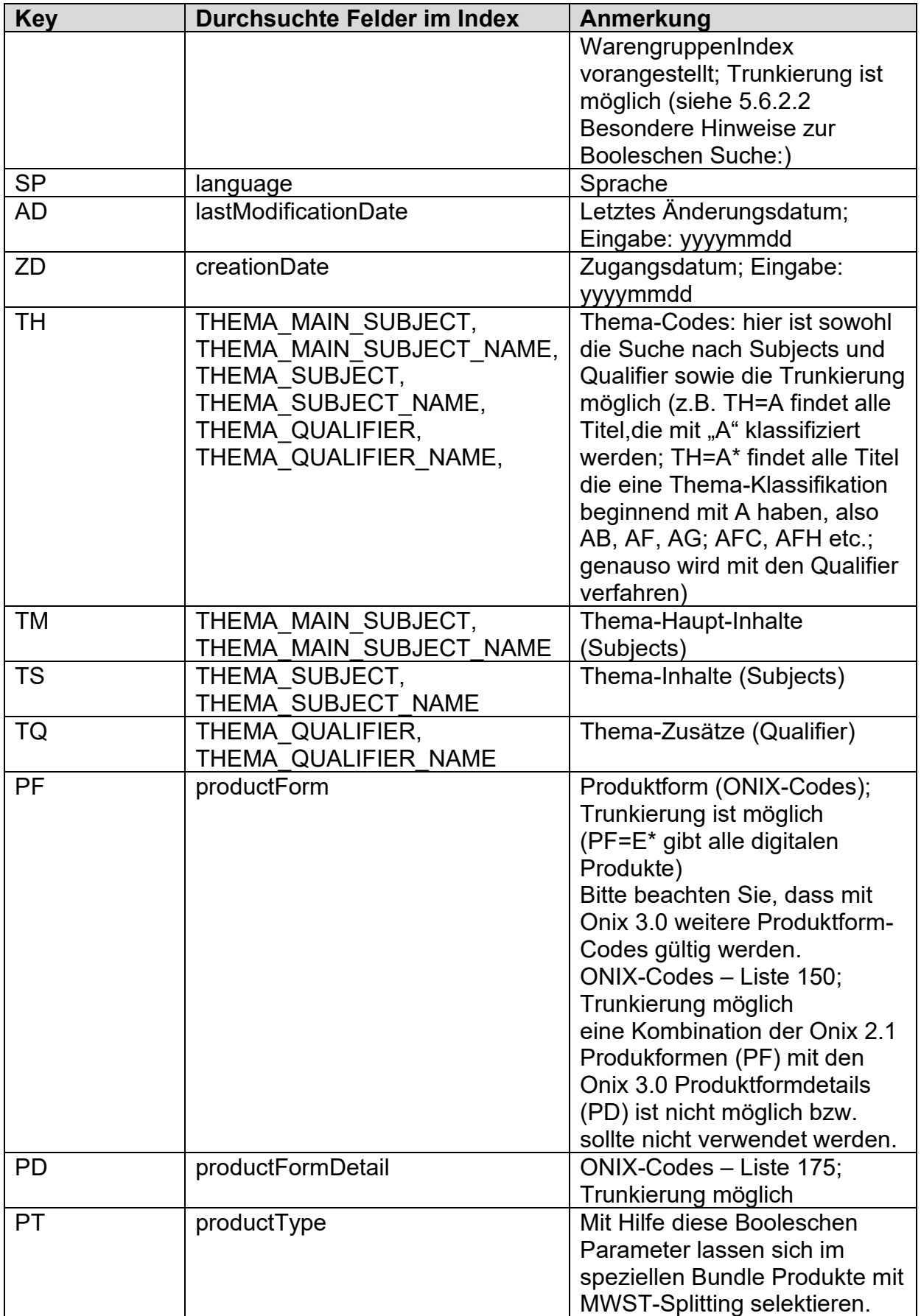

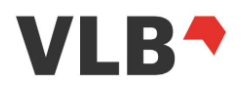

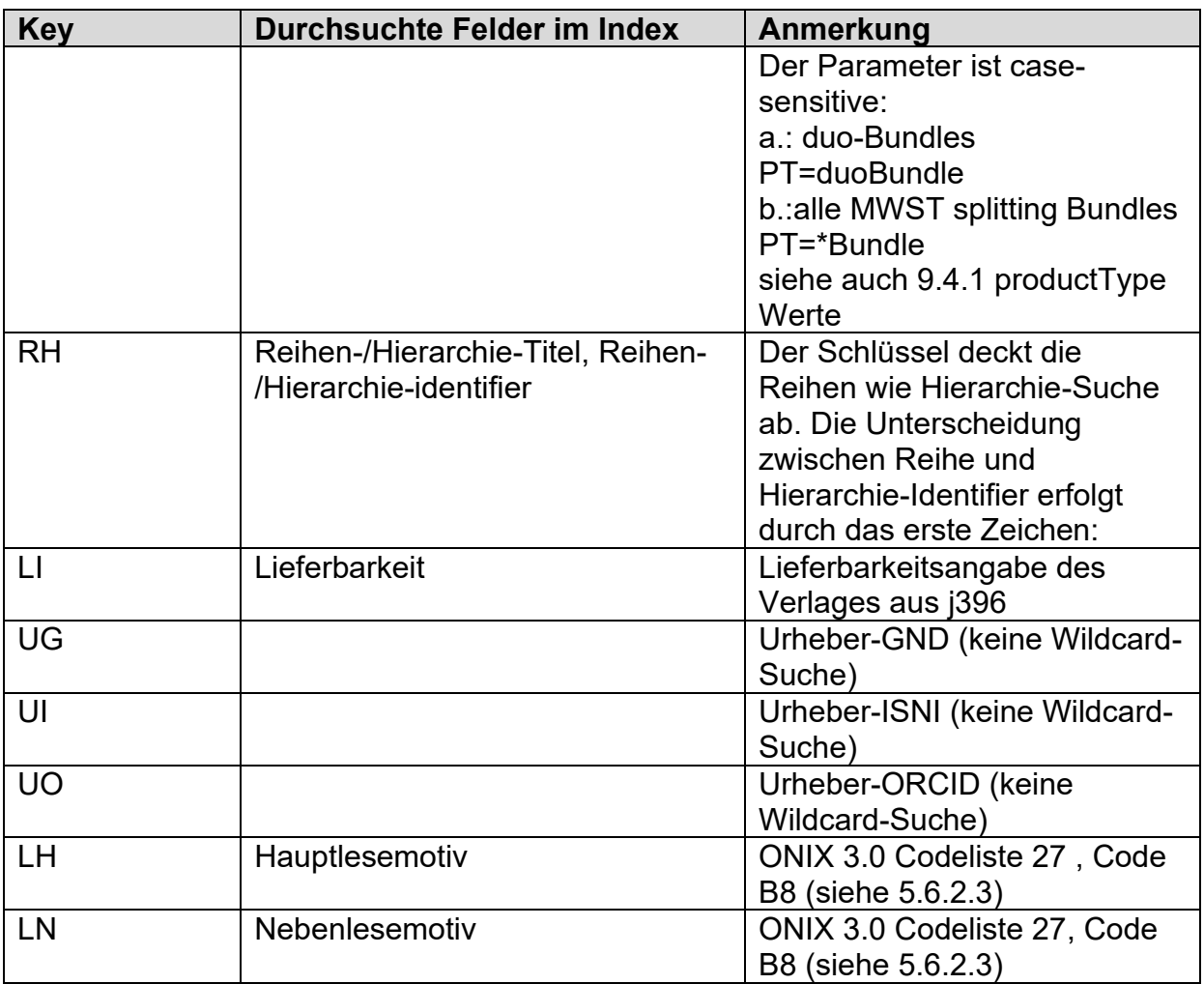

Die Angabe der Kategorie ist in beliebiger Kombination von Groß-/Kleinschreibung erlaubt, ein Gleichheitszeichen muss ohne Leerzeichen direkt anschließen.

Es ist möglich, die Kategorie-Angabe wegzulassen (bei der ersten Kategorie); dann wird automatisch ST ausgewählt.

Gegenüber der vorhergenden Schnittstellenversion v1 ist der Parameter PD (Produktformdetail) und LI (Lieferbarkeit) hinzugekommen sowie der Parameter PF (Produktform) der die Produktformwerte der ONIX 3.0 Produktform durchsucht.

## 5.6.2.1. *Suchsyntax und Boolesche Operatoren*

<span id="page-20-0"></span>Nach **Angabe einer Kategorie** sind ein oder mehrere Suchbegriffe, durch Leerzeichen getrennt, erlaubt. Wenn mehrere Suchbegriffe angegeben werden, so werden diese **standardmäßig mit UND** verknüpft (im selben Feld der Kategorie, aber nicht notwendig in derselben Zeile, falls ein Feld mehrere Werte haben kann).

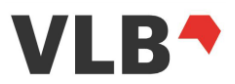

Bsp.: au=Karl May *findet alle Werke, deren Autoren, Herausgeber etc. in Gesamtheit ein "Karl" und ein "May" enthalten; natürlich auch die von Karl May selbst.*

**Diakritische Zeichen** (Akzente etc.) müssen nicht eingegeben werden; sie werden automatisch normalisiert. **Groß- und Kleinschreibung** wird ebenso nicht beachtet. **Umlaute** werden gleichgesetzt mit ihrem mehrbuchstabigen Äquivalent (ü <-> ue, ß  $\le$  > ss etc.).

Wenn der **Suchtext in Anführungszeichen** gesetzt wird, so wird er in exakt dieser Reihenfolge gesucht (Phrase).

Bsp.: au="May, Karl" *findet exakt alle Werke von Karl May, da Namen in dieser Form abgespeichert werden.*

Werden **mehrere Kategorien** angegeben (durch Leerzeichen getrennt), so werden diese automatisch mit UND verbunden.

Bsp.: ti=gymnastik pf=BC sp=ger *findet alle Taschenbücher mit "gymnastik" im Titel in deutscher Sprache*

Alternativ lassen sich Kategorien auch explizit mit UND/ODER verbinden; auch geklammert, falls notwendig.

Bsp.:

- ti=gymnastik oder ti=turnen findet alle Werke mit "gymnastik" oder "turnen" im **Titel**
- au=rowling und (pf=AJ oder pf=EA) findet alle Werke mit "rowling" als Beitragende, die entweder downloadbares Audiofile oder E-Book sind.
- st=Wasser und (PF=not EA oder PF=BA)

Operatoren innerhalb einer Begriffskette sind nicht zulässig. Z.B. führt "ti=gymnastik oder turnen" nicht zum intendierten Ergebnis, sondern muss wie im obigen Beispiel mit mehrfacher Nennung der Kategorie umgesetzt werden.

Ein Begriff kann **explizit von der Suche ausgeschlossen** werden, indem das Wort NICHT davor gesetzt wird. Dann werden alle Werke gesucht, die den entsprechenden Begriff nicht enthalten.

Bsp.: ti= nicht fisch nicht fleisch *findet alle Werke, deren Titel weder den Begriff "fisch" noch den Begriff "fleisch" enthalten.*

Es sind für die Booleschen Operatoren nur **UND / AND, ODER / OR** bzw. **NICHT / NOT** als Boolesche Operatoren erlaubt. Die entsprechenden Zeichen (&, | , -) sind *nicht* verwendbar. Für die Suche nach Begriffen oder Phrasen, die einen oder

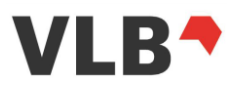

mehrere der Operatoren enthalten, müssen diese in Anführungszeichen (ASCII 22) gesetzt werden, um nicht als Operatoren interpretiert zu werden.

Bsp.: ti="nicht fisch nicht fleisch" *findet genau die Werke, in deren Titel "nicht fisch nicht fleisch" vorkommt.*

Um Zeiträume zu durchsuchen, wird das Caret-Zeichen (^) verwendet. Ein Beispielhafter Aufruf wäre *search=AD=20150319^20150321,* wobei das Startdatum inklusive und das Enddatum inklusive ist. Bitte hierbei immer das URL encoding beachten (z.B. für das Beispiel hier: AD%3D20150319%5E20150321)

Datumskategorien können nach dem ONIX-Datumsformat (YYYYMMDD) das 4- (YYYY), 6- (YYYYMM) oder 8-stellig sein darf. Alternativ kann das Deutsche Datumsformat verwendet werden (DD.MM.YYYY). Das deutsche Datumsformat kann nur 8-stellig (vollständig) verwendet werden. Eine Suche mit Wildcard ist bei dem deutschen Datumsformat nicht möglich. Das ONIX-Datumsformat lässt eine Wildcard-Suche nur nach 4 oder 6 Zeichen zu.

## 5.6.2.2. *Besondere Hinweise zur Booleschen Suche:*

<span id="page-22-0"></span>Bei der Suche mit Hilfe von Booleschen Parameter sind für bestimmte Felder besondere Hinweise zu beachten.

- Warengruppen-Suche
	- o Suche nach dem Warengruppen-Index: WG=1\* (hier die Suche nach Hard / Soft-Cover Titeln – WG-Index 1)
	- o Suche nach der Warengruppe: WG=\*250 (hier die Suche nach der Warengruppe 250 - Kinderbücher bis 11 Jahre)
- Thema-Suche:
	- $\circ$  th=la\* findet auch das "la" im thema-Text von z.B. Regional- Landesund Lokalpolitik
- Sonderzeichen
	- o Werden Anführungszeichen für die Suche verwendet, so ist das Zeichen mit dem ASCII Code 22 zu verwenden z.B. "Hallo Welt"
- Produktform und Produktformdetail
	- o Mit der Einführung von Onix 3.0 ist auch die Verwendung der ONIX 3.0 Produktform-Codes möglich. D.h. Die Suche nach E-Book Titeln ist

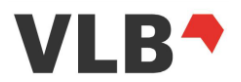

über PD=E101 bzw. die Suche nach der Klasse der elektronischen Produkte ist über z.B. PF=EA möglich.

- o Eine Kombination der Produktform-Codes aus ONIX 2.1 und ONIX 3.0 ist nicht möglich, also PF=DG und PD=E101.
- Suchoperatoren
	- $\circ$  Die Verwendung des "?" als Platzhlater in der Suche ist nicht möglich

## 5.6.2.3. *Lesemotive in der booleschen Suche*

<span id="page-23-0"></span>Die Lesemotive können wie andere Klassifikationen auch über die Boolesche Suche als Suchfilter verwendet werden. (siehe die Tabelle der booleschen Suchparameter zu Beginn des Kapitels [5.6.2](#page-18-2) [Boolesche Suche](#page-18-2) sowei die ONIX Definition [9.5.23](#page-77-1) [subjects -](#page-77-1) [Produktklassifikation](#page-77-1)).

Suchparameter:

- LH Hauptlesemotiv
- LN Nebenlesemotiv

Jeder Titel erhält automatisch ein Haupt-Lesemotiv, gegebenenfalls wird zusätzlich ein Neben-Lesemotiv erstellt (ausgenommen sind Kinderbücher bis elf Jahren sowie Geschenkbücher).

Die Lesemotive sind nur im Titeldetailabruf der Version 2 der REST-API verfügbar, die Daten in der Version 1 der REST-API enthalten keine Lesemotive. Über die Trefferliste werden keine Lesemotivangaben ausgegeben, weder in der Version 2 noch der Version 1 der API .

Sollen die Lesemotive eines einzelnen Verlages oder einer Verlagsgruppe abgefragt werden nutzen Sie bitte die jeweils die einzelne Verlags-ID (keine oder Verknüpfung der Verlags-IDs einer Verlagsgruppe) zusammen mit den Lesemotiven.

Die einzelnen aktuellen Begriffe und ihre Erläuterung finden Sie auf der VLB Hilfe Seite unter:

<https://vlb.de/hilfe/lesemotive>

### *5.6.3. Stapelsuche*

<span id="page-23-1"></span>An die Stapelsuche-Funktion kann eine Liste von bis zu 500 ISBN übermittelt werden. Die Stapelsuche kann mit Booleschen Parametern kombiniert werden.

Für die Stapelsuche ist ein HTTP POST zu verwenden. ISBNs können dann im Payload angegeben werden und werden wie folgt erwartet:

{

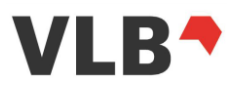

```
 "content": [
                                   \left\{ \begin{array}{c} \end{array} \right. "isbn": <value>,
\}, \}, \}, \}\left\{ \begin{array}{cc} 0 & 0 & 0 \\ 0 & 0 & 0 \\ 0 & 0 & 0 \\ 0 & 0 & 0 \\ 0 & 0 & 0 \\ 0 & 0 & 0 \\ 0 & 0 & 0 \\ 0 & 0 & 0 \\ 0 & 0 & 0 \\ 0 & 0 & 0 \\ 0 & 0 & 0 \\ 0 & 0 & 0 & 0 \\ 0 & 0 & 0 & 0 \\ 0 & 0 & 0 & 0 \\ 0 & 0 & 0 & 0 & 0 \\ 0 & 0 & 0 & 0 & 0 \\ 0 & 0 & 0 & 0 & 0 \\ 0 & 0 & 0 & 0 & 0 \\ 0 & 0 & 0 & 0 & 0 "isbn": <value>,
                                   },
                 ]
}
```
## *5.6.4. Request*

## <span id="page-24-0"></span>**URL:**

*[https://api.vlb.de/api/v2/products?page%3D<pageno>%26size%3D<size>%26\[sort%](https://api.vlb.de/api/v2/products?page%3D%3cpageno%3e%26size%3D%3csize%3e%26%5bsort%3D%3ccolumn%3e%26direction%3D%3cdirection%3e%5d%5b%26search%3D%3cvalue%3e%5d%5b%26active%3D%3cactive%3e%5d%5b&26source%3D%3csource%3e%5d) [3D<column>%26direction%3D<direction>\]\[%26search%3D<value>\]\[%26active%3D<](https://api.vlb.de/api/v2/products?page%3D%3cpageno%3e%26size%3D%3csize%3e%26%5bsort%3D%3ccolumn%3e%26direction%3D%3cdirection%3e%5d%5b%26search%3D%3cvalue%3e%5d%5b%26active%3D%3cactive%3e%5d%5b&26source%3D%3csource%3e%5d) [active>\]\[&26source%3D<source>\]](https://api.vlb.de/api/v2/products?page%3D%3cpageno%3e%26size%3D%3csize%3e%26%5bsort%3D%3ccolumn%3e%26direction%3D%3cdirection%3e%5d%5b%26search%3D%3cvalue%3e%5d%5b%26active%3D%3cactive%3e%5d%5b&26source%3D%3csource%3e%5d)*

## **Protokoll:**

**HTTPS** 

## **Method:**

POST

## **Authentifizierung erforderlich:**

Ja

## **Request Parameter:**

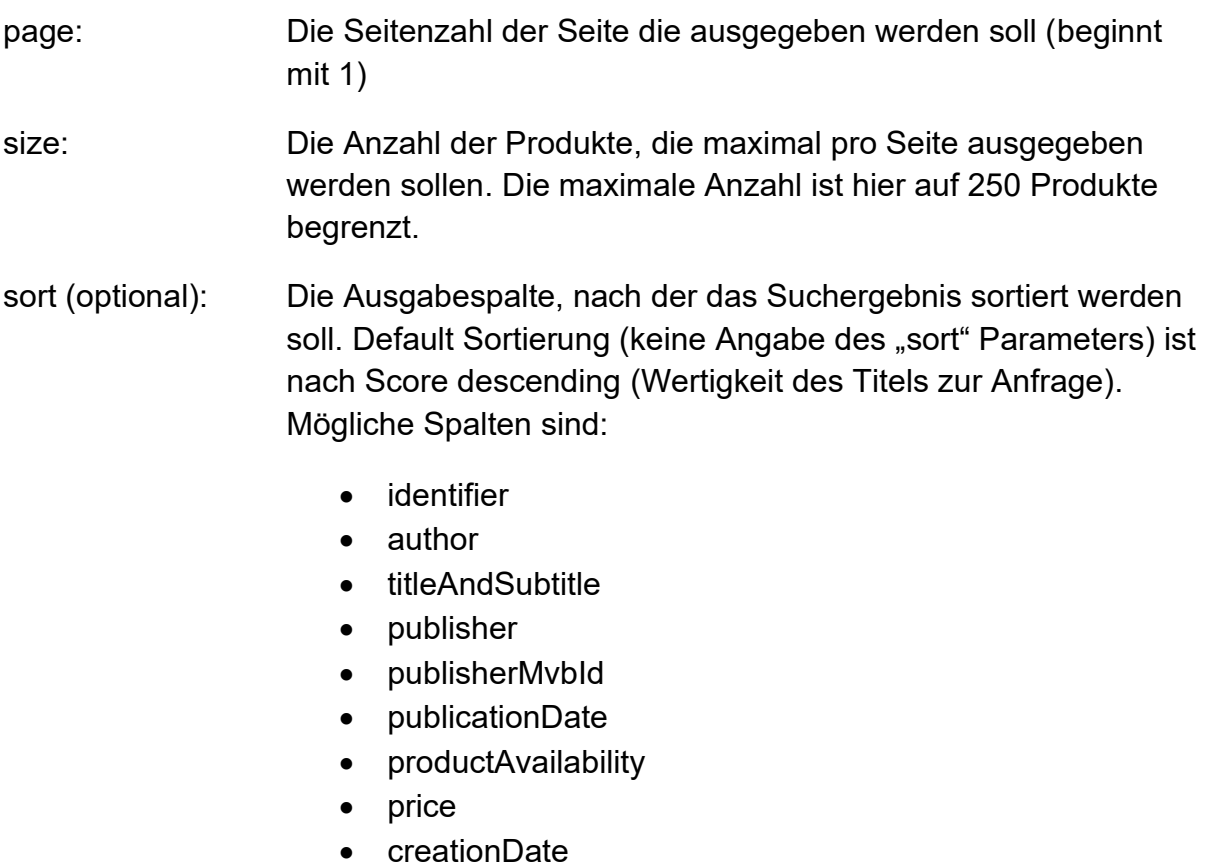

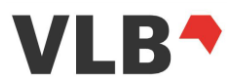

- lastModificationDate
- productType
- active
- direction (optional): In aufsteigender oder absteigender Reihenfolge sortieren. Mögliche Werte sind **asc** (aufsteigend) und **desc** (absteigend)
- search (optional): Eine (boolesche) Suchphrase (URL encodiert siehe [7.](#page-48-0) [Encodings\)](#page-48-0). Wenn nicht angegeben wird nach allen verfügbaren Produkten gesucht. Felder können explizit über boolsche Parameter durchsucht werden. Wenn die Suchphrase keine einschränkenden Suchfelder enthält, so wird in den Schnellsuche-Feldern gesucht.
- active (optional): Aktive (**true**) und/oder inaktive (**false**) Titel (ohne Angabe: aktive und inaktive Titel)
- source (optional): Definiert den Aggregator der Daten, die geliefert werden sollen. Kann beliebig verknüpft werden. Siehe dazu Kapitel [5.13](#page-41-1) [Übersicht der Aggregatoren](#page-41-1)

## **Request Payload:**

JSON mit den Attributen:

• ISBN

### 5.6.4.1. *Rückgabe - Trefferliste*

<span id="page-25-0"></span>**HTTP-StatusCode:** 200 **Format:** JSON (short oder long) **Content:** 

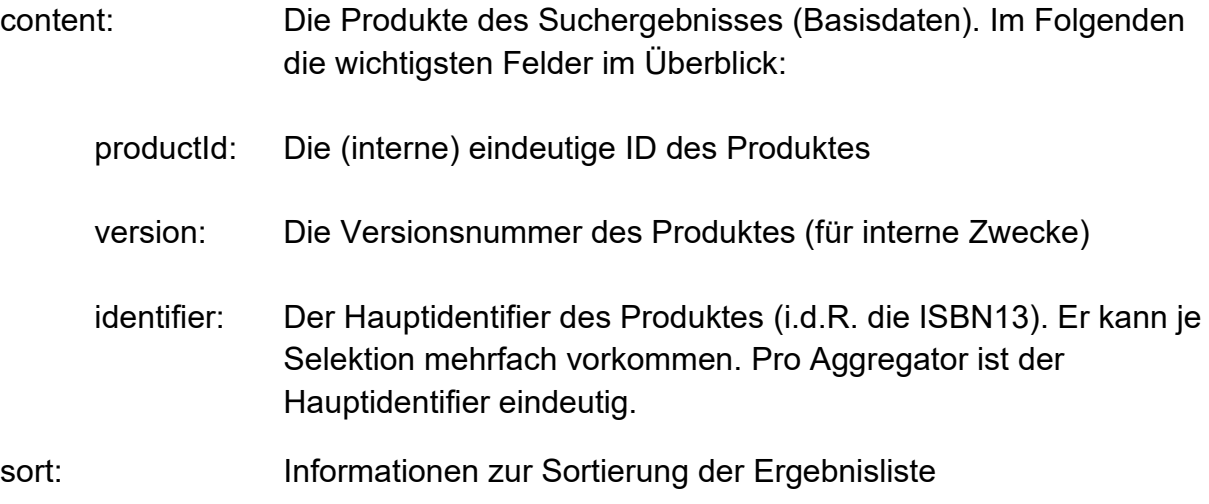

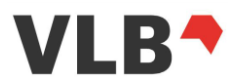

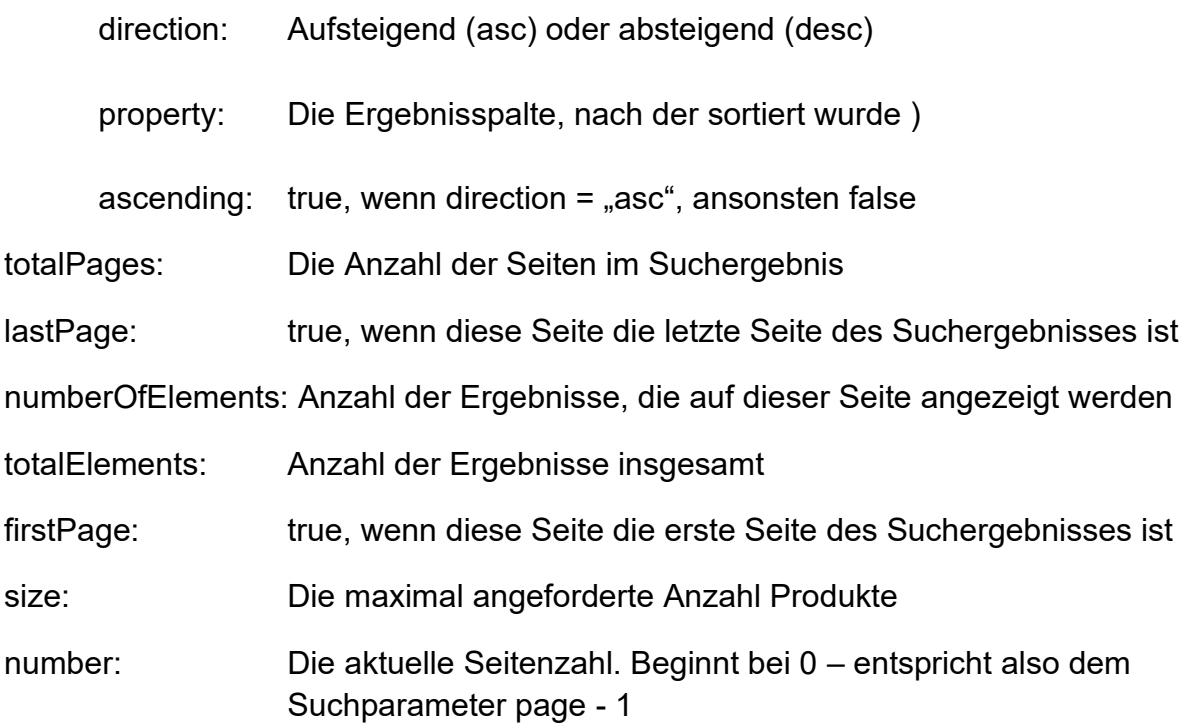

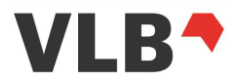

### **JSON-short Rückgabe:**

```
{
    "content": [
         {
             "productId": "1f53c4e19dda4d4499718a75f81f8577",
 "isbn": "978-3-7657-6000-6",
 "gtin": "9783765760006",
             "bestellnummer": "1876160",
 "author": "Körperschaft ist Autor; Brown, Dan",
 "title": " Hierarchietitel / Hierarchietitel / (Haupt-)Titel",
 "subTitle": "Hierarchienuntertitel / Untertitel",
 "publisher": "Reclam, Philipp",
 "publisherMvbId": "5108746",
 "publicationDate": "10.10.2021",
             "edition": "Auflagentext: 2. erweiterte und kommentierte Auflage, 3. Version",
             "productType": "duoBundle",
             "priceEurD": 22.6,
             "collections": [
\left\{ \begin{array}{cc} 0 & 0 & 0 \\ 0 & 0 & 0 \\ 0 & 0 & 0 \\ 0 & 0 & 0 \\ 0 & 0 & 0 \\ 0 & 0 & 0 \\ 0 & 0 & 0 \\ 0 & 0 & 0 \\ 0 & 0 & 0 \\ 0 & 0 & 0 \\ 0 & 0 & 0 \\ 0 & 0 & 0 \\ 0 & 0 & 0 & 0 \\ 0 & 0 & 0 & 0 \\ 0 & 0 & 0 & 0 \\ 0 & 0 & 0 & 0 & 0 \\ 0 & 0 & 0 & 0 & 0 \\ 0 & 0 & 0 & 0 & 0 \\ 0 & 0 & 0 & 0 & 0 & 0 \\ 0 "setId": "X-3527-6306-X",
 "title": "Hierarchietitel",
                     "subtitle": "Hierarchienuntertitel",
                     "partNumber": 2
                  },
                 {
                     "collectionId": "AADUN86",
                     "title": "Reihentitel",
                     "subtitle": "Reihenuntertitel",
                     " partNumber": 5
 }
 ],
 "announcementDate": "03.09.2020",
 "productForm": "SA",
 "primaryContentType": "10",
             "productFormDetail": [
 "B131",
 "E200",
                "B105",
                 "V221"
 ],
 "priceProvisionalEurD": false,
 "priceCalculatedEurD": false,
             "priceFixedEurD": true,
             "active": true,
             "productAvailability": "10",
             "creationDate": "28.06.2018",
             "lastModificationDate": "28.06.2018"
         }
\Box "totalElements": 1,
 "totalPages": 1,
     "last": true,
 "firstPage": true,
"lastPage": true,
     "numberOfElements": 1,
     "sort": [
         {
 "direction": "ASC",
 "property": "identifier",
             "ignoreCase": false,
             "ascending": true
         }
\Box "first": true,
     "size": 250,
     "number": 0
}
```
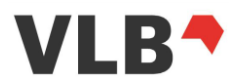

## <span id="page-28-0"></span>**5.7. Liste von Produkteinträgen abrufen**

Mit Hilfe der Funktion zum Abruf einer Liste von vollen Produkteinträgen lassen sich die Detailinformationen verschiedener Produkte vereinfacht abrufen.

Zum Abruf der Daten ist die UUID der abzufragenden Produkte anzugeben. Die Liste der Produkteinträge in der Antwort entspricht der Reihenfolge der angefragten UUIDs.

Für den Stapelabruf ist ein HTTP POST zu verwenden. UUIDs können dann im Payload angegeben werden und werden wie folgt erwartet:

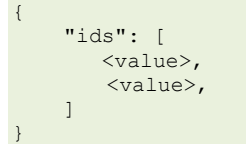

*5.7.1. Request*

<span id="page-28-1"></span>**URL:**

<https://api.vlb.de/api/v2/product/multipleProducts>

**Protokoll: HTTPS** 

**Method:** POST

**Authentifizierung erforderlich:** Ja

**Request Parameter:**

Keine

**Request Payload:**  JSON mit den Attributen: Product-ID

## *5.7.2. Rückgabe - Liste Produkteinträge*

<span id="page-28-2"></span>**HTTP-StatusCode:** 200 **Format:** String **Content:**

Im Folgenden wird hier lediglich auf die wichtigsten Parameter eingegangen:

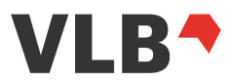

- productId: Die unique id eines Datensatzes. Jede Unterentität stellt eine id bereit. Diese ist ein 32 Stellen langer Hashwert.
- version: Die Version, in der ein Datensatz vorliegt. Die Versionsnummer wird bei jeder Änderung inkrementiert.
- composites: Als "composites" werden hier die einzelnen Blöcke (audiences, contributors, etc.) bezeichnet. Diese richten sich in der Regel nach dem ONIX-Aufbau und enthalten sprechende Parameter.

Die Rückgabe wird in einem Format angeboten – JSON. Eine Rückgabe in JSONshort bzw. ONIX ist hier nicht möglich.

## <span id="page-29-0"></span>**5.8. Produkteintrag abrufen**

Über die 32-stellige Produkt-ID kann der Produkteintrag im Detail aufgerufen werden, sofern die Angaben aus der Trefferliste nicht ausreichend sind. Grundsätzlich stehen drei Ausgabeformate (JSON-long und ONIX) zur Verfügung.

*5.8.1. Rückgabe - Produkteintrag*

<span id="page-29-1"></span>**HTTP-StatusCode:** 200 **Format:** String **Content:**

Im Folgenden wird hier lediglich auf die wichtigsten Parameter eingegangen:

- productId: die unique id eines Datensatzes. Jede Unterentität stellt eine id bereit. Diese ist ein 32 Stellen langer Hashwert.
- version: Die Version, in der ein Datensatz vorliegt. Die Versionsnummer wird bei jeder Änderung inkrementiert.
- composites: Als "composites" werden hier die einzelnen Blöcke (audiences, contributors, etc.) bezeichnet. Diese richten sich in der Regel nach dem ONIX-Aufbau und enthalten sprechende Parameter.

Die Rückgabe für den Einzel-Produktabruf wird in zwei verschiedenen Formaten angeboten – JSON und ONIX. Für die Rückgabe im JSON Format stehen zwei Ausgabeprofile zur Verfügung.

Im ONIX Format stehen nur Daten aus dem VLB zur Verfügung, Daten anderer Aggregatoren können nicht im ONIX Format abgerufen werden.

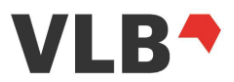

## 5.8.1.1. *JSON-long*

<span id="page-30-0"></span>Das JSON-long Format enthält alle Metadaten und alle Langtextfelder eines Produkts in voller Länge. Bezogen auf die Performance ist zu berücksichtigen, dass die Langtexte im VLB einen deutlich höheren Umfang (unbeschränkte Anzahl Zeichen) haben können.

Der Block "publisherData" steht für statuslose Token ([5.5.1.3](#page-15-1) Token für die statuslose [Anmeldung\)](#page-15-1) nicht zur Verfügung

## 5.8.1.2. *ONIX30 short*

<span id="page-30-1"></span>Für die genauen Rückgabeparameter im ONIX3.0 Format konsultieren Sie bitte die entsprechende ONIX Spezifikation.

```
<?xml version="1.0" encoding="UTF-8" standalone="no"?>
<ONIXmessage release="3.0">
   <header>
         <sender>
             <x298>VLB - Staging</x298>
             <x299>MVB Marketing- und Verlagsservice des Buchhandels GmbH, 069.1306.550</x299>
             <j272>serviceline@mvb-online.de</j272>
         </sender>
         <x307>20180709</x307>
    </header>
     <product datestamp="20180706">
        <a001>392484a6cc2d4db4a165ec94baac234c</a001>
        <a002>03</a002>
        <productidentifier>
             <b221>02</b221>
….
```
</OnixMessage>

#### 5.8.1.3. *ONIX30 ref*

<span id="page-30-2"></span>Für die genauen Rückgabeparameter im ONIX 3.0 Reference Format konsultieren Sie bitte die entsprechende ONIX Spezifikation.

```
<?xml version="1.0" encoding="UTF-8" standalone="no"?>
<ONIXMessage release="3.0">
    <Header>
         <Sender>
             <SenderName>VLB - Staging</SenderName>
             <ContactName>MVB Marketing- und Verlagsservice des Buchhandels GmbH, 
069.1306.550</ContactName>
             <EmailAddress>serviceline@mvb-online.de</EmailAddress>
         </Sender>
         <SentDateTime>20180709</SentDateTime>
     </Header>
     <Product datestamp="20180706">
         <RecordReference>acf1e447f5c1489b9b65fae5ee5a4fa7</RecordReference>
         <NotificationType>03</NotificationType>
        <ProductIdentifier>
             <ProductIDType>02</ProductIDType>
….
```

```
</OnixMessage>
```
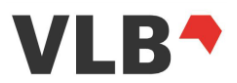

#### *5.8.2. Request*

#### <span id="page-31-0"></span>**URL:**

[https://api.vlb.de/api/v2/product/<id>\[/<id-type>\]](https://api.vlb.de/api/v2/product/%3cid%3e%5b/%3cid-type%3e%5d)

#### **Protokoll:**

**HTTPS** 

#### **Authentifizierung erforderlich:**

Ja

### **Request Parameter**

- 
- id: Die ID des Produktes, das angezeigt werden soll. Die ID wird in den Such-Ergebnissen im Feld id übergeben und kann daraus referenziert werden. Bzw. im Feld "identifier" für den optionalen id-type

## id-type (optional): Der Typ der übergebenen ID. Wenn keiner angegeben, wird die unique id als Standard erwartet. Mögliche Werte sind:

- gtin
- isbn13
- ean

### *5.8.3. Beispiel – Produkteintrag abrufen*

<span id="page-31-1"></span>Ein Produkt wird im JSON-long Format über die ID aufgerufen:

<https://api.vlb.de/api/v2/product/79b7ee6ef4e74f4f9cbb242a6e30e537>

### oder

Ein Produkt wird im JSON-long Format über ISBN (id-type) aufgerufen:

<https://api.vlb.de/api/v2/product/9783123456789/isbn13>

Ergebnis:

Sieheverlinkte ZIP-Datei in [6.4](#page-47-1) [Beispieldaten.](#page-47-1)

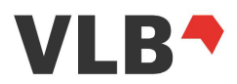

## <span id="page-32-0"></span>**5.9. Mediendateien abrufen**

## *5.9.1. Beschreibung*

<span id="page-32-1"></span>Die VLB-API bietet neben der Cover-URL auch die URLs zu den zu einem Artikel gehörenden Mediendateien. Darunter fällt die Verlinkung z.B. zu Backcover, Innansichten.

Der Endpunkt des Aufrufs gegenüber der vorehrigen Version der Schnitstelle (v1) ändert sich nicht, so dass der Medien- / Cover-Abruf über eine v1-URL wie auch eine v2-URL möglich ist. Beim Abruf der Mediendateien (dazu zählt auch das Cover) ist darauf zu achten, dass das Access-Token mit entsprechender Berechtigung verwendet werden muss und dieses nicht kopiert und von Dritten eingesehen werden kann. Daher ist mindestens eine Authentifizierungsmethode zu wählen, bei der das Token nicht direkt aus der Medien-Dateien-URL zu lesen ist. Die unterschiedlichen Methoden zur Authentifizierung sind in Kapitel [5.5.2](#page-15-2) [Authentifizierung](#page-15-2) genannt. Es können auch alternative Vorgehensweisen zum Aufruf der Medien-Dateien-URL eingesetzt werden (z.B. Proxy).

Mit dem Token zur Recherche und Abruf der Metadaten (explizites Metadaten-Token) ist kein Cover- oder Medien-Dateien-Aufruf möglich.

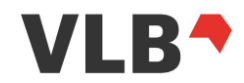

Folgende Mediendateien lassen sich über die VLB-REST-API aufrufen:

Dateityp Jpg, png: Je nachdem, ob der Verlag ein JPG- oder eine PNG-Datei für den Artikel bereitgestellt hat, wird auch ein JPG oder ein PNG über die REST-API ausgeliefert (gültig für alle Bild-Medientypen).

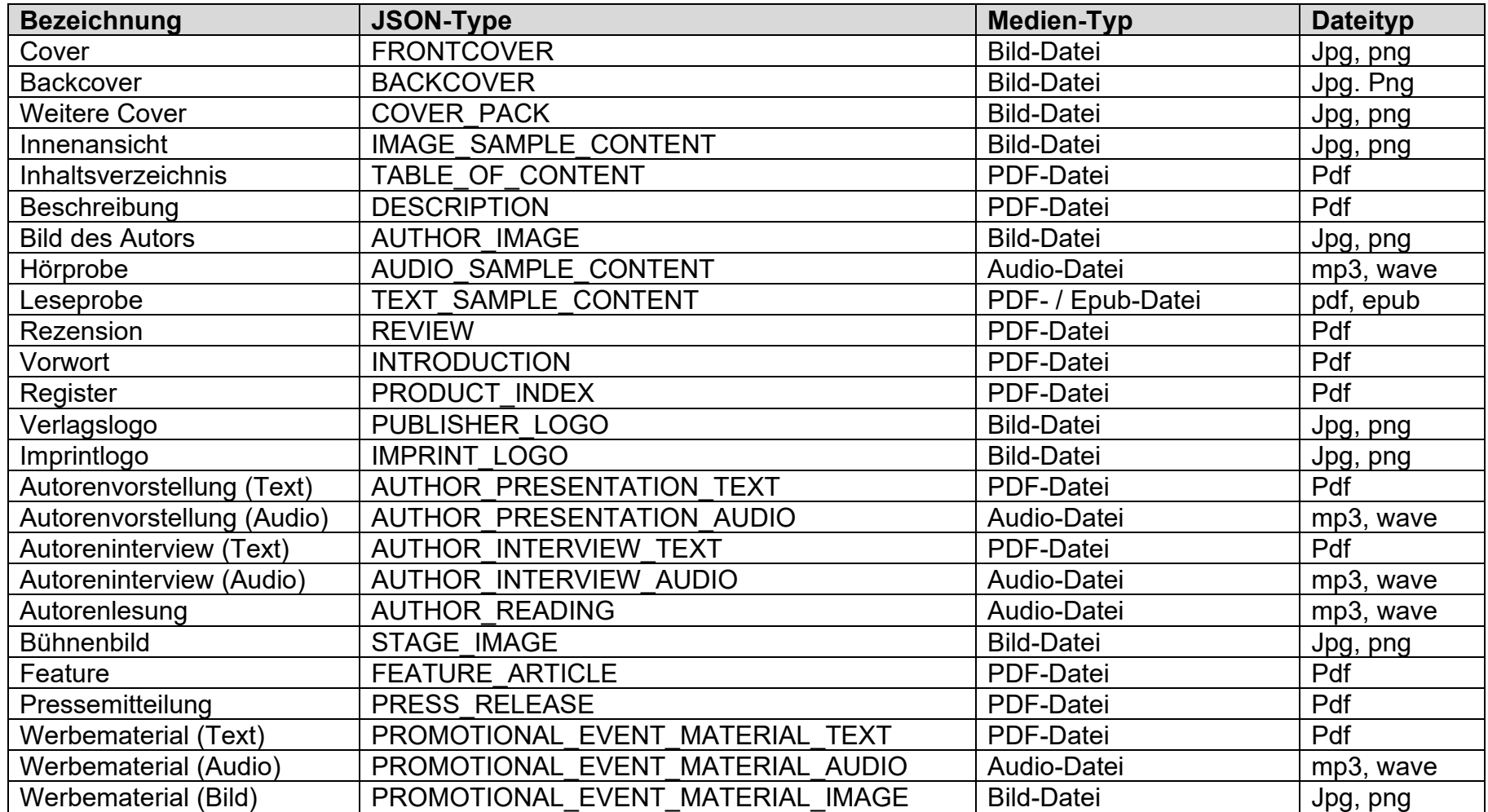

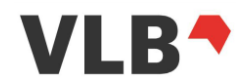

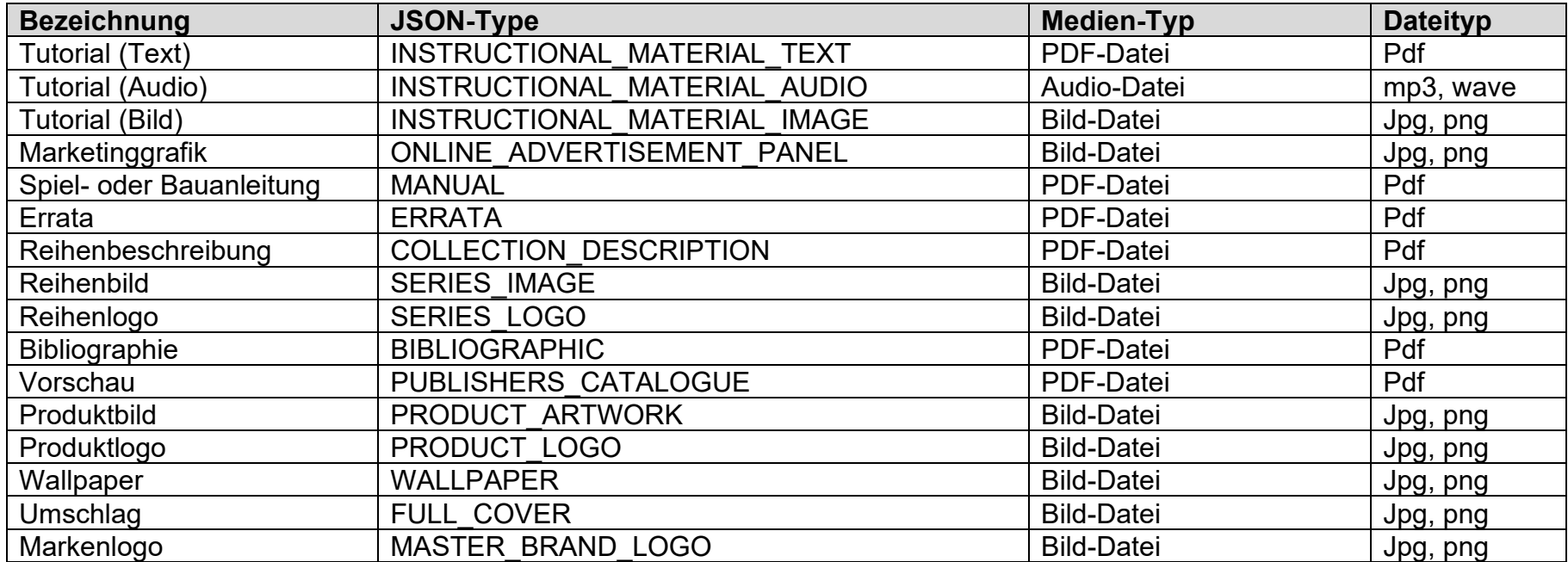

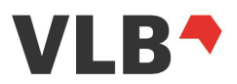

## *5.9.2. Request*

### <span id="page-35-0"></span>**URL:**

[https://api.vlb.de/api/v2/asset/m](https://api.vlb.de/api/v2/asset/)mo/<productId>

### **Protokoll:**

**HTTPS** 

### **Authentifizierung erforderlich:**

Ja

## **Request Parameter**

Product-id: Der Unique Identifier des Produktes, für das die Mediendateien-URLs abgerufen werden sollen

*5.9.3. Rückgabe*

## <span id="page-35-1"></span>**HTTP-StatusCode:** 200 **Format:** JSON **Content:**

type: Der Typ des Medien-Dateien. Mögliche Typen sind in Tabelle Kapitel

[5.9.1](#page-32-1) [Beschreibung](#page-32-1) aufgeführt (Bsp.):

- Cover
- Backcover
- … (siehe Tabelle)

url: Die eigentliche URL, unter der die Medien-Datei nach einer Authentifizierung heruntergeladen werden kann

```
\sqrt{ } {
         "type": "<type>",
            "url": "<url>",
         "sequenceNumber":"<number>"
\qquad \qquad \}\overline{1}
```
### *5.9.4. Beispiel*

<span id="page-35-2"></span>Alle Medien-Dateien für ein Produkt sollen angezeigt werden.

Bsp für EPUB und Frontcover

<https://api.vlb.de/api/v2/asset/mmo/192a806ee0bf483da8fad6b7b8ec9308>

bzw. Beispiel für weitere Medientypen

<https://api.vlb.de/api/v2/asset/mmo/518498f30da14eaab8d34364ee2610a8>
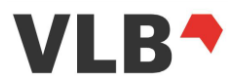

# Ergebnis:

```
\sqrt{ } {
           "type": "FRONTCOVER",
           "url": "https://api.vlb.de/api/v2/cover/9783150191064/m",
           "sequenceNumber": 1
     },
\left\{\begin{array}{ccc} \end{array}\right\}"type": "TABLE OF CONTENT",
          "url": "https://api.vlb.de/api/v2/asset/mmo/file/bfd3f377-4eaa-4b65-b830-
577918d776c8",
           "sequenceNumber": 1
      },
\left\{\begin{array}{ccc} \end{array}\right\}"type": "TABLE OF CONTENT",
           "url": "https://api.vlb.de/api/v2/asset/mmo/file/6adc9faa-9bb1-46c0-80f1-
01e6b0739ce9",
           "sequenceNumber": 2
      },
\left\{\begin{array}{ccc} \end{array}\right\}"type": "PREVIEW SAMPLE",
           "url": "https://api.vlb.de/api/v2/asset/mmo/file/9c350d33-720d-477b-87ee-
ea07b39e2396",
           "sequenceNumber": 1
      },
\left\{\begin{array}{ccc} \end{array}\right\} "type": "PREVIEW_SAMPLE",
           "url": "https://api.vlb.de/api/v2/asset/mmo/file/5e7d4ba7-b121-45ff-a85e-
f85a831459b5",
           "sequenceNumber": 2
      }
\mathbf{1}
```
# <span id="page-36-0"></span>**5.10. Cover abrufen**

#### *5.10.1. Beschreibung*

Das Cover eines Titels kann über den hier beschriebenen Coverlink in unterschiedlichen Größen aufgerufen werden. Zur Identifikation des Covers muss die ISBN/GTIN des Titels verwendet werden.

Der Endpunkt des Aufrufs gegenüber der vorehrigen Version der Schnitstelle (v1) ändert sich nicht, so dass der Medien- / Cover-Abruf über eine v1-URL wie auch eine v2-URL möglich ist.

Im Gegensatz zu dieser Funktion stellt die Trefferlisten-Rückgabe die Cover-URL nur für die M-Größe dar.

Beim Abruf der Cover-Objekte ist darauf zu achten, dass das Access-Token mit entsprechender Berechtigung verwendet wird und dieses nicht von außen eingesehen bzw. kopiert werden kann. Daher ist mindestens eine Authentifizierungsmethode zu wählen, bei der das Token nicht direkt aus der Cover-URL zu lesen ist. Die unterschiedlichen Methoden zur Authentifizierung sind in

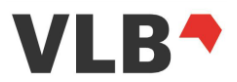

Kapitel [5.5.2](#page-15-0) [Authentifizierung](#page-15-0) genannt. Es können auch alternative Vorgehensweisen zum Aufruf der Cover-URL eingesetzt werden (z.B. Proxy).

Mit dem Token zur Recherche und Abruf der Metadaten ist kein Cover- oder Medien-Dateien-Aufruf möglich.

## *5.10.2. Cover-Request*

<span id="page-37-0"></span>**URL:**

[https://api.vlb.de/api/v2/cover/<id>/\[<size>\]](https://api.vlb.de/api/v2/cover/%3cid%3e/%5b%3csize%3E%5D)

**Protokoll:**

**HTTPS** 

# **Authentifizierung erforderlich:**

Ja

#### **Request Parameter:**

id: Die GTIN des Produktes bzw. für das das Cover abgerufen werden soll (ohne Bindestriche, also z.B. 9783411046508)

size (optional): Die Größe des Covers. Zurzeit können 3 Werte übergeben werden (Parameter ist case sensitive):

- s (small)
- m (medium)
- l (large)
- ohne Parameter = Originalgröße

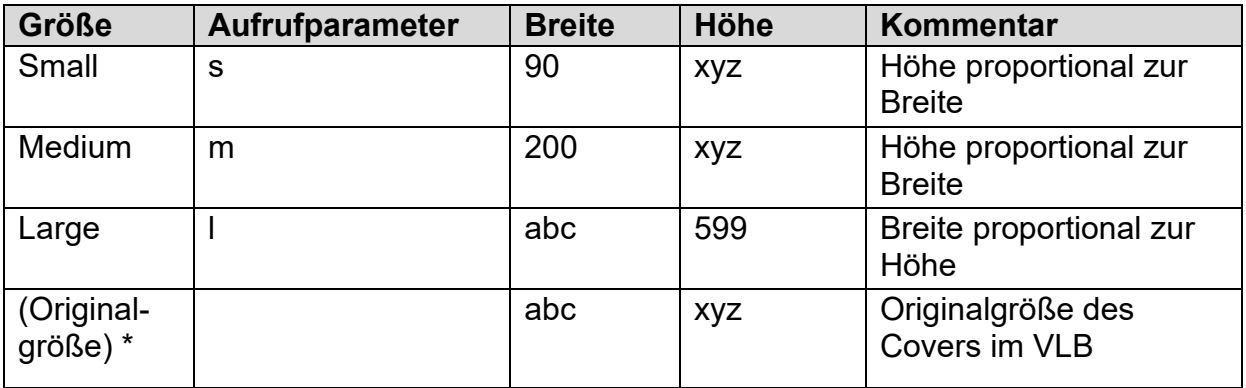

\* Hinweis: Die Originalgröße bezieht sich nicht auf die Dateigröße sondern auf die Original-Pixelgröße. Cover in Originalgröße werden weboptimiert bereitgestellt.

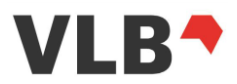

#### *5.10.3. Rückgabe*

**HTTP-StatusCode:** 200 **Format:** image/jpeg **Content:** Cover in binärer Form

# <span id="page-38-0"></span>**5.11. Indexsuche**

## *5.11.1. Beschreibung*

Zur Unterstützung der Suche kann für bestimmte Felder ein Suchindex aufgerufen werden. Zu einem bestimmten Wort/Begriff werden die nächsten 100 folgenden Einträge gesucht und als Trefferliste ausgegeben.

Die Index-Suche ist für folgende Felder möglich:

- Autor
- Verlag
- Titel
- Schlagwort
- Reihe
- Hierarchie
- Identifier (ISBN / EAN, öster. Schulbuch, etc.)

Der Indexaufruf bietet keine "Blättern"-Funktion. Der Indexsuchbegriff muss daher entweder weiter eingeschränkt oder erweitert werden.

*5.11.2. Request*

#### **URL:**

[https://api.vlb.de/api/v2/index/<field>/<search-term>](https://api.vlb.de/api/v2/index/%3cfield%3e/%3csearch-term%3e)

**Protokoll:**

**HTTPS** 

#### **Authentifizierung erforderlich:**

Ja

#### **Request Parameter**

- field: Das zu durchsuchende Feld. Kann eines der folgenden sein:
	- author
	- publisher
	- title
	- **keyword**
	- set

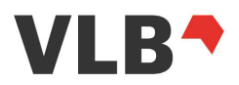

- collection
- identifier (ISBN / EAN)

search-term: Der eigentliche Suchbegriff

*5.11.3. Rückgabe*

# **HTTP-StatusCode:** 200 **Format:** Json **Content:**

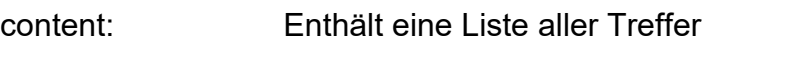

value: Der Wert des Ergebnisses

count: Die Häufigkeit des Auftretens des obigen Ergebniswerts

```
\overline{a}\left\{ \begin{array}{ccc} 0 & 0 & 0 \\ 0 & 0 & 0 \\ 0 & 0 & 0 \\ 0 & 0 & 0 \\ 0 & 0 & 0 \\ 0 & 0 & 0 \\ 0 & 0 & 0 \\ 0 & 0 & 0 \\ 0 & 0 & 0 \\ 0 & 0 & 0 \\ 0 & 0 & 0 \\ 0 & 0 & 0 \\ 0 & 0 & 0 \\ 0 & 0 & 0 & 0 \\ 0 & 0 & 0 & 0 \\ 0 & 0 & 0 & 0 \\ 0 & 0 & 0 & 0 \\ 0 & 0 & 0 & 0 & 0 \\ 0 & 0 & 0 & 0 & 0 \\ 0 & 0 & 0 & 0 & 0 "value": <value>,
                                                                             "count": <value>
 }
\blacksquare
```
*5.11.4. Beispiel*

Eine Suche nach dem Autoren "Meier" wird durchgeführt.

<https://api.vlb.de/api/v2/index/author/meier>

Ergebnis:

```
\left[ \right] {
                                               "value": "Meier",
                                               "count": 5
                                 },
\left\{ \begin{array}{cc} 0 & 0 & 0 \\ 0 & 0 & 0 \\ 0 & 0 & 0 \\ 0 & 0 & 0 \\ 0 & 0 & 0 \\ 0 & 0 & 0 \\ 0 & 0 & 0 \\ 0 & 0 & 0 \\ 0 & 0 & 0 \\ 0 & 0 & 0 \\ 0 & 0 & 0 \\ 0 & 0 & 0 & 0 \\ 0 & 0 & 0 & 0 \\ 0 & 0 & 0 & 0 \\ 0 & 0 & 0 & 0 & 0 \\ 0 & 0 & 0 & 0 & 0 \\ 0 & 0 & 0 & 0 & 0 \\ 0 & 0 & 0 & 0 & 0 \\ 0 & 0 & 0 & 0 & 0 "value": "Meier, Achim",
                                                "count": 2
                                },
                                {
                                              "value": "Meier, Adolf",
                                                "count": 1
                                }
\overline{1}
```
# **5.12. Verlagsangaben abrufen**

# *5.12.1. Beschreibung*

Über diese Funktion können die Verlagsdaten im Detail abgerufen werden. Die Verlagsdaten beruhen auf dem Datenbestand des AdB-Online, dem Adressbuch des deutschsprachigen Buchhandels.Voraussetzung hierfür ist ein VLB-Abonnement.

Der Abruf der Verlagsdaten erfolgt über die Verlags-ID (Feld publisherMvbId aus der Trefferliste), die zu jedem Verlagsnamen in einem Titel geliefert wird.

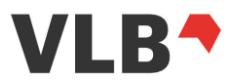

## *5.12.1. Request*

#### **URL:**

[https://api.vlb.de/api/v2/publisher/<mvbid>](https://api.vlb.de/api/v2/publisher/%3cmvbid%3E)

#### **Protokoll:**

**HTTPS** 

## **Authentifizierung erforderlich:**

Ja

#### **Request Parameter**

mvbid: Die ID des Verlages, für den Daten abgerufen werden sollen.

*5.12.2. Rückgabe*

**HTTP-StatusCode:** 200 **Format:** Json **Content:**

Hier sind die wesentlichen Rückgabeparameter aufgelistet:

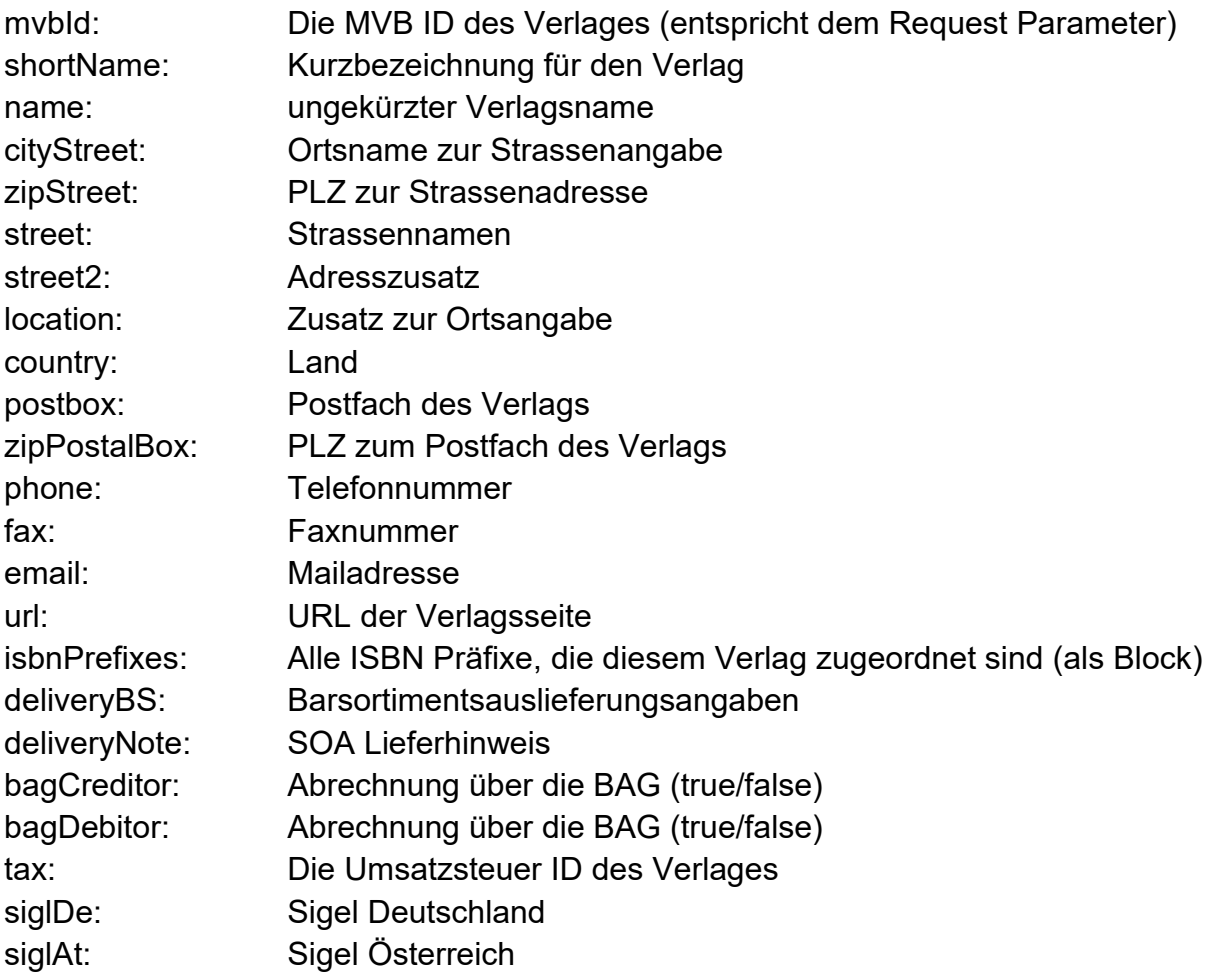

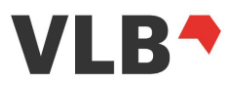

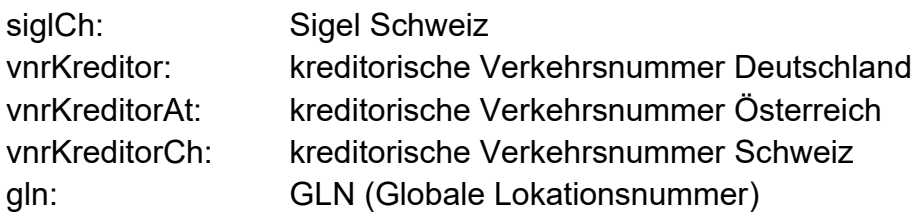

*5.12.3. Beispiel*

Abruf der Verlagsdaten für Verlag mit der Verlags-ID 5106488:

<https://api.vlb.de/api/v2/publisher/5106488>

Ergebnis:

{

}

```
 "mvbId": "5106488",
    "shortName": "MVB",
    "name": "MVB Marketing- und Verlagsservice des Buchhandels GmbH",
    "country": "D",
    "zipStreet": "60311",
    "cityStreet": "Frankfurt am Main",
    "location": "Altstadt",
 "street": "Braubachstr. 16",
 "postbox": "10 04 42",
 "zipPostalBox": "60004",
 "phone": "+49 (069) 1306-550",
 "fax": "+49 (069) 1306-255",
    "email": "vertrieb@mvb-online.de",
    "url": "www.mvb-online.de",
    "isbnPrefixes": [
        "978-3-655",
        "978-3-89558",
        "978-3-9818608",
        "978-3-7657",
        "978-3-946404"
\Box "bagCreditor": false,
 "bagDebitor": false,
 "tax": "DE114130036",
    "vnrKreditor": "10871",
    "gln": "4280000131003"
```
# **5.13. Übersicht der Aggregatoren**

In der VLB-REST-API werden Datenquellen als Aggregatoren bezeichnet. Jeder Titel ist einem Aggregator zugewiesen.

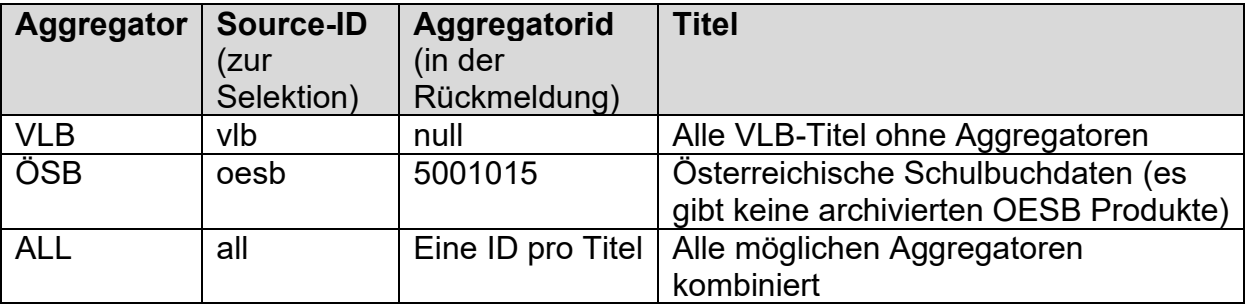

Aggregatoren können durch mehrere Vorkommen des Source Parameters kombiniert werden (Bsp.: …?source=vlb&source=oesb).

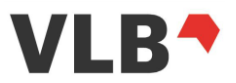

Bitte beachten: In der v2 der API werden keine null-Werte ausgegeben. Daher wird der Aggregator "VLB" durch weglassen angezeigt.

# **6. Beispiele für Abfragen und Rückmeldungen**

# **6.1. Übersicht der API Aufrufe**

Basis URL: https://api.vlb.de/api/v2/

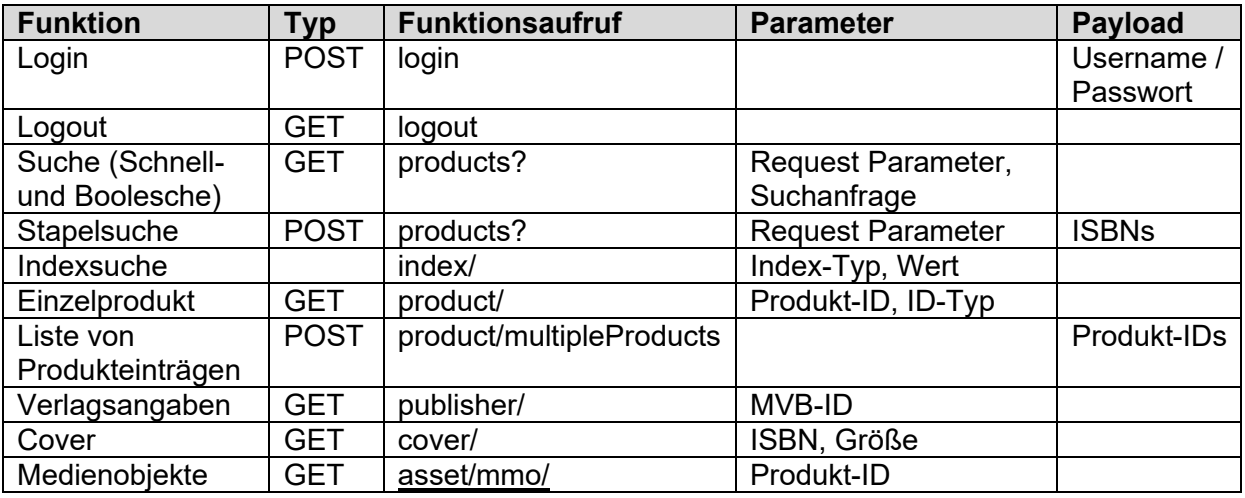

Weitere Informationen siehe Kapitel [5](#page-11-0) [Aufruf und technische Einbindung der](#page-11-0)  **[Schnittstelle](#page-11-0)** 

# **6.2. Abfragen und Aufrufe**

In der folgende Übersicht sind einige Beispielaufrufe mit Erläuterungen aufgeführt. Bitte beachten Sie die jeweilig notwendigen Basisaufrufe zu den Beispielen (Suche, Artikeldetailabruf, Index, Verlagsdaten und Medienobjekte)

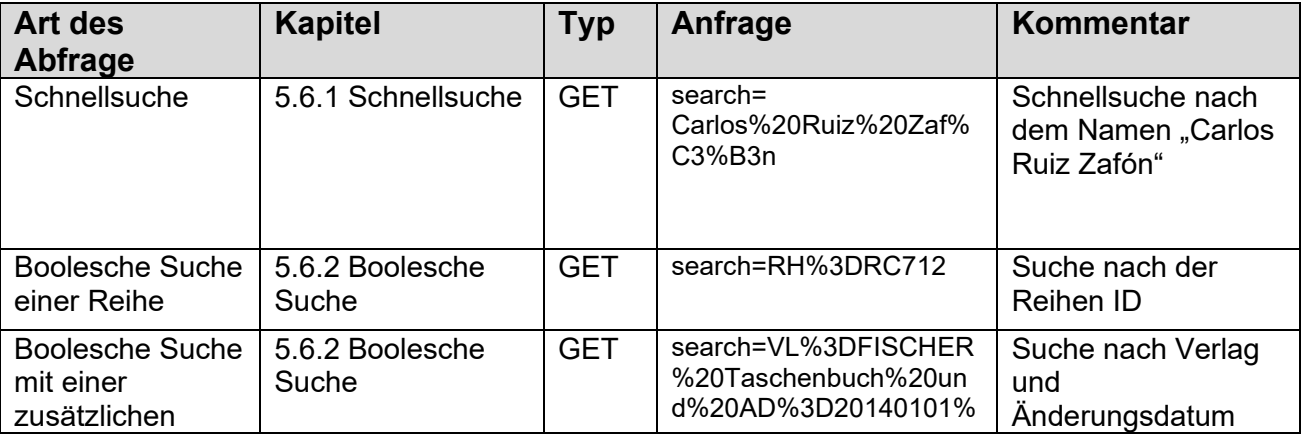

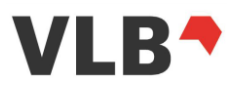

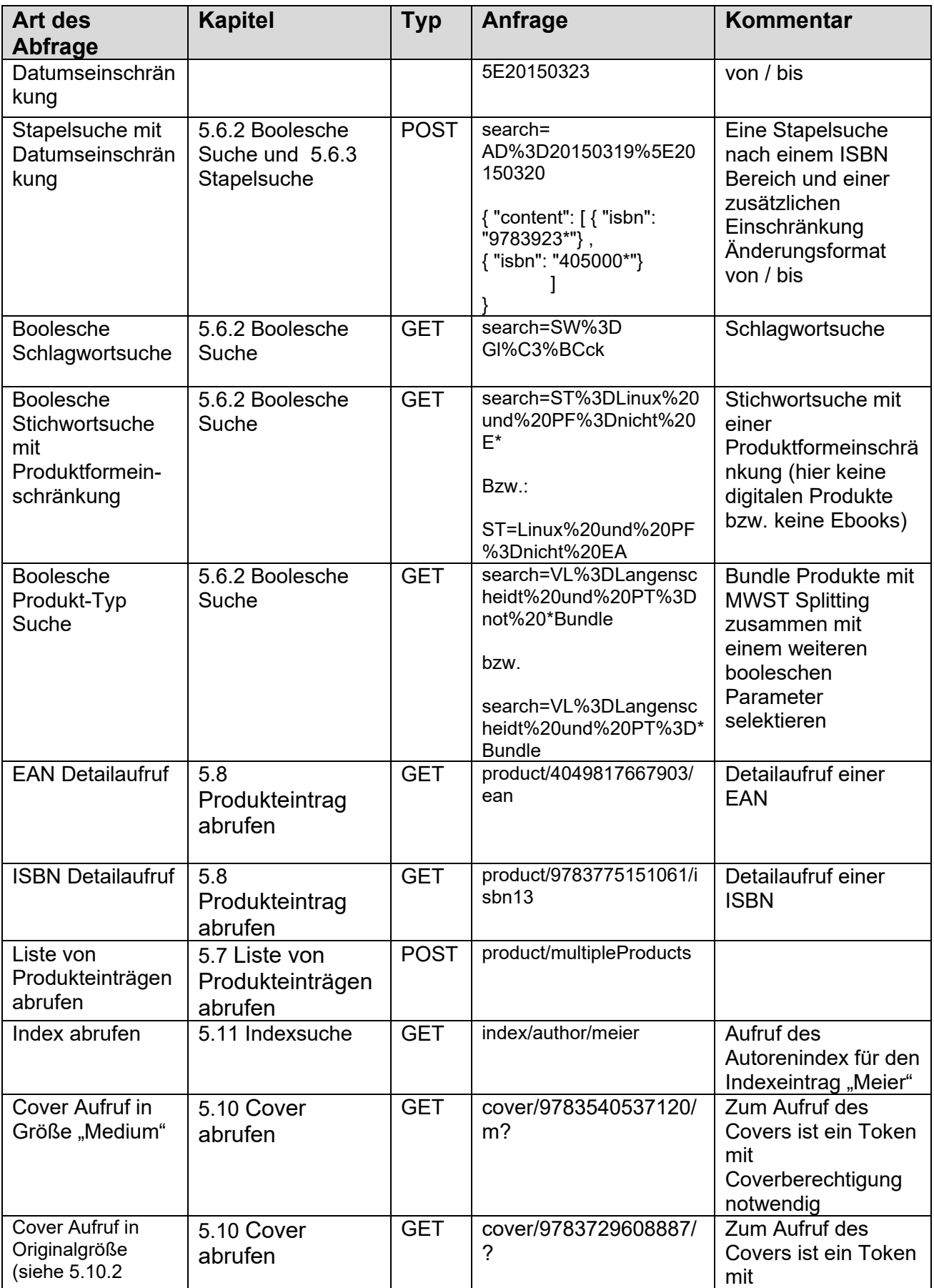

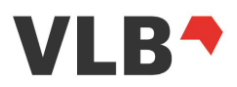

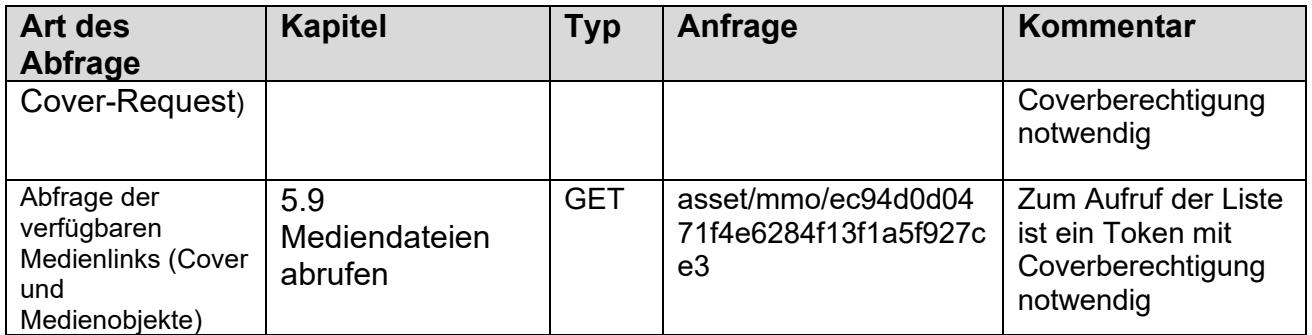

# **6.3. Rückmeldungen der API**

Einige Rückmeldungen der API bei Coveraufrufen oder Objekten für die weitere Berechtigungen, außer den Standardberechtigungen, notwendig sind.

Die Tabelle ist keine vollständige Auflistung der Fehlercodes. Es werden die Standard http-Fehlercodes verwendet, die um eine Fehlerbeschreibung ergänzt werden.

Siehe auch dazu das Kapitel [5.4](#page-13-0) [Fehler.](#page-13-0)

# *6.3.1. Rückmeldungen der Login-Funktion*

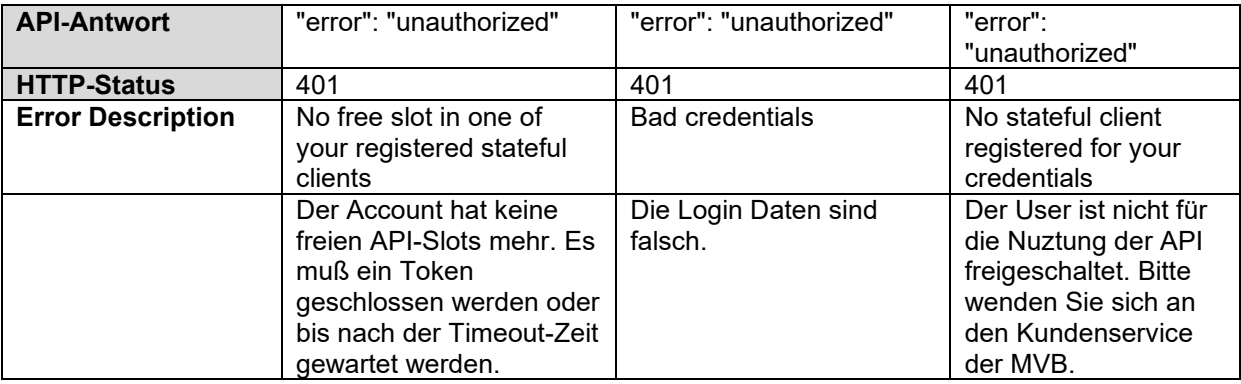

# *6.3.2. Rückmeldungen für Metadaten Abruf*

Im Folgenden sind die Meldungen für den Abruf der Titel-Metadten sowie in einer weiteren Übersicht die Meldungen beim Abruf der Verlags-Metadaten zusammengestellt.

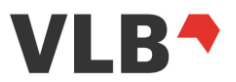

Die Meldungen der Schnittstelle können auch von dem verwendeten Zugang abhängen:

- Statusloser Zugang
- Statusgebundener Zugang
- Berechtigung für den Zugriff auf archivierte Daten

# 6.3.2.1. *Rückmeldungen beim Aufruf der Suche*

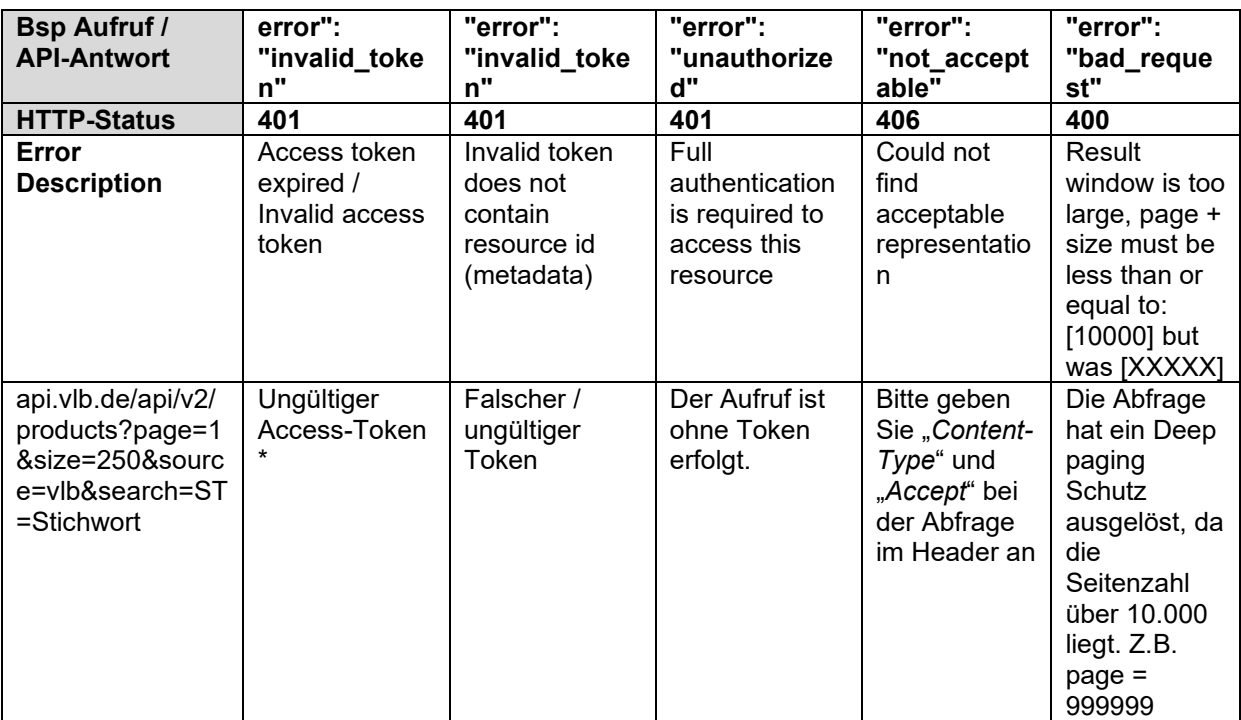

\*: Beim ersten Aufruf nach dem Ablauf des Token wird "Access token expired" ausgegeben. Danach gibt die Schnittstelle "Invalid access token" zurück.

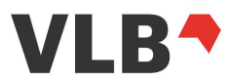

# 6.3.2.2. *Rückmeldungen beim Abruf von Artikeldaten*

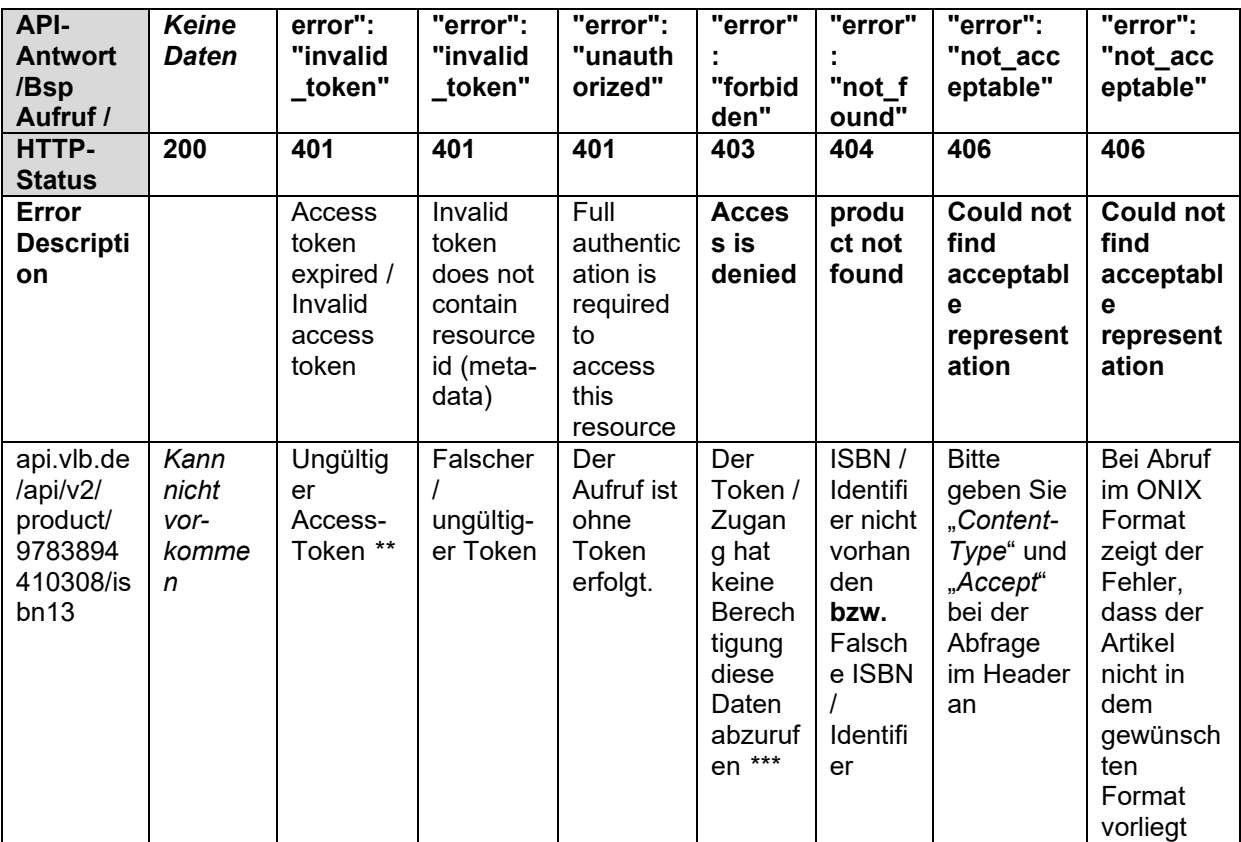

\*\*: Beim ersten Aufruf nach dem Ablauf des Token wird "Access token expired" ausgegeben. Danach gibt die Schnittstelle "Invalid access token" zurück.

*\*\*\**: Diese Meldung kann z.B. auftreten wenn ein Account keine Archiv-Berechtigung hat und versucht Archiv-Artikel abzurufen

# 6.3.2.3. *Rückmeldungen beim Abruf von Verlagsdaten*

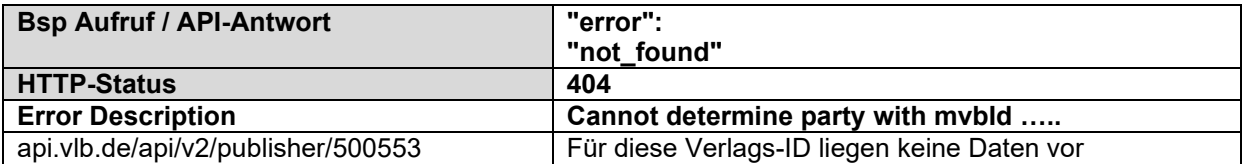

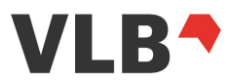

## *6.3.3. Rückmeldungen für Cover- und Medienobjekte Abrufe*

http-Status Codes und Api Meldungen beim Abruf von Cover und Medienobjekten.

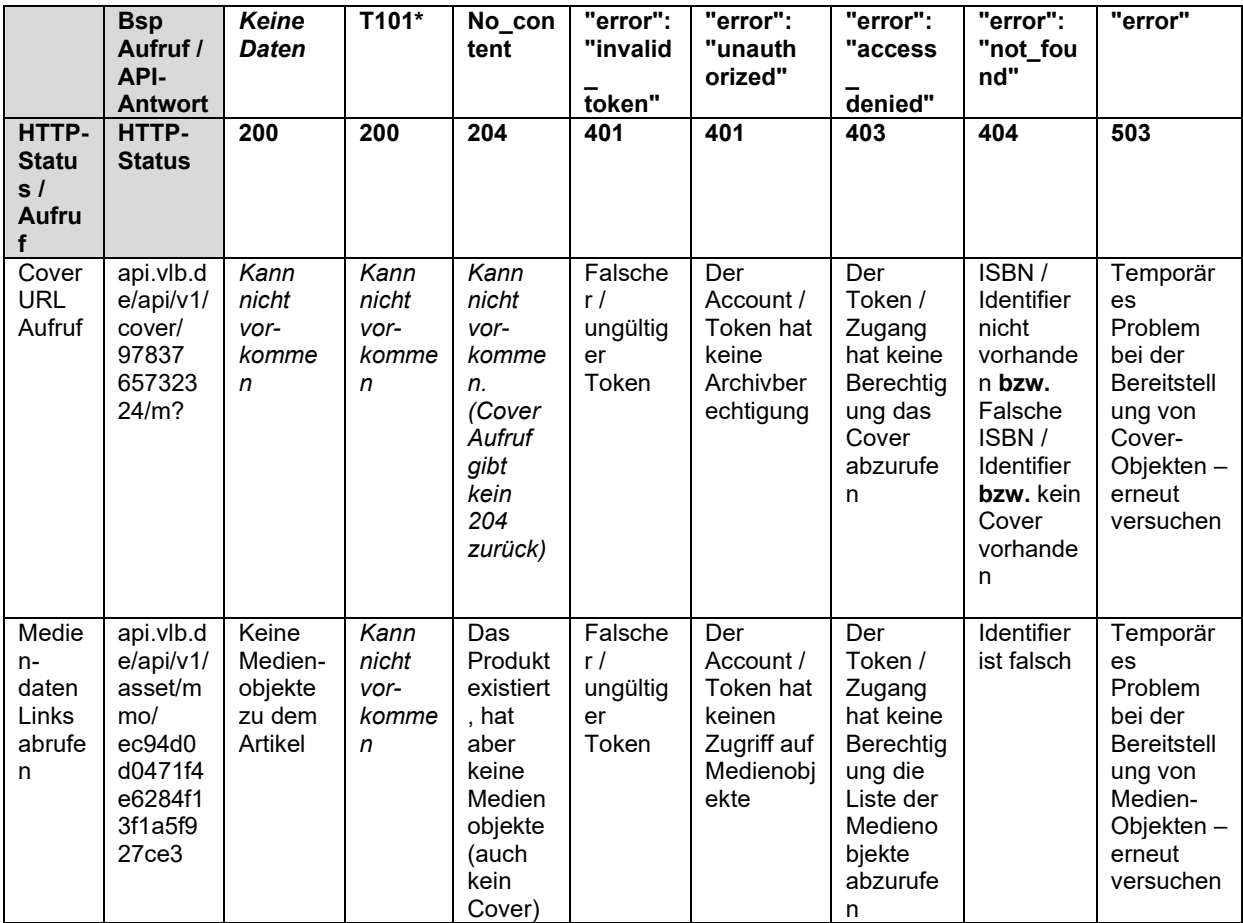

Der Endpunkt des Cover- und Medien-Aufrufs hat sich gegenüber der vorheigen Version der Schnitstelle (v1) nicht geändert, so dass der Medien- / Cover-Abruf über eine v1-URL wie auch eine v2-URL möglich ist.

# **6.4. Beispieldaten**

Beispieldatensätze im JSON-Format sind über die Seite [https://vlb.de/leistungen/api](https://vlb.de/leistungen/api-spezifikation)[spezifikation](https://vlb.de/leistungen/api-spezifikation) unter dem Link "Beispiele V2" [REST-API Beispieldaten](http://www.mvb-online.de/media/beispiele_v2_vlb_rest_api.zip) als ZIP-Datei abrufbar.

Das ZIP-Paket enthält die Beispiele für die Ausgabe im Detailformat sowie Beispiele für die Trefferliste jeweils als einfache Textdatei.

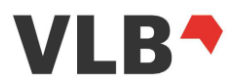

# **7. Encodings**

# **7.1. HTML-Encoding**

Die Werte im XML-Format sind immer HTML-encoded.

Weitere Hinweise zum Zeichen-Encoding sind unter [http://www.w3.org/MarkUp/html](http://www.w3.org/MarkUp/html-spec/html-spec_13.html)[spec/html-spec\\_13.html](http://www.w3.org/MarkUp/html-spec/html-spec_13.html) zu finden.

# **7.1. URL-Encoding**

URL Parameter müssen URL encoded sein. Nähre Informationen dazu sind unter RFC 1738 [\(http://www.rfc-editor.org/rfc/rfc1738.txt\)](http://www.rfc-editor.org/rfc/rfc1738.txt) zu finden.

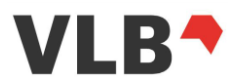

# **8. Kontakt**

## **Technische Fragen zur VLB-REST-API:**

MVB Marketing- und Verlagsservice des Buchhandels GmbH Braubachstr. 16 60311 Frankfurt am Main

Postfach 10 04 42 60004 Frankfurt am Main

Telefon: +49 (0)69 1306-555 E-Mail: [api@vlb.de](mailto:api@vlb.de)

# **Allgemeiner Kontakt und Einrichtung von Zugängen:**

MVB Kundenservice Tel. +49 69 1306-555 Fax +49 69 1306-255 serviceline@mvb-online.de

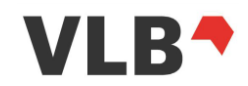

# **9. Anhang**

# **9.1. Standards und Ausnahmen bei Blöcken und Datenfeldern**

Hinweis zu den Feldern der Trefferliste und der Detailausgabe:

- Felder die in der vorliegenden API-Spezifikation nicht enthalten sind, sind vom Anwender nicht zu berücksichtigen. Erst mit Aufnahme in die Spezifikation erhalten die Felder ihre Gültigkeit
- Leere Felder werden nicht ausgegeben (es gibt keine "null"-Werte mehr)
- Leere Listen werden wie auch leere Felder nicht mehr ausgegeben
- Eingebettete Objekte können leer ausgegeben werden, wenn alle Felder darin leer sind (z.B. "edition": {},)
- Die AggregatorId des Aggregator VLB ist "null" womit das Feld aggregatorId ausgeblendet wird. Das Produkt hat damit den Aggregator "VLB".
- Die Datumswerte innerhalb des "Contributor" Blockes sind Freitextfelder
- Das Feld "identifier" enthält den Haupt-Identifier des jeweiligen Produktes. D.h. bei ÖSB Titeln die österreichische Schulbuchnummer, bei Buchtiteln die ISBN ohne Bindestriche und bei Non-Book-Artikeln die GTIN ohne Bindestriche.
- Wiederholbare Blöcke werden in der Reihenfolge ausgegeben, in der die Darstellung der Werte vorgesehen ist. D.h. Sequenznummern werden bis auf wenige Blöcke nicht ausgegeben. Die Sequenz ist durch die Reihenfolge in der Ausgabe festgelegt.
- Die Version 2 der REST-API basiert auf ONIX 3.0 und damit auf den ONIX 3.0 Codelisten

# **9.2. Darstellung von Produkten mit Mehrwertsteuer-Splitting (Bundle-Produkte)**

Bei der Darstellung von Produkten mit Mehrwertsteuer-Splitting (Bundle-Produkte) sind folgende Hinweise bei der Preisverarbeitung zu beachten:

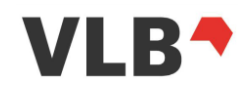

Falls die Anzahl der Productparts [\(9.5.18\)](#page-73-0) mit der Anzahl der Tax Elemente innerhalb des Preisblockes [\(9.5.15\)](#page-71-0) übereinstimmt, können die beiden Elementgruppen productparts und taxes in Ihrer Reihenfolge aufeinander korreliert werden.

Im Fall, dass die Anzahl aufgrund späterer Anpassung der MWST-Splitting Regel nicht mehr übereinstimmt, können die beiden Elememntgruppen nicht mehr miteinander abgeglichen werden. Damit ist eine Steuersatzzuordnung zu productparts nicht mehr möglich. Diesen Fall gibt es bereits jetzt bei nicht DE-Preisen (aktuell z.b: US-Preise, CHF).

Alles weitere wird bei einer Änderung der MWST-Splitting Vorgabe mitgeteilt.

Informationen des Börsenverein des Deutschen Buchhandels zu diesem Themna:

[Mehrwertsteuer bei E-Bundle-Produkten](https://www.boersenverein.de/de/portal/Mehrwertsteuer_bei_E_Bundles/964585)

# **9.3. Beispieldaten**

Beispieldatensätze im JSON-Format sind über die Seite<https://vlb.de/leistungen/api-spezifikation> unter dem Link "Beispiele V2" als ZIP-Datei abrufbar.

Das ZIP-Paket enthält die Beispiele für die Ausgabe im Detailformat sowie Beispiele für die Trefferliste jeweils als einfache **Textdatei** 

# **9.4. Hinweise zu den Feldern der Trefferliste**

Im Folgenden eine kurze Erläuterung für einige Felder der Trefferliste:

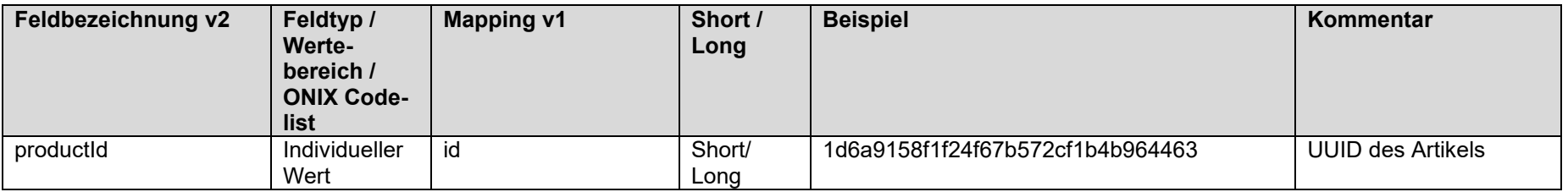

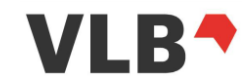

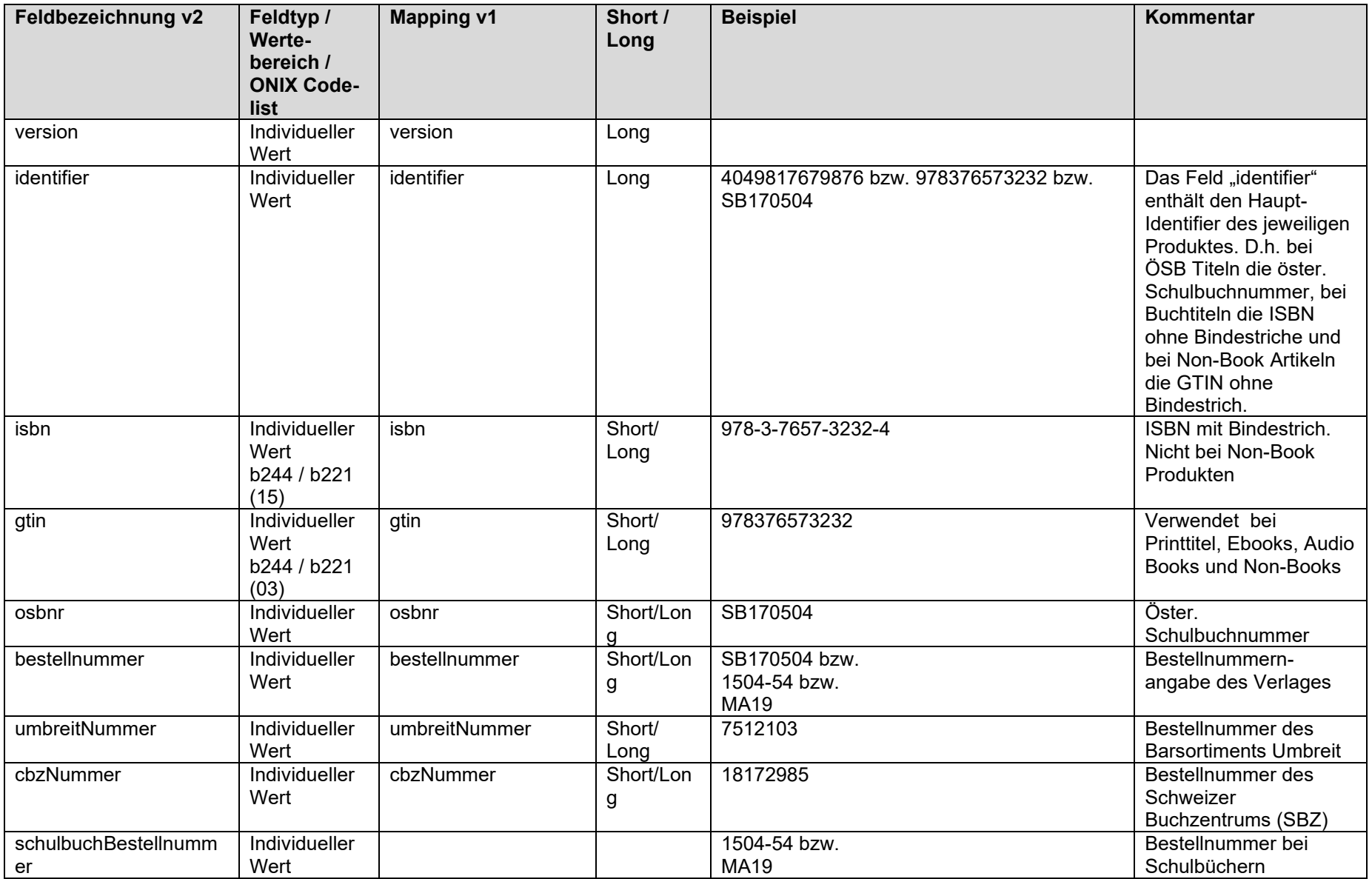

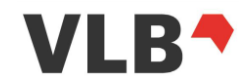

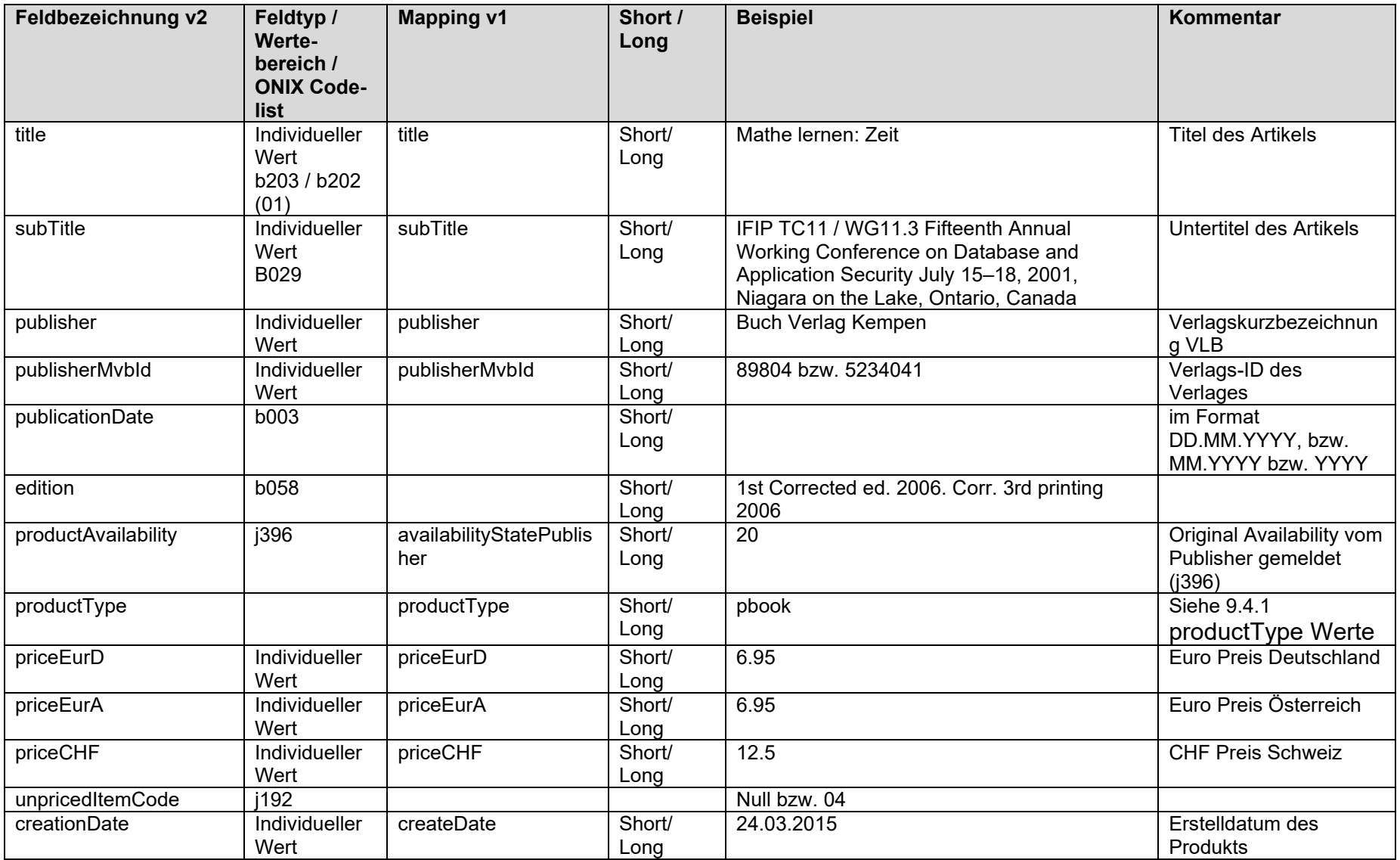

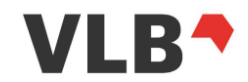

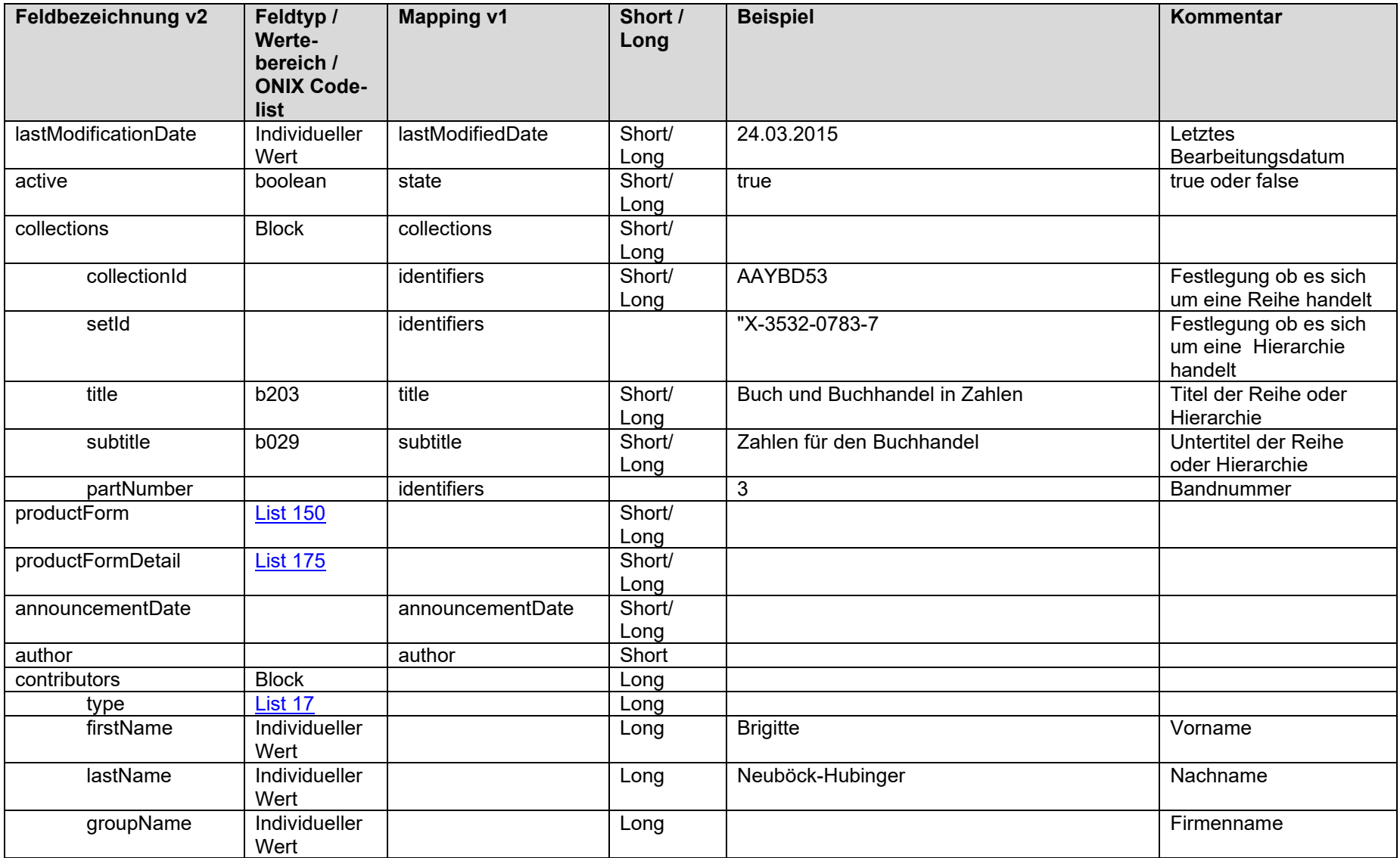

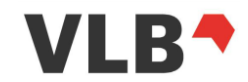

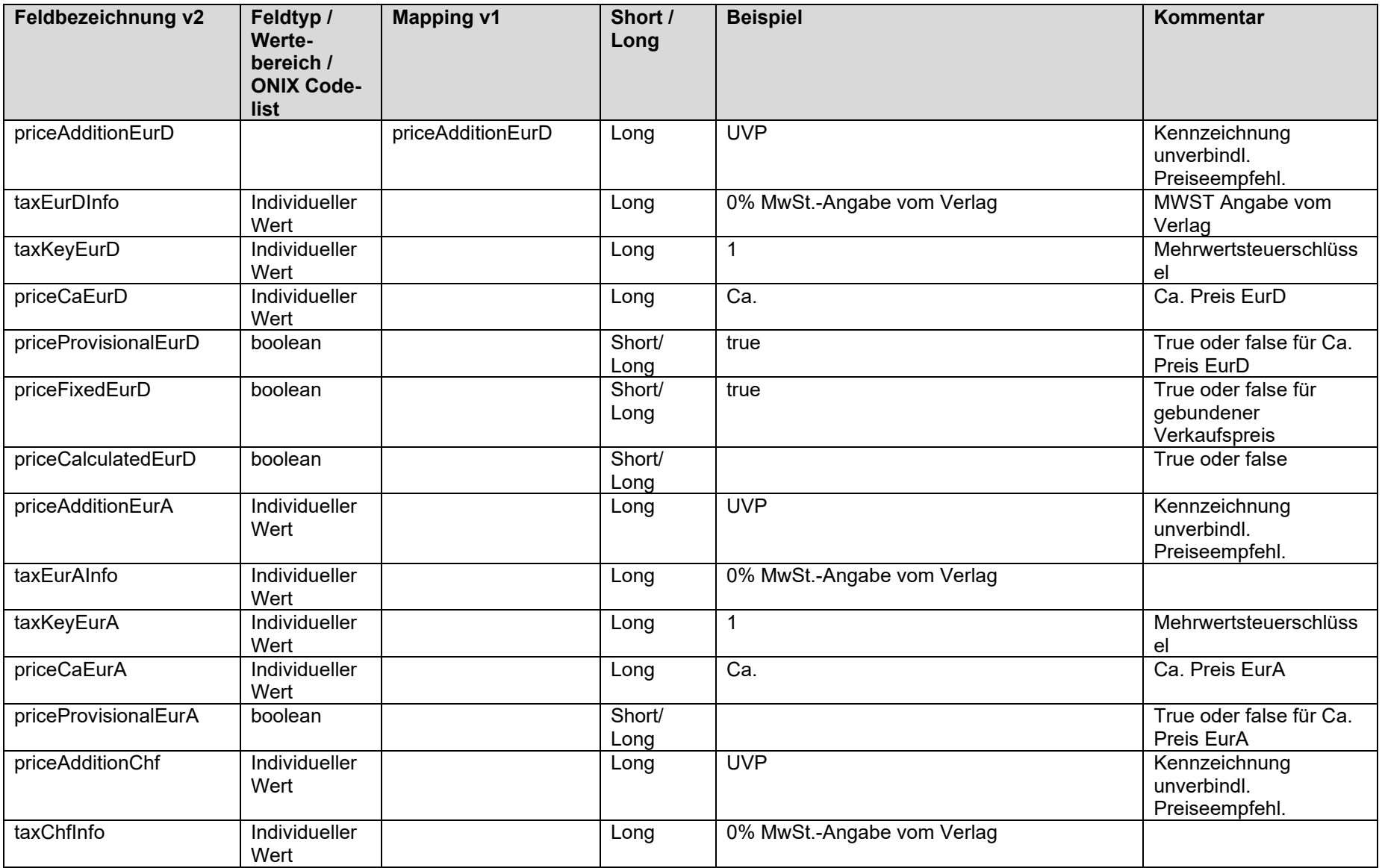

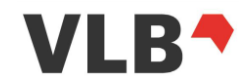

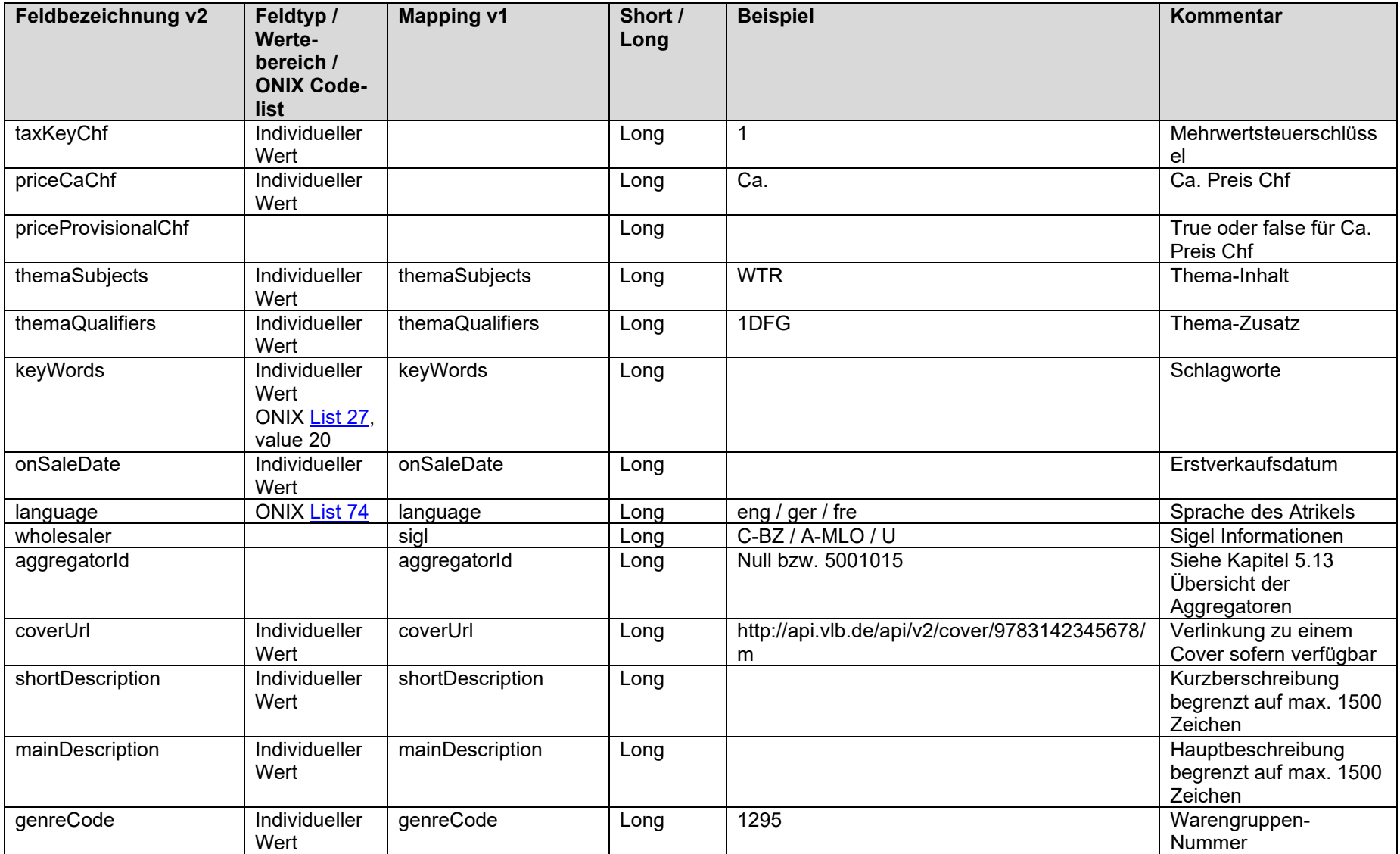

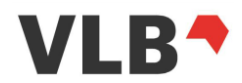

# *9.4.1. productType Werte*

<span id="page-57-0"></span>Die folgenden Werte können in dem Feld "productType" erscheinen

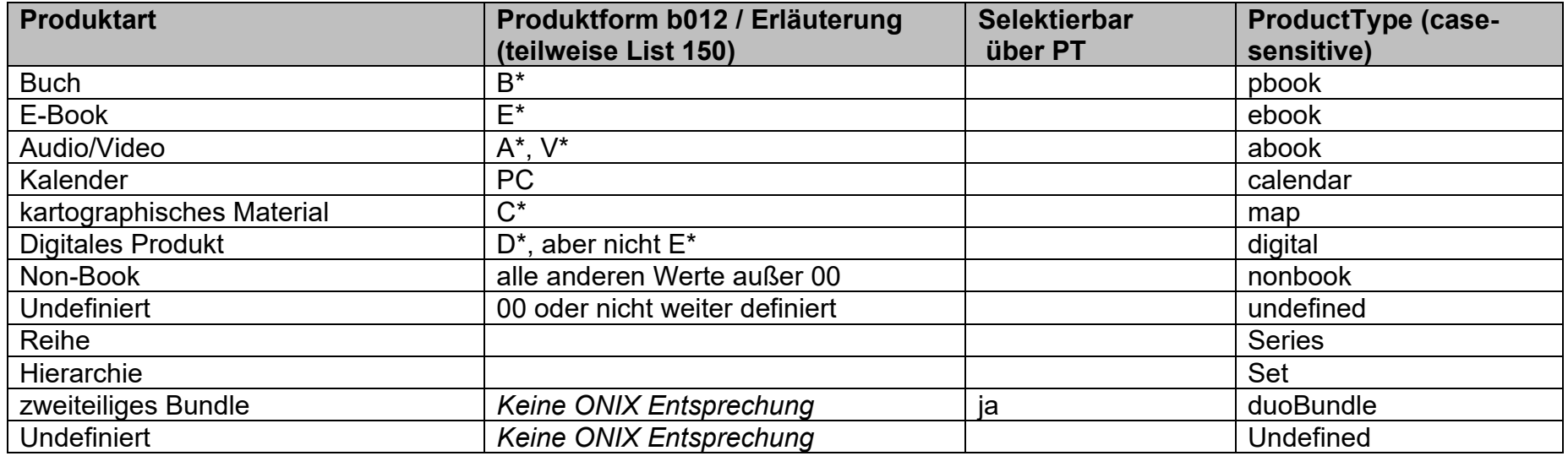

## *9.4.2. Genre code – Hinweis zu der Warengruppen-Klassifikation*

Beim genrecode aus der Trefferliste handelt es sich um die Warengruppe des Produktes.

Die gleiche Warengruppen-Klassifikation wird auch im Detail-Block "subjects" für type "26" verwendet.

Eine Übersicht zu der Warengruppensystematik ist über die Seite [www.vlb.de](http://www.vlb.de/) - "Verlage" - "Downloadcenter" abrufbar. Hier die Links im einzelnen:

PDF mit Erläuterungen: [https://vlb.de/assets/images/wgsneuversion2\\_0.pdf](https://vlb.de/assets/images/wgsneuversion2_0.pdf)

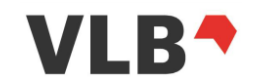

bzw. (Excel-Datei, nur die Codes + Übersetzung): [https://vlb.de/assets/images/wgsneu\\_mit\\_index\\_20060802.xlsx](https://vlb.de/assets/images/wgsneu_mit_index_20060802.xlsx) Eine generelle Hinweise zu der Produktklassifikation: https://vlb.de/hilfe/vlb-verlag/titelerfassung/produktklassifikation

## *9.4.3. Kennzeichnung Referenzpreis*

Das eigene Feld für die Kennzeichnung des Referenzpreises ist ab der Version 2 der REST-API entfallen. Die Kennzeichnung kann über eine Kombination der Felder

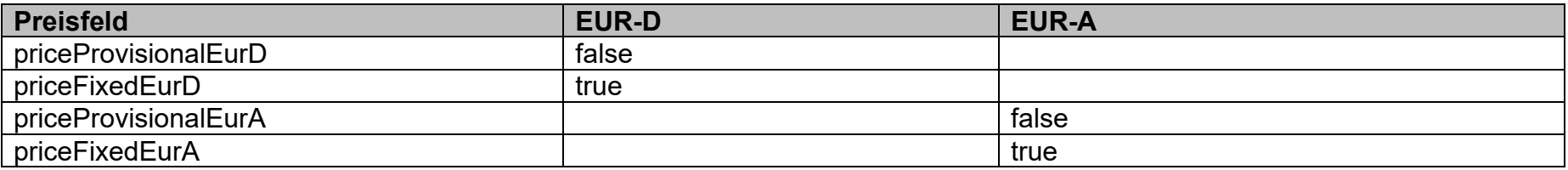

Ein Preis kann nur Referenzpreis sein, wenn keine ca.-Preiskennzeichnung vorliegt und der Preis ein gebundener Ladenpreis ist.

# **9.5. Übersicht der notwendigen ONIX Codelisten**

In den folgende Tabellen sind die in der REST-API V2 verwendeten Felder aufgeführt.

Primär sind die Tabellen für v2 Nutzer gedacht. Für einen besseren Umstieg von v1 auf v2 wurden zusätzlich noch die Felder der v1 aufgenommen.

## *9.5.1. Felder ohne Klassenzugehörigkeit*

Die folgenden Felder sind auf Produktebene zu finden und sind keiner Klasse zugeordnet.

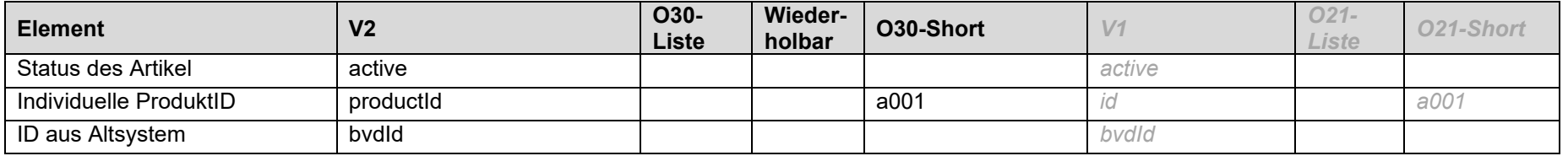

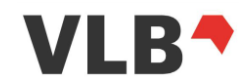

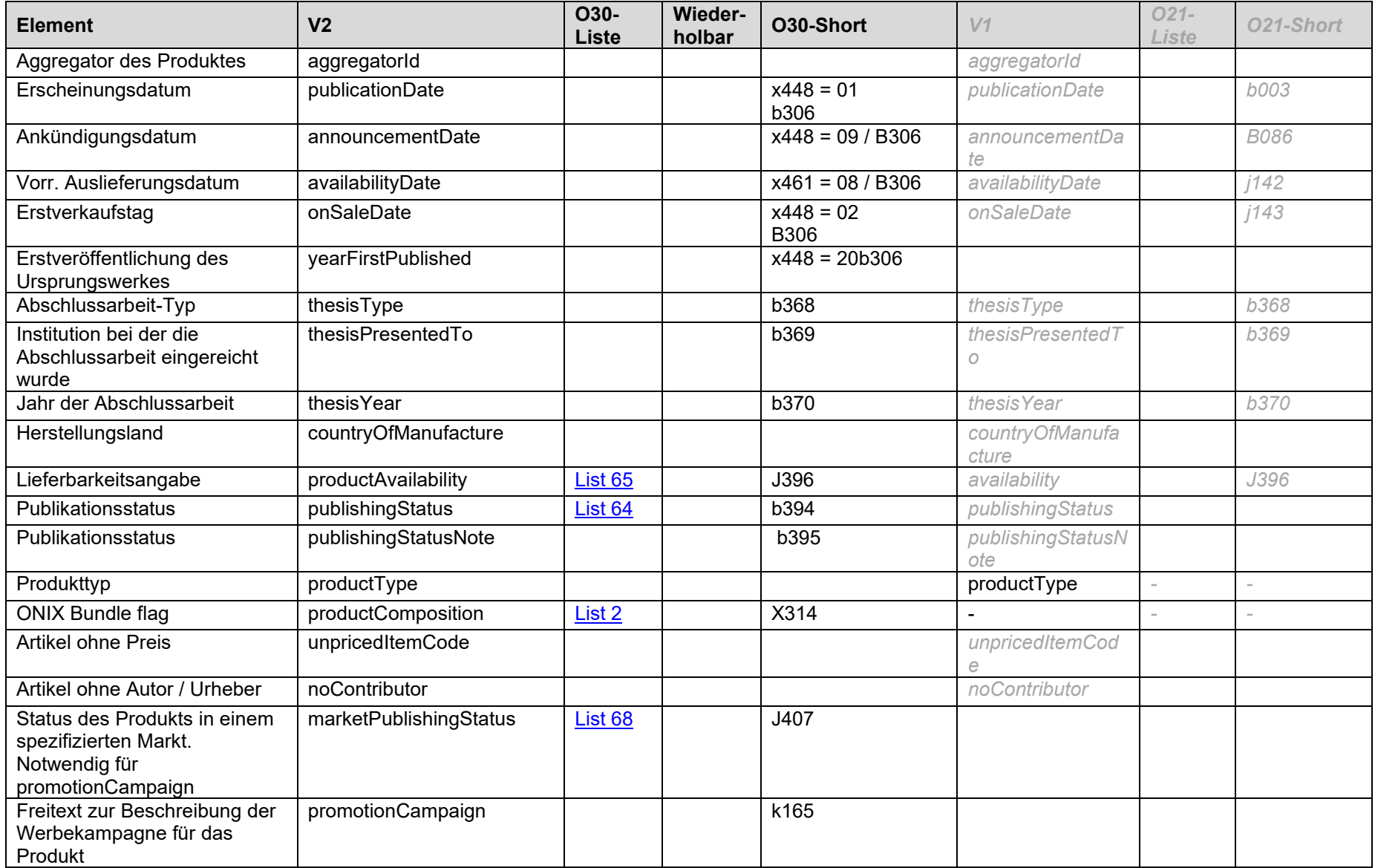

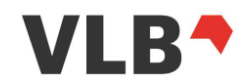

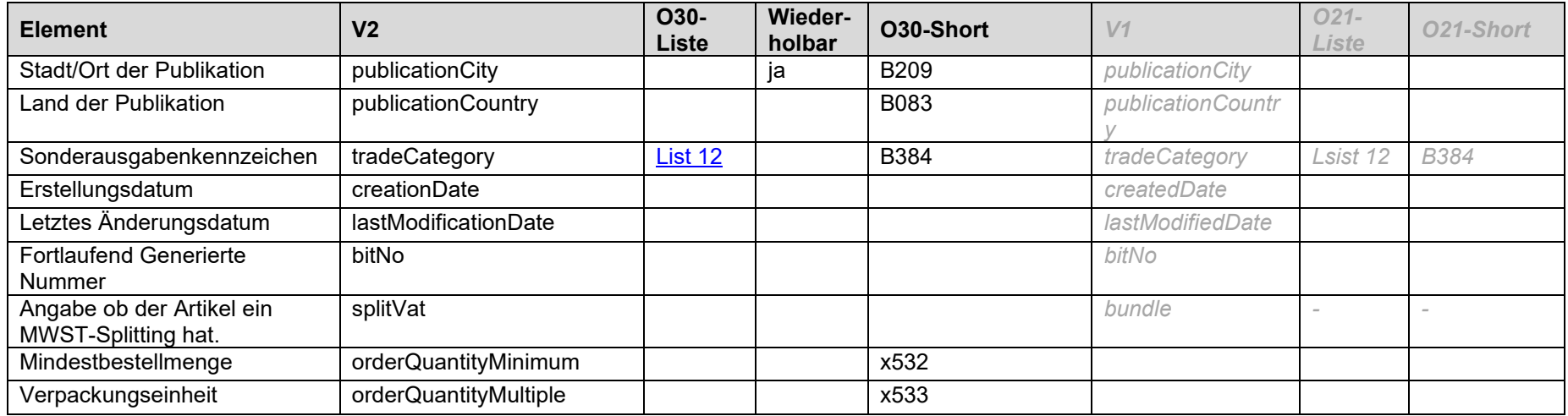

## *9.5.2. taxKeyEurD / taxKeyEurA / taxKeyChf*

Die folgenden Werte können in dem Feld "taxKeyXX" erscheinen

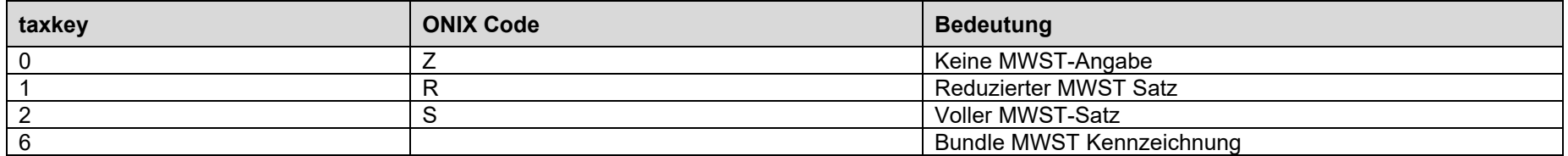

#### *9.5.3. ancillarycontents - Abbildungen*

Detailierte Angaben sind über die VLB-Hilfe unter [Abbildungen](https://vlb.de/hilfe/vlb-onix-empfehlungen/abbildungen) abzurufen.

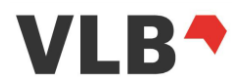

Der Inhalt dieses Blockes ist wiederholbar.

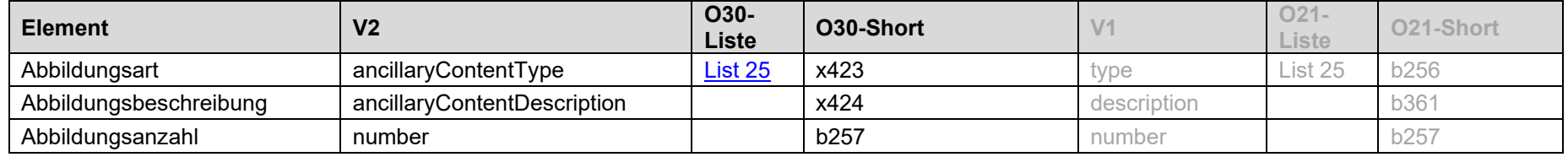

# *9.5.4. audiences - Zielgruppe und Altersempfehlung*

Detailierte Angaben sind über die VLB-Hilfe unter [Zielgruppe und Altersempfehlung](https://vlb.de/hilfe/vlb-onix-empfehlungen/zielgruppe-altersempfehlung) abzurufen.

Der Inhalt dieses Blockes ist wiederholbar.

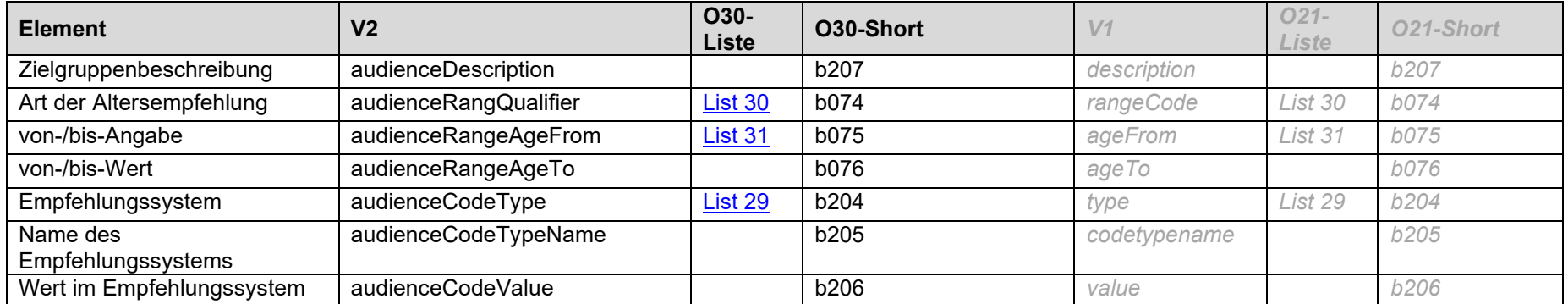

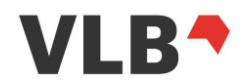

#### *9.5.5. citedContents – Zitierter Inhalt*

Detailierte Angaben sind über die VLB-Hilfe unter [Zitierte Inhalte](https://vlb.de/hilfe/vlb-onix-empfehlungen/onix-im-vlb-%C3%BCbersicht#ZitierteInhalte) abrufbar.

Der Inhalt dieses Blockes ist wiederholbar.

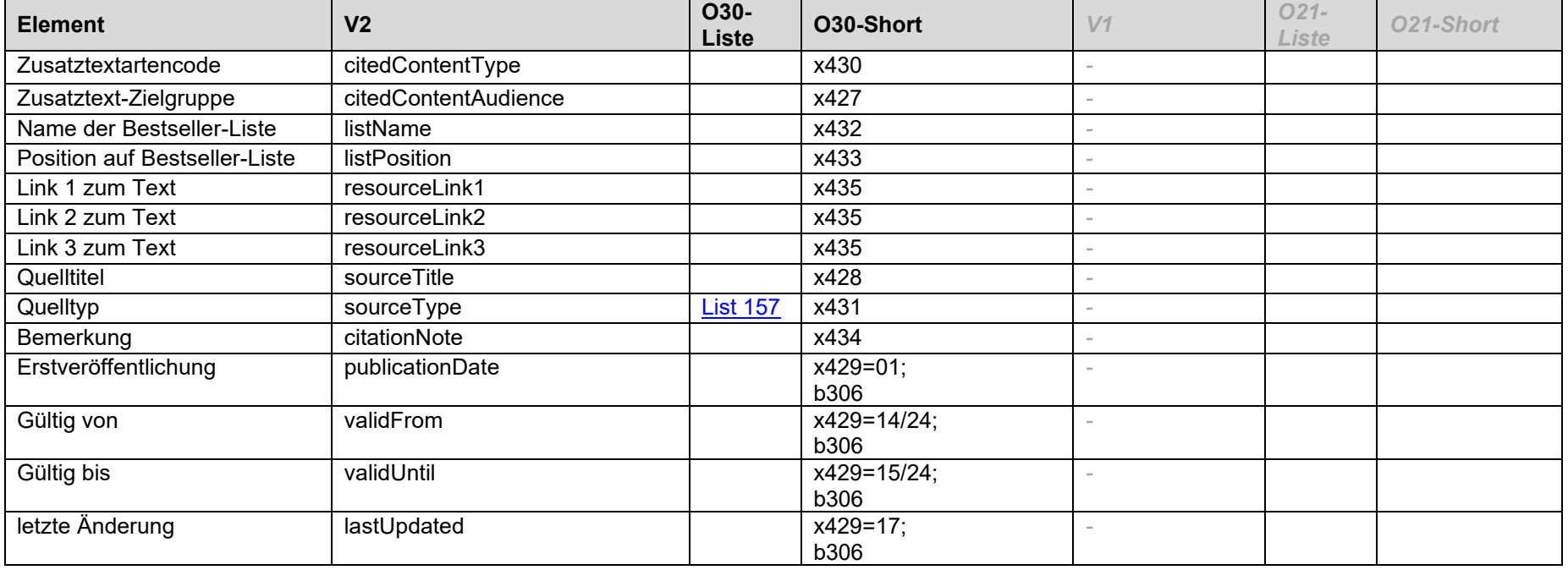

#### *9.5.6. collections - Mehrbändige Werke – Reihen und Hierarchien*

Detailierte Angaben sind über die VLB-Hilfe unter [Mehrbändige Werke \(Collection\)](https://vlb.de/hilfe/vlb-onix-empfehlungen/mehrb%C3%A4ndige-werke-collection) – Reihen und Hierarchien abzurufen.

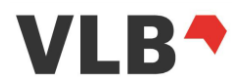

Der Inhalt dieses Blockes ist wiederholbar.

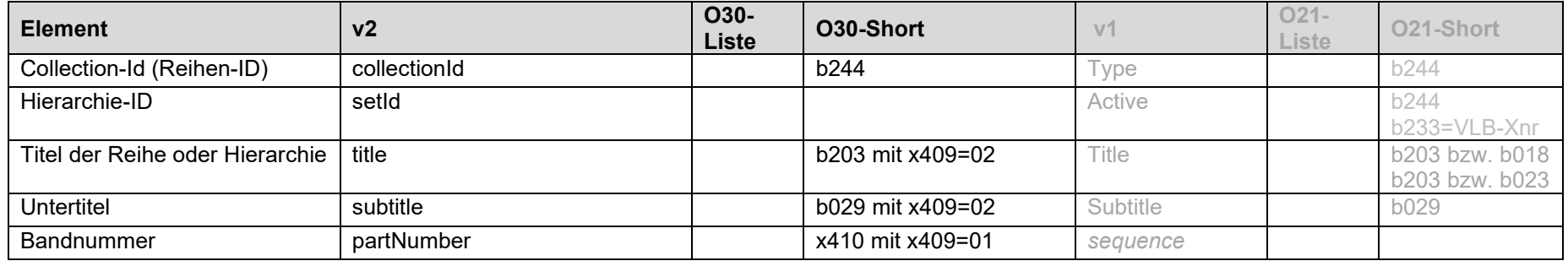

## *9.5.7. contributors - Urheber*

Detailierte Angaben sind über die VLB-Hilfe unter [Urheber](https://vlb.de/hilfe/vlb-onix-empfehlungen/urheber) abzurufen.

Der Inhalt dieses Blockes ist wiederholbar.

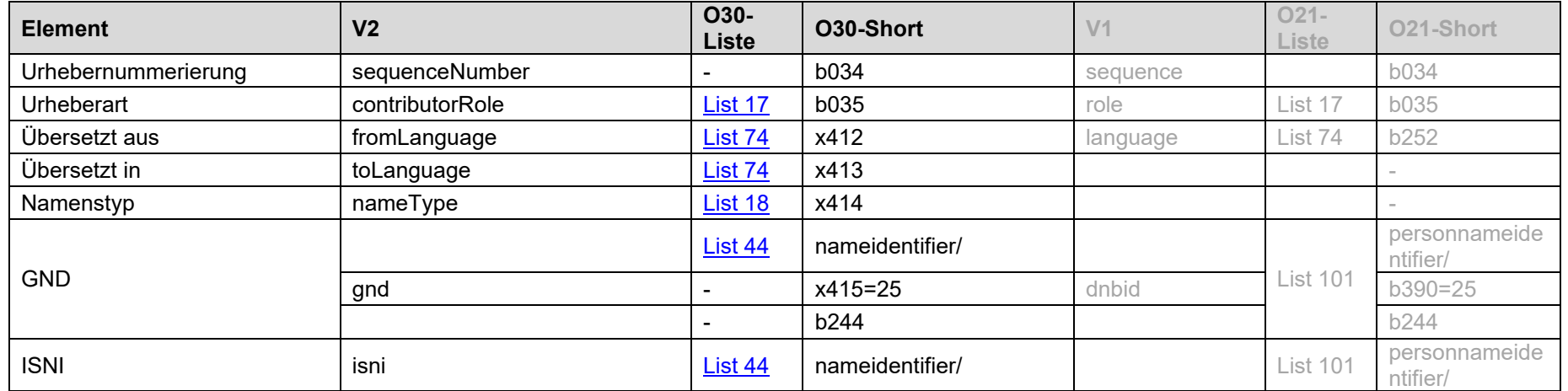

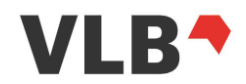

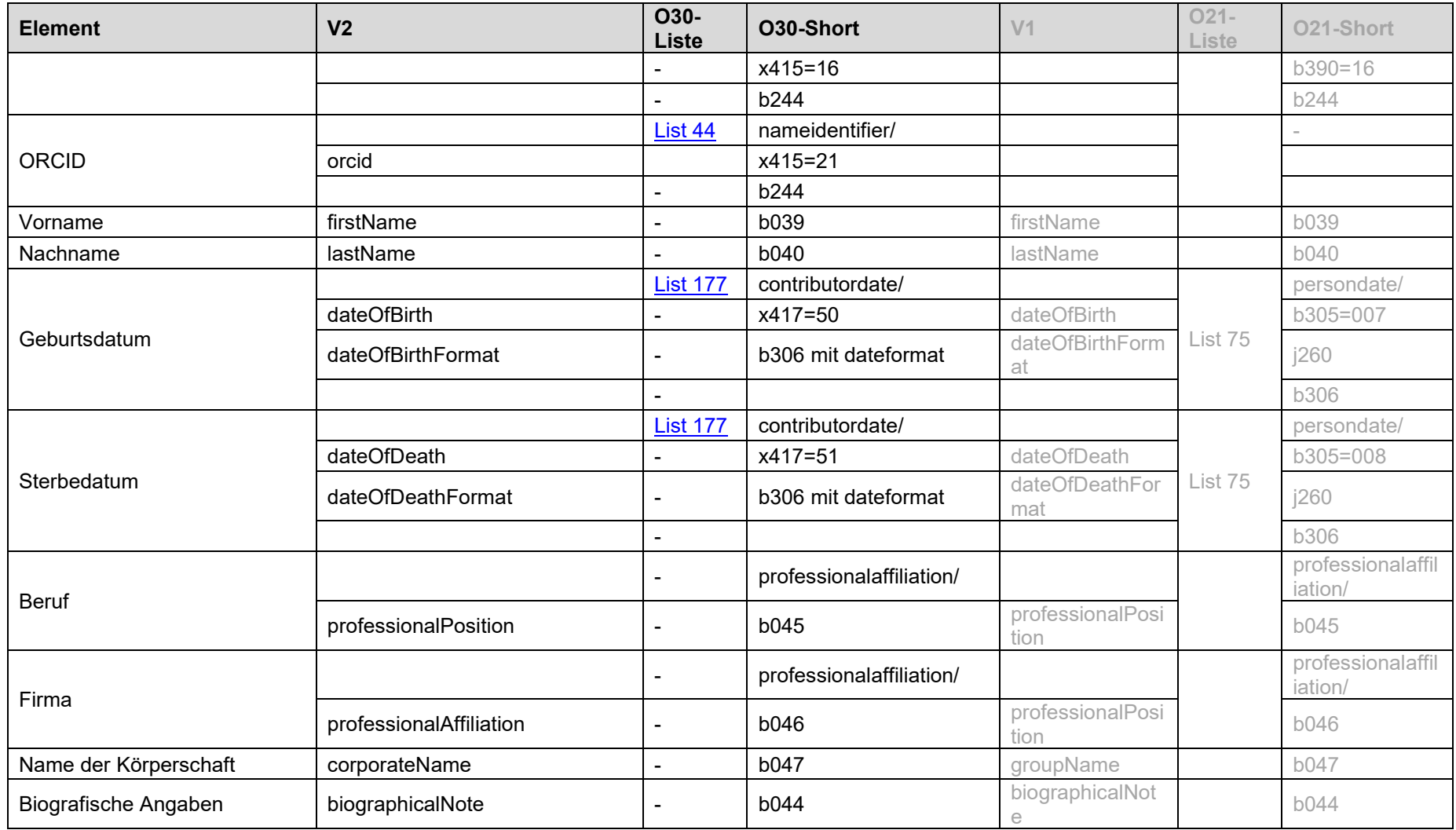

Der Knoten publishers kann den Subknoten [9.5.27](#page-82-0) [websites](#page-82-0) zur Angabe einer URL des Verlages enthalten

# **VLB\***

# *9.5.8. copyrights*

Detailierte Angaben sind über die VLB-Hilfe unter [Copyright](https://vlb.de/hilfe/vlb-onix-empfehlungen/onix-im-vlb-%C3%BCbersicht#Copyright) abzurufen.

Der Inhalt dieses Blockes ist wiederholbar.

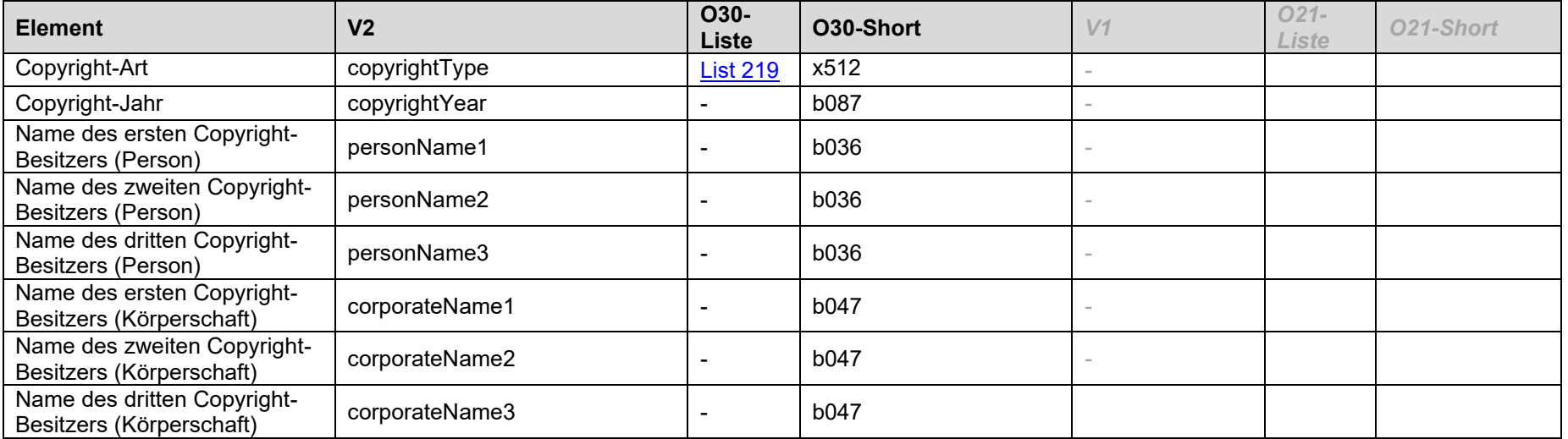

## *9.5.9. edition - Auflage*

Detailierte Angaben sind über die VLB-Hilfe unter [Auflage, Publikationsort und Erscheinungsland](https://vlb.de/hilfe/vlb-onix-empfehlungen/auflage-publikationsort-und-erscheinungsland) abzurufen.

Es werden nicht alle Onix-Felder im Block "edition" ausgegeben.

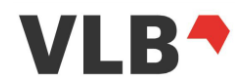

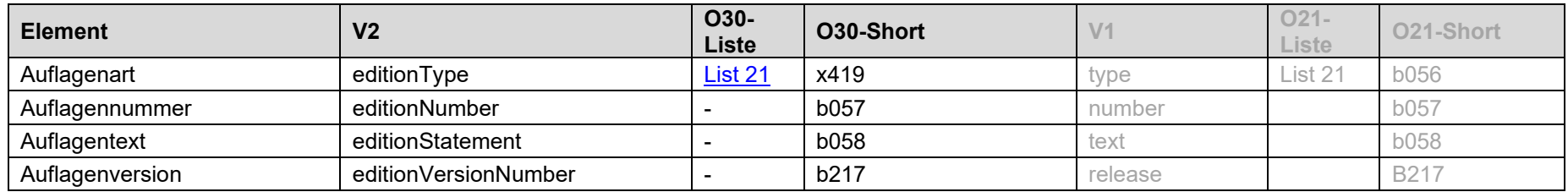

#### *9.5.10. extent - Umfang*

Die unter den Umfangsangaben gebündelten Eigenschfaten des Produktes sind im Block "extent" zusammengefasst.

Alle folgenden Felder sind unter dem Block "extent" zusammengefasst. Zur besseren Übersicht sind die Tabellen einzeln aufgeführt.

Im Fall der aufgeführten Listen 23 und 24 gilt: List 23 für Type und List 24 für Unit)

#### 9.5.10.1. *Seitenzahlen*

Detailierte Angaben sind über die VLB-Hilfe unter [Seitenzahlen](https://vlb.de/hilfe/vlb-onix-empfehlungen/umfang#Seitenzahl) abzurufen.

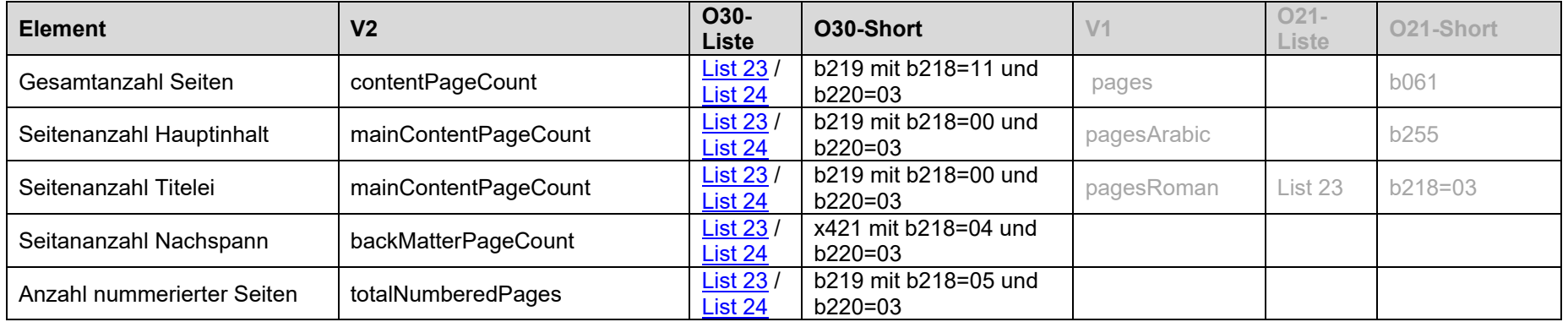

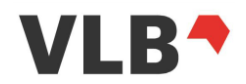

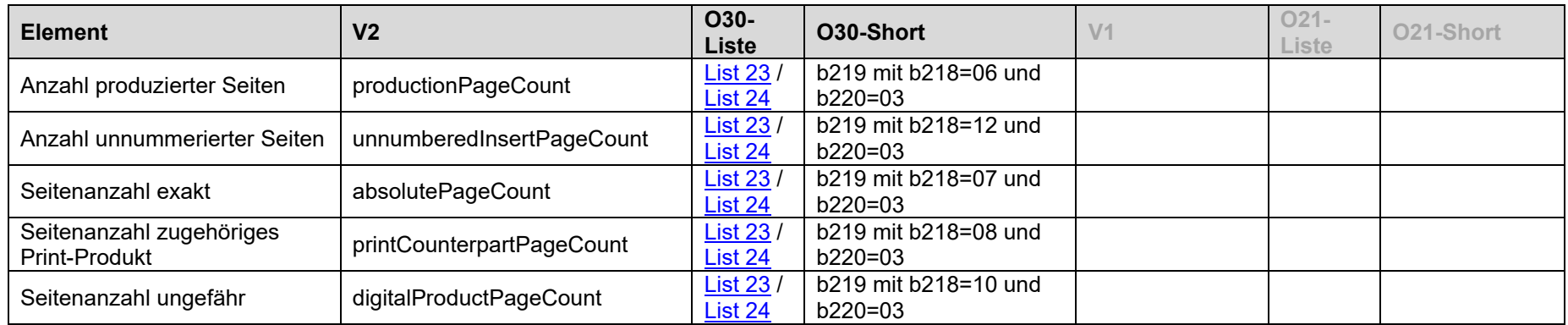

## 9.5.10.1. *DRM-Art*

Detailierte Angaben sind über die VLB-Hilfe unter [DRM-Art](https://vlb.de/hilfe/vlb-onix-empfehlungen/produktformangaben#DRM) abzurufen.

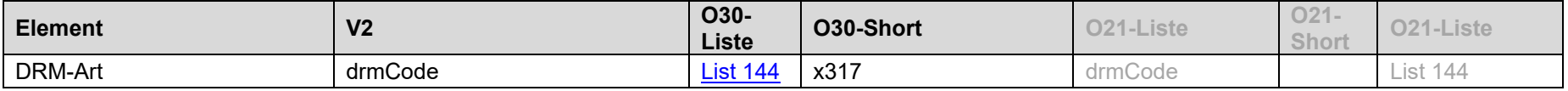

# 9.5.10.2. *Dateigröße*

Detailierte Angaben sind über die VLB-Hilfe unter [Dateigröße](https://vlb.de/hilfe/vlb-onix-empfehlungen/umfang#Dateigr%C3%B6%C3%9Fe) abzurufen.

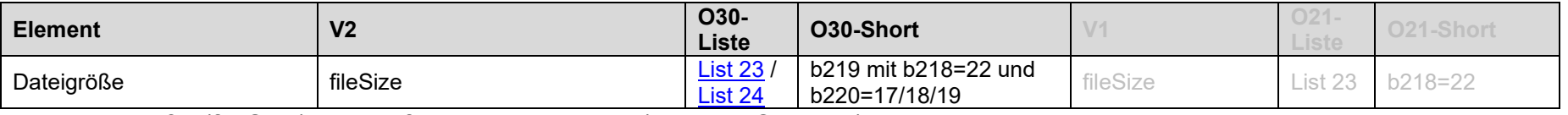

Die Dateigröße (fileSize) wird auf Bytes normalisiert [\(Liste 24](https://ns.editeur.org/onix36/en/24) Code 17).

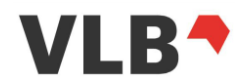

#### 9.5.10.3. *Laufzeit, Track-Anzahl und Kartenmaßstab*

Detailierte Angaben sind über die VLB-Hilfe unter [Laufzeit, Track-Anzahl und Kartenmaßstab](https://vlb.de/hilfe/vlb-onix-empfehlungen/umfang) abzurufen.

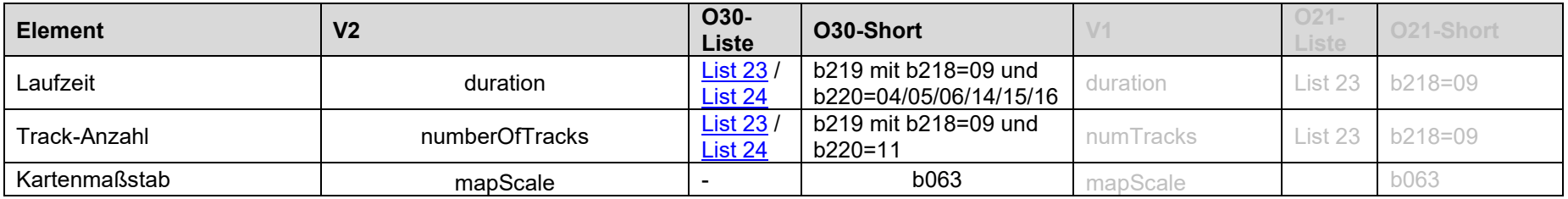

Die Spieldauer (duration) wird auf Minuten normalisiert [\(Liste 24](https://ns.editeur.org/onix36/en/24) Code 05).

## 9.5.10.4. *Abbildungen*

Detailierte Angaben sind über die VLB-Hilfe unter [Abbildungen](https://vlb.de/hilfe/vlb-onix-empfehlungen/onix-im-vlb-%C3%BCbersicht#Abbildungen) abzurufen.

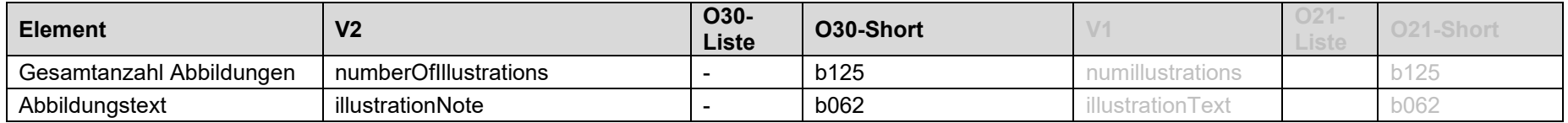

#### *9.5.11. form - Produktform*

Detailierte Angaben sind über die VLB-Hilfe unter [Produktform](https://vlb.de/hilfe/vlb-onix-empfehlungen/onix-im-vlb-%C3%BCbersicht#Produktform) abzurufen.

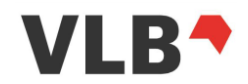

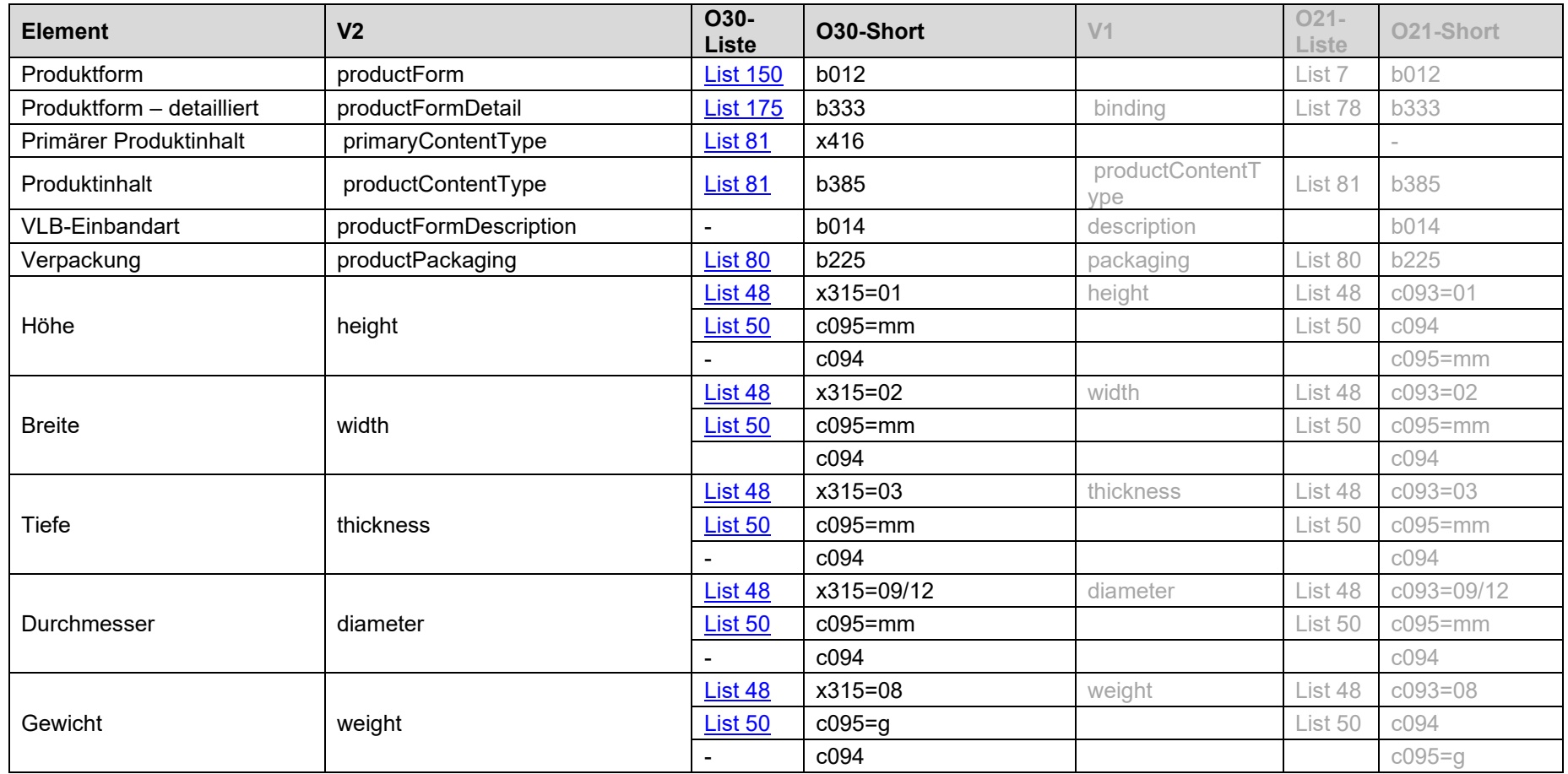

## *9.5.12. formFeatures - Warnhinweise*

Detailierte Angaben sind über die VLB-Hilfe unter [Warnhinweise](https://vlb.de/hilfe/vlb-onix-empfehlungen/onix-im-vlb-%C3%BCbersicht#Warnhinweise) abzurufen.

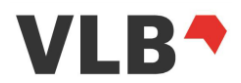

Der Inhalt dieses Blockes ist wiederholbar.

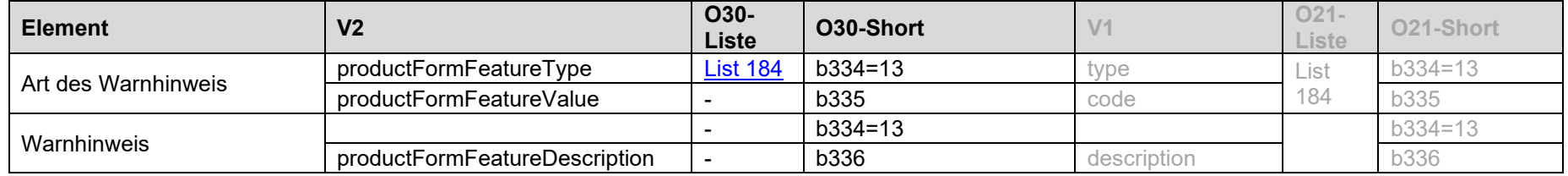

## *9.5.13. identifiers- Produktnummern*

Detailierte Angaben sind über die VLB-Hilfe unter [Produktnummern](https://vlb.de/hilfe/vlb-onix-empfehlungen/onix-im-vlb-%C3%BCbersicht#Produktnummern) abzurufen.

Der Inhalt dieses Blockes ist wiederholbar.

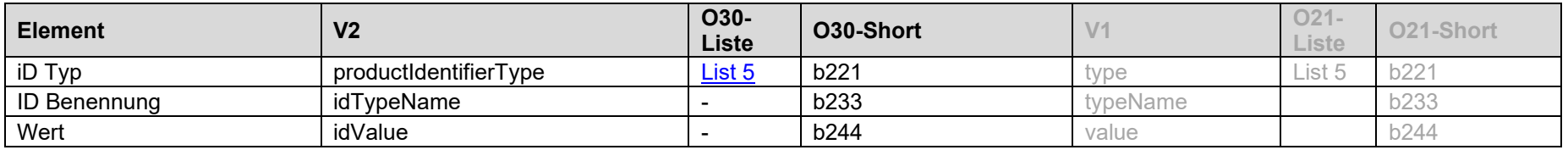

#### *9.5.14. languages - Produktsprache*

Detailierte Angaben sind über die VLB-Hilfe unter [Titel und Produktsprache](https://vlb.de/hilfe/vlb-onix-empfehlungen/titel-produktsprache) abzurufen.

Der Inhalt dieses Blockes ist wiederholbar.

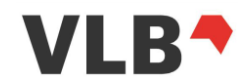

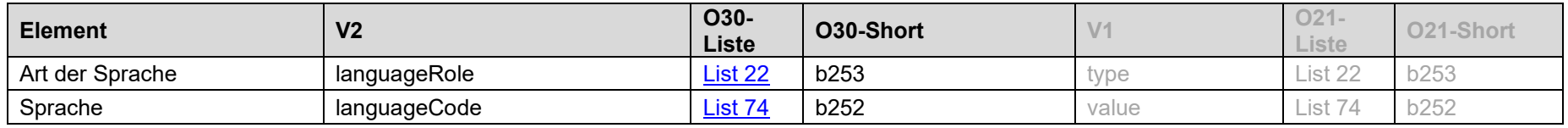

## *9.5.15. prices - Preise*

<span id="page-71-0"></span>Detailierte Angaben sind über die VLB-Hilfe unter [Preise](https://vlb.de/hilfe/vlb-onix-empfehlungen/preise) abzurufen.

Der Inhalt dieses Blockes ist wiederholbar.

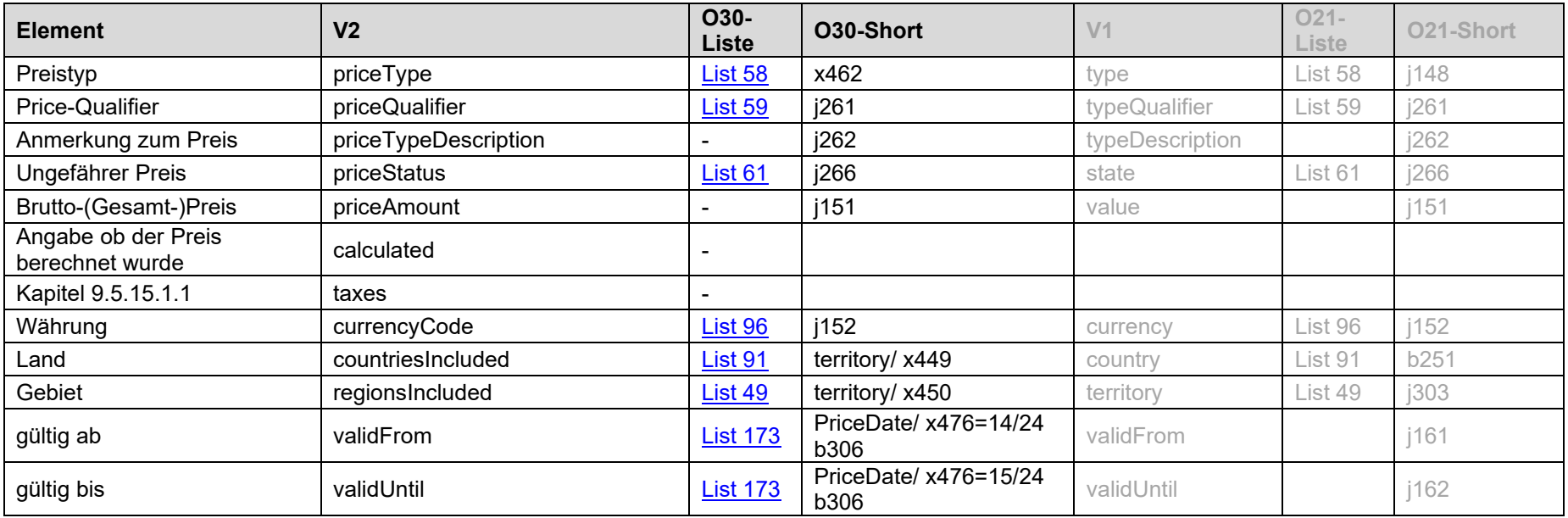
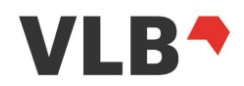

# *9.5.15.1.1. taxes (innerhalb des Prices-Block)*

Der Block "Taxes" ist nur innerhalb des Prices Block verfügbar.

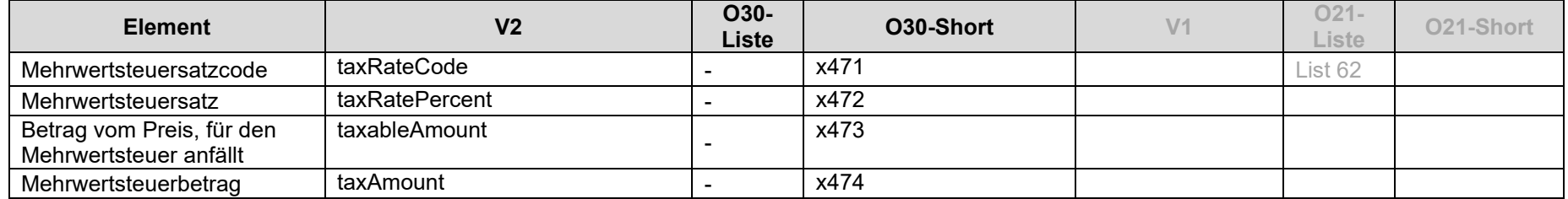

## *9.5.16. prizes – Preisverleihung*

Detailierte Angaben sind über die VLB-Hilfe unter [Preisverleihung](https://hilfe.vlb.de/vlb-onix-empfehlungen/onix-im-vlb-uebersicht/#Preisverleihung) abzurufen.

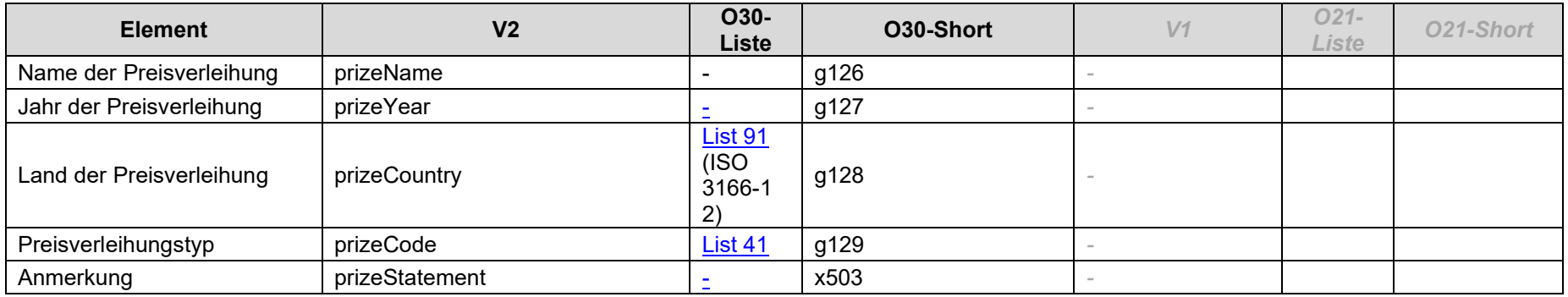

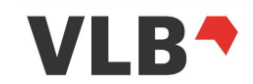

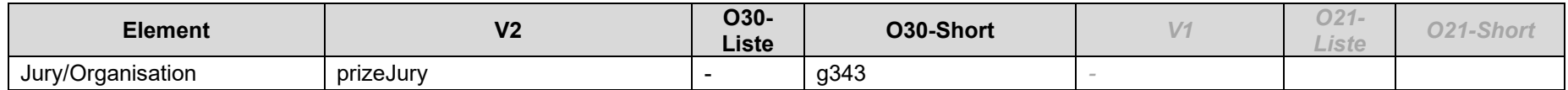

#### *9.5.17. productClassifications - Zolltarifnummer*

Detailierte Angaben sind über die VLB-Hilfe unter [Zolltarifnummer & Herstellungsland](https://vlb.de/hilfe/vlb-onix-empfehlungen/onix-im-vlb-%C3%BCbersicht#ZolltarifnummerundHerstellungsland) abzurufen.

Der Inhalt dieses Blockes ist wiederholbar.

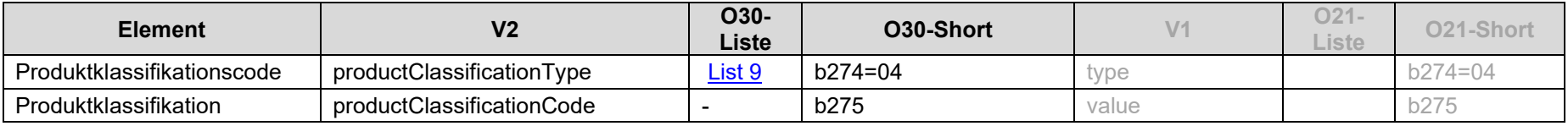

In den meisten Fällen wir hier die Zolltarifnummer zu finden sein.

#### *9.5.18. productParts – (v1: containeditems) - Teilprodukte und Beigaben*

Detailierte Angaben sind über die VLB-Hilfe unter [Teilprodukte und Beigaben](https://vlb.de/hilfe/vlb-onix-empfehlungen/onix-im-vlb-%C3%BCbersicht#TeilprodukteundBeigaben) abzurufen.

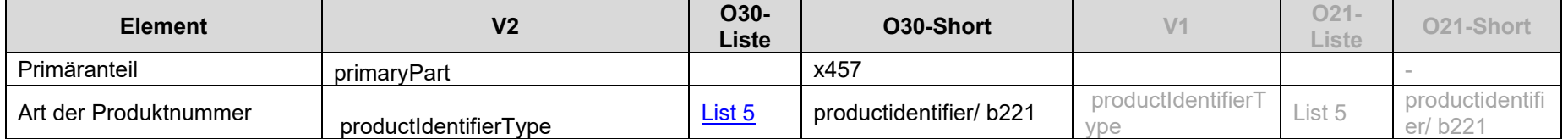

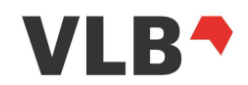

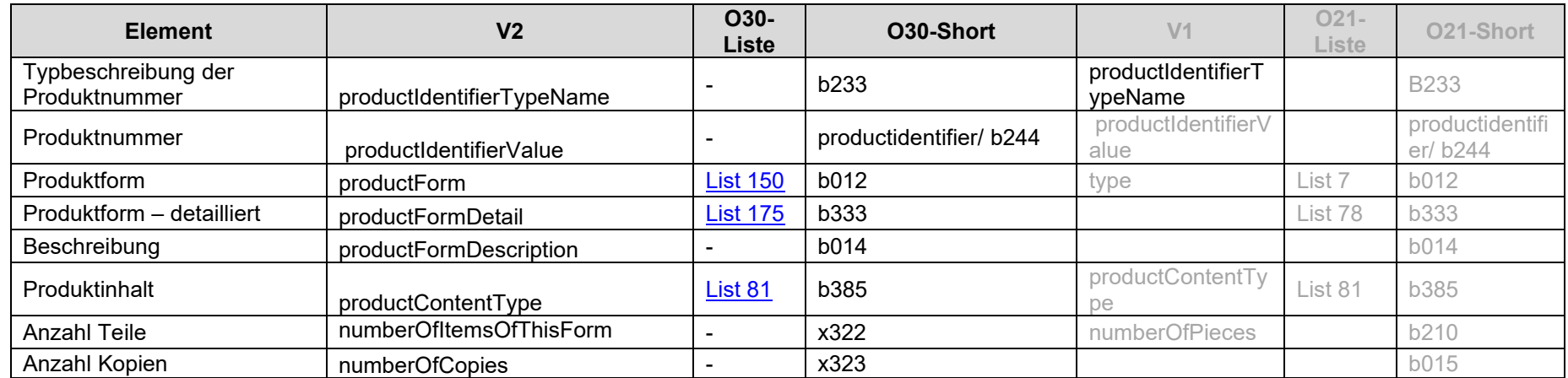

# *9.5.19. publisherData*

Der Block "publisherData" ist für statuslose Token nur nach Freischaltung durch den MVB Kundenservice verfügbar.

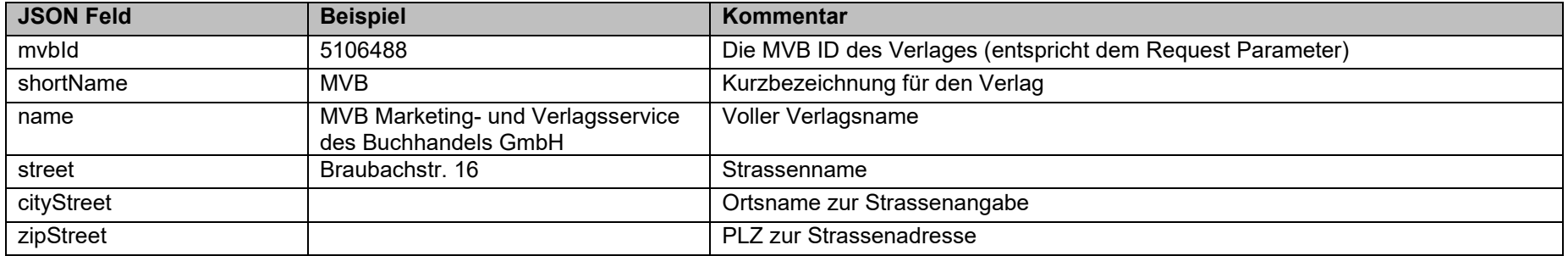

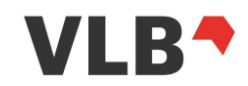

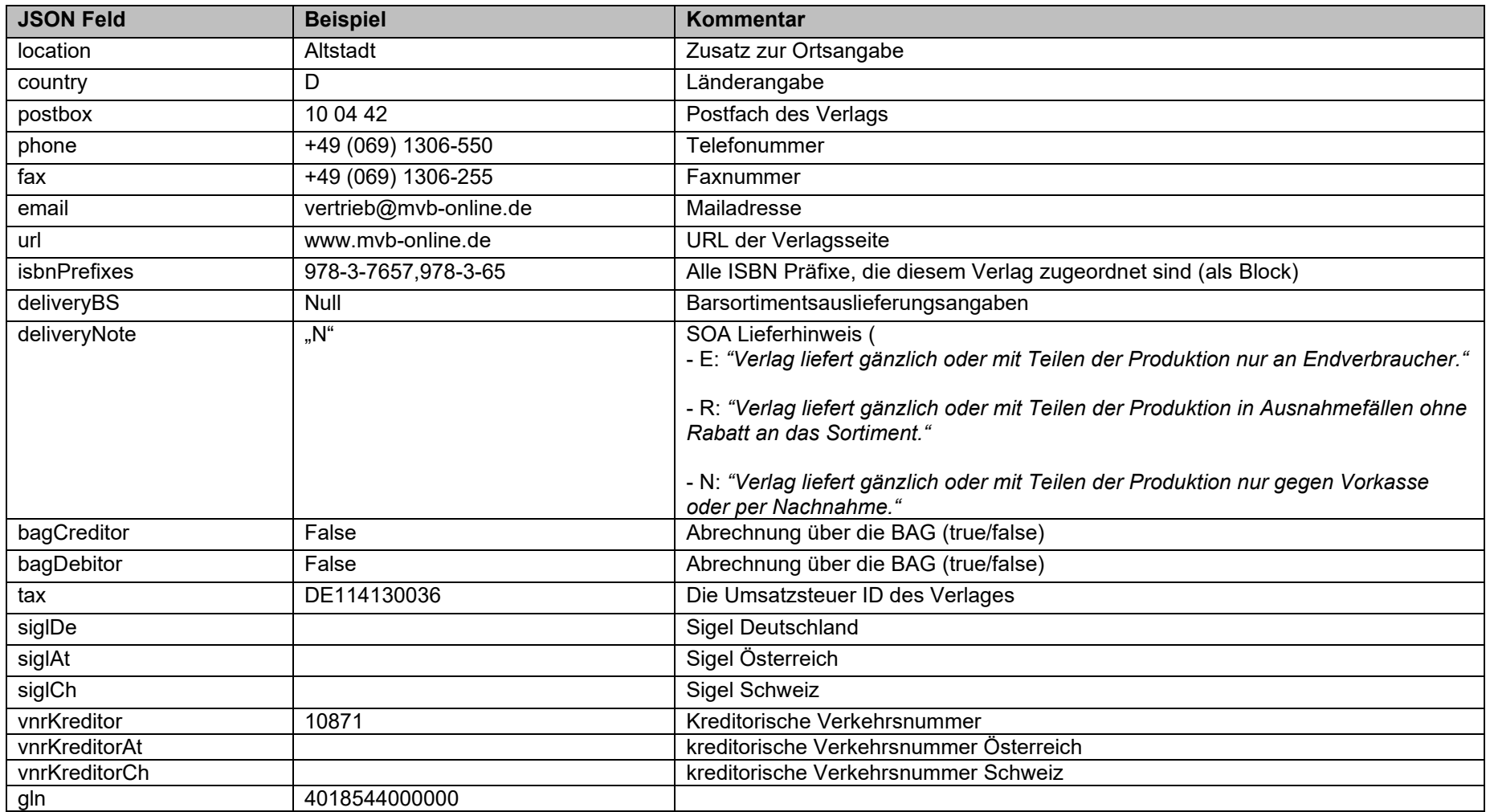

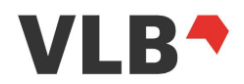

# *9.5.20. publishers - Verlage*

Detailierte Angaben sind über die VLB-Hilfe unter [Verlage und Imprints](https://vlb.de/hilfe/vlb-onix-empfehlungen/onix-im-vlb-%C3%BCbersicht#VerlageundImprints) abzurufen.

Der Inhalt dieses Blockes ist wiederholbar.

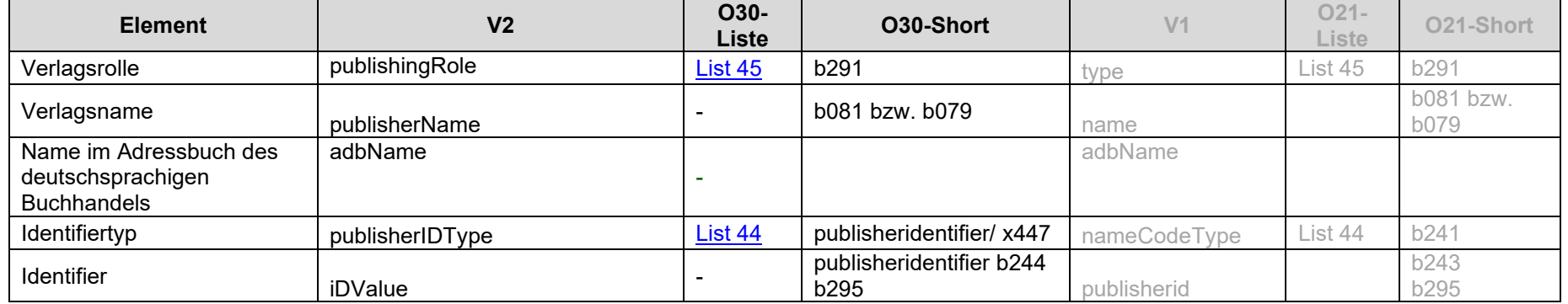

Der Knoten publishers kann den Subknoten [9.5.27](#page-82-0) [websites](#page-82-0) zur Angabe einer URL des Verlages enthalten.

#### *9.5.21. relatedProducts - Produktverweise*

Detailierte Angaben sind über die VLB-Hilfe unter [Produktverweise](http://hilfe.vlb.de/vlb-onix-empfehlungen/produktverweise/) abzurufen.

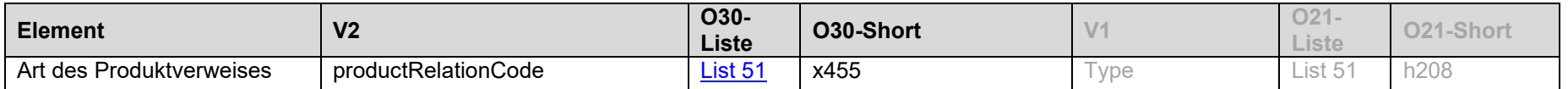

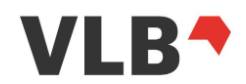

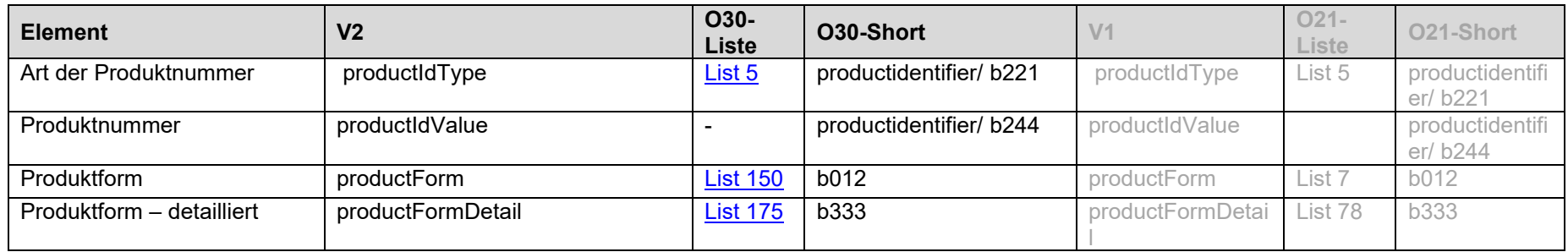

#### *9.5.22. salesRight - Verkaufsrechte*

Detailierte Angaben sind über die VLB-Hilfe unter [Verkaufsrechte](http://hilfe.vlb.de/vlb-onix-empfehlungen/verkaufsrechte/) abzurufen.

Der Inhalt dieses Blockes ist wiederholbar.

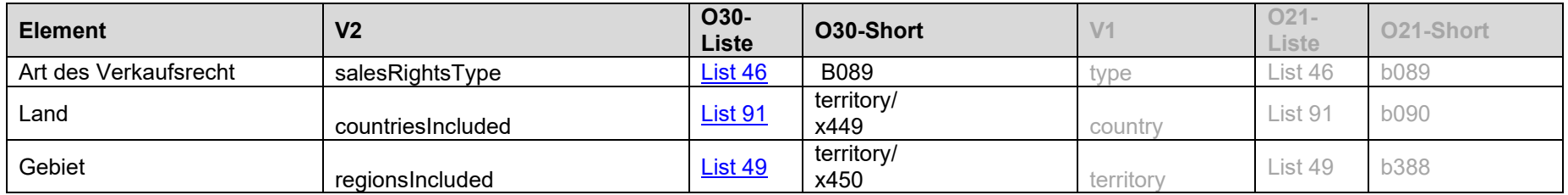

## *9.5.23. subjects - Produktklassifikation*

Detailierte Angaben sind über die VLB-Hilfe unter [Produktklassifikation](https://vlb.de/hilfe/vlb-onix-empfehlungen/onix-im-vlb-%C3%BCbersicht#Produktklassifikation) abzurufen.

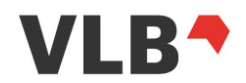

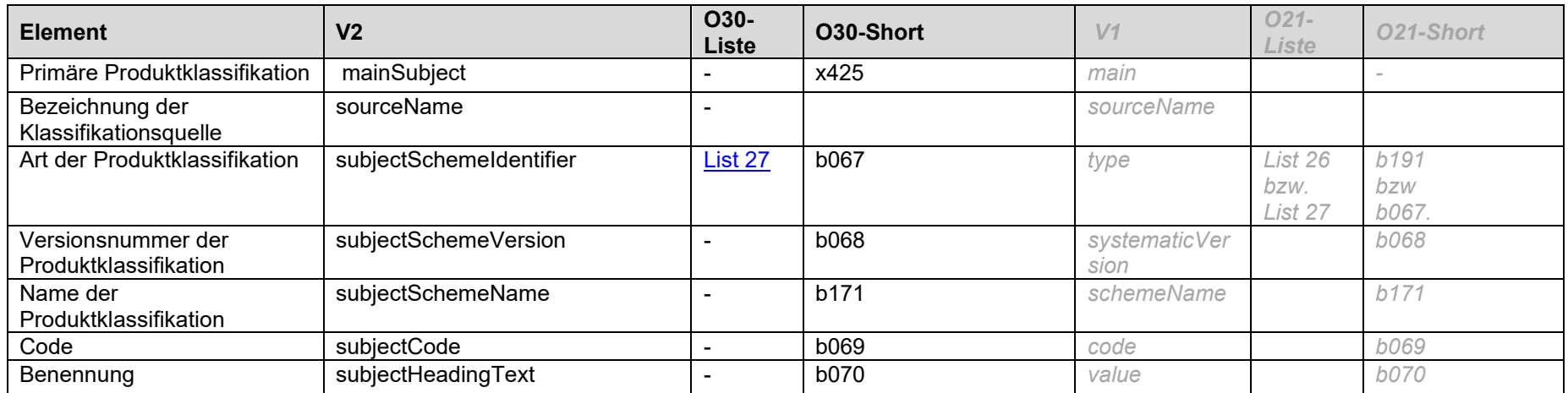

# Lesemotive (B067 = B8)

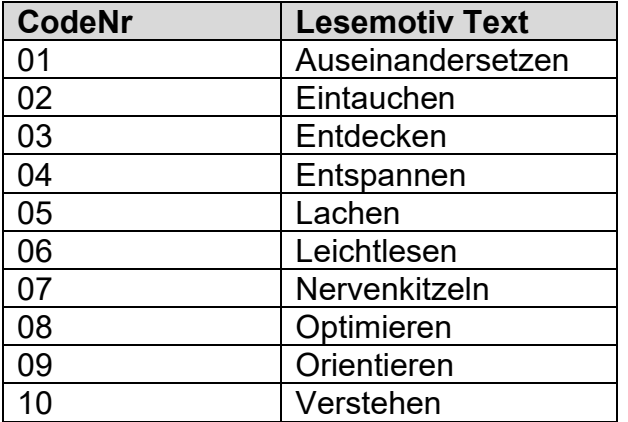

Akutelle Liste mit Erläuterungen unter: https://vlb.de/hilfe/lesemotive

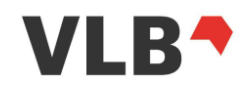

# *9.5.24. supportingResource - Mediendateien*

Detailierte Angaben sind über die VLB-Hilfe unter [Mediendateien](https://vlb.de/hilfe/vlb-onix-empfehlungen/onix-im-vlb-%C3%BCbersicht#Mediendateien) abzurufen.

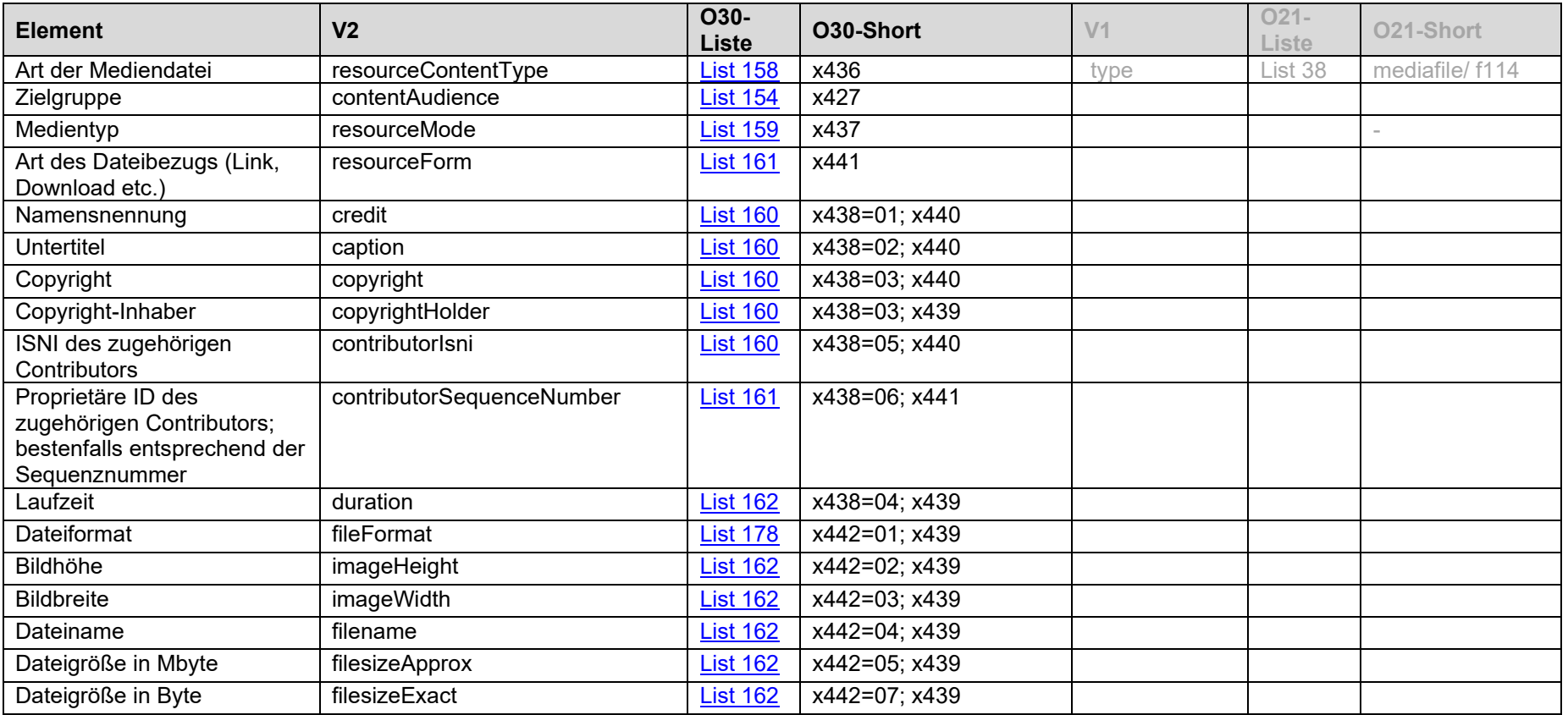

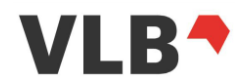

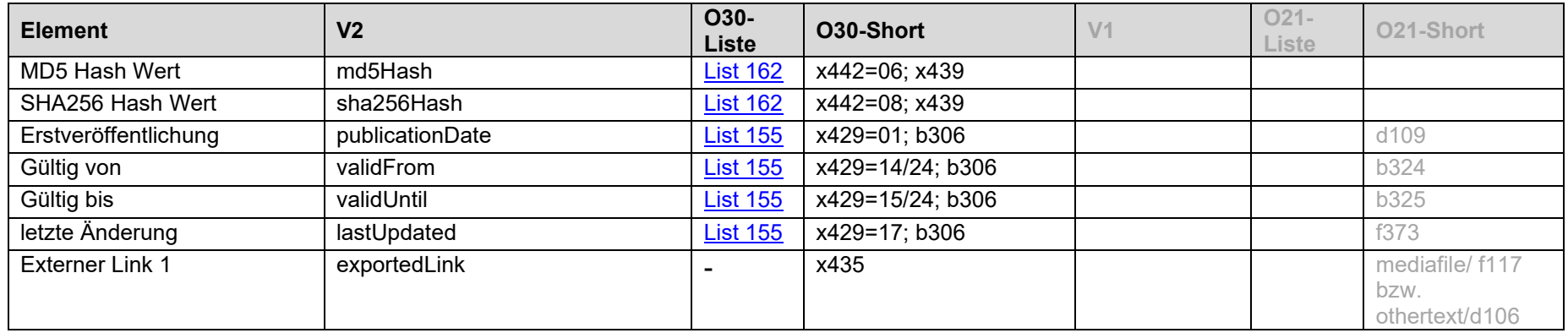

# *9.5.25. textContents - Zusatztexte*

Detailierte Angaben sind über die VLB-Hilfe unter [Zusatztexte](https://vlb.de/hilfe/vlb-onix-empfehlungen/onix-im-vlb-%C3%BCbersicht#Zusatztexte) abzurufen.

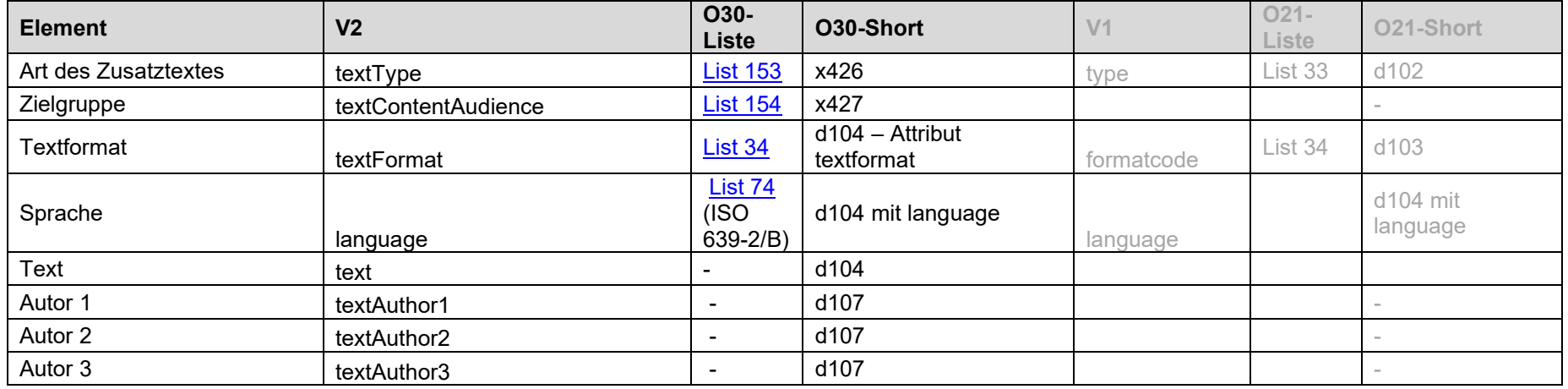

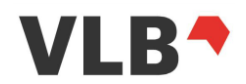

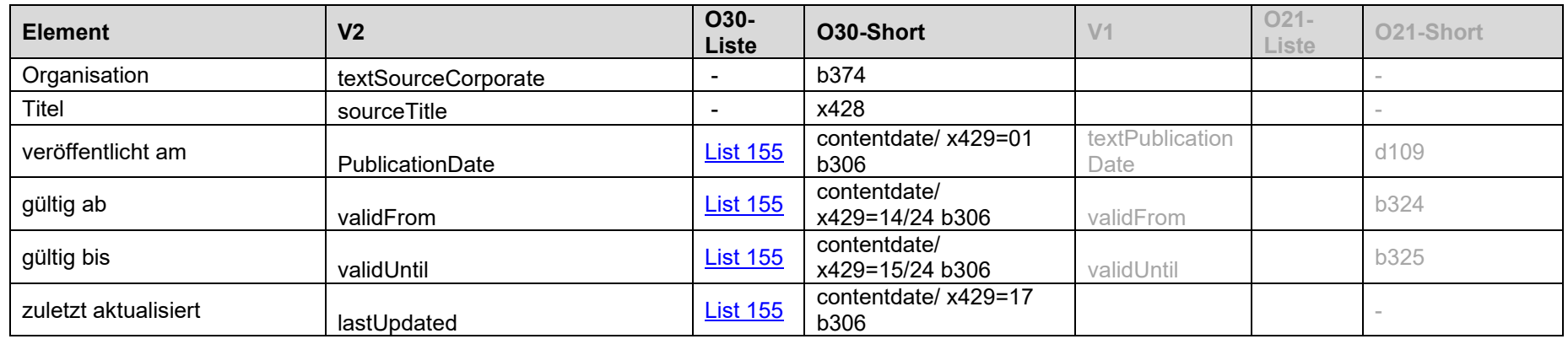

## *9.5.26. titles – Titel und Produktsprache*

Detailierte Angaben sind über die VLB-Hilfe unter [Titel und Produktsprache](https://vlb.de/hilfe/vlb-onix-empfehlungen/onix-im-vlb-%C3%BCbersicht#TitelundProduktsprache) abzurufen.

Entgegen dem ONIX 3.0 ist unter der REST-API ist die Produktsprache im Block [9.5.14](#page-70-0) languages - [Produktsprache](#page-70-0) abzurufen.

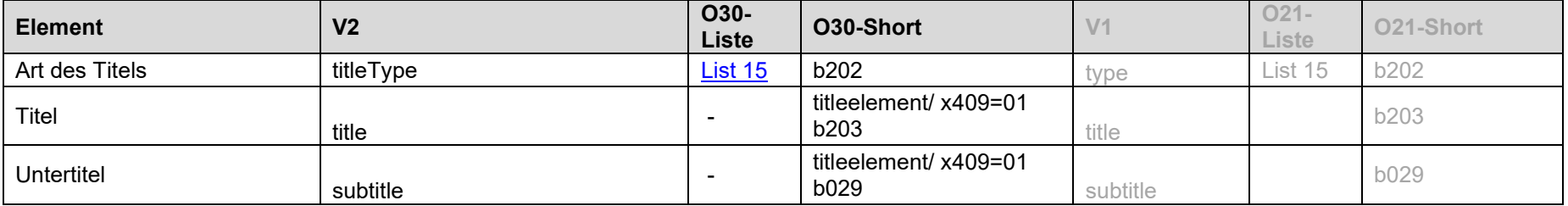

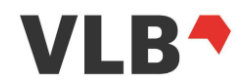

#### *9.5.27. websites - Webseiten*

<span id="page-82-0"></span>Detailierte Angaben sind über die VLB-Hilfe unter [Produktwebsite](https://vlb.de/hilfe/vlb-onix-empfehlungen/onix-im-vlb-%C3%BCbersicht#Produktwebsite) abzurufen.

Der Inhalt dieses Blockes ist wiederholbar.

Websites sind nur noch als Unterblock in ONIX 3.0 bzw. v2 der REST-API verfügbar.

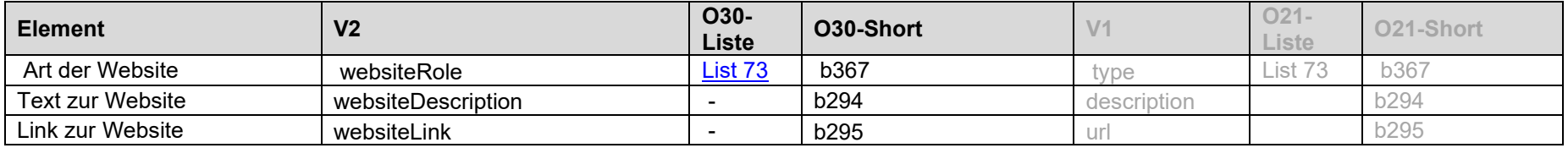

## *9.5.28. wholesalers – Auslieferer- und Barsortimentssigel*

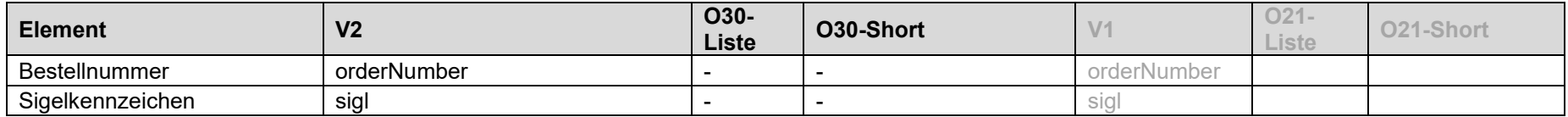